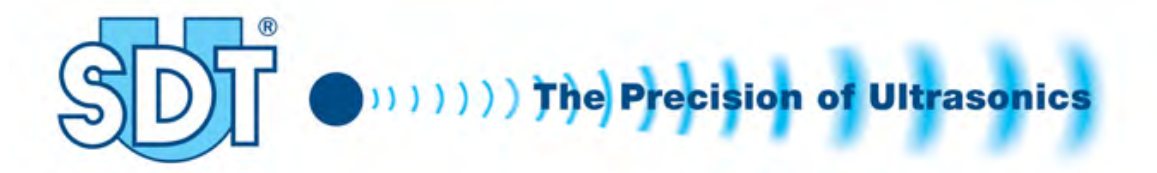

# **Ultrasonic Tank Test System SDT 170 MTT**

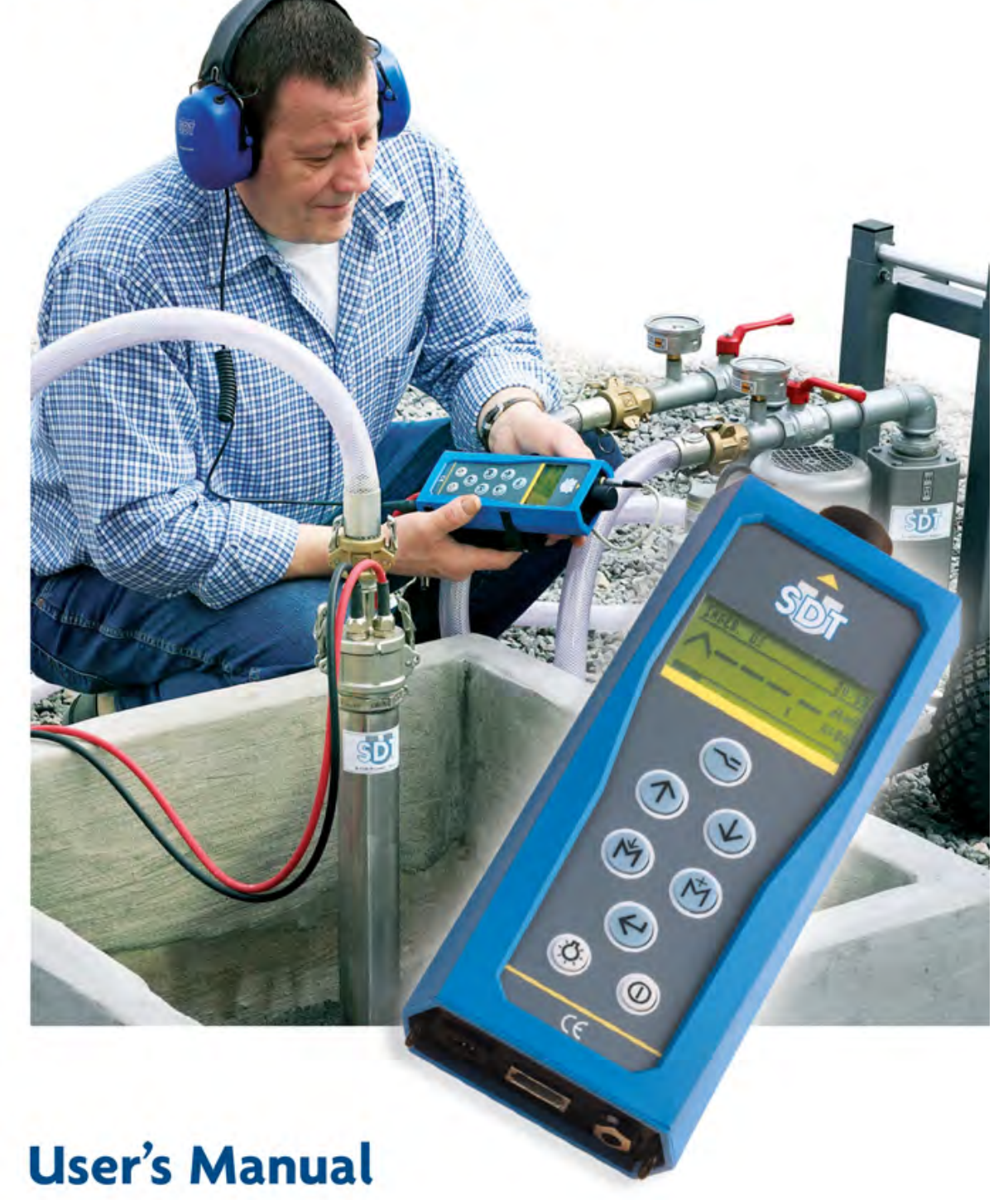

**DC.TTSY.MA.02 -- 02 -- Addenda Manuel utilisation SDT170MTT.doc** 

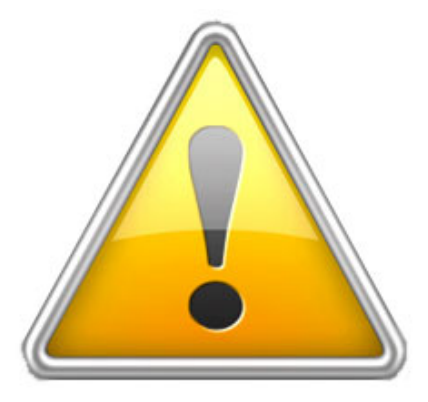

Lors de son utilisation, l'appareil SDT 170M TT doit être exclusivement alimenté par sa batterie. L'usage du chargeur est alors strictement interdit.

Bij het gebruik van de SDT 170 MTT dient het toestel uitsluitend met de batterij gevoed te worden. Het gebruik van de lader is dan strikt verboden

During its use, the SDT 170M TT device must be exclusively supplied with its battery. The use of the charger is then strictly prohibited.

 $IT. ES \rightarrow$ 

**DC.TTSY.MA.02 -- 02 -- Addenda Manuel utilisation SDT170MTT.doc** 

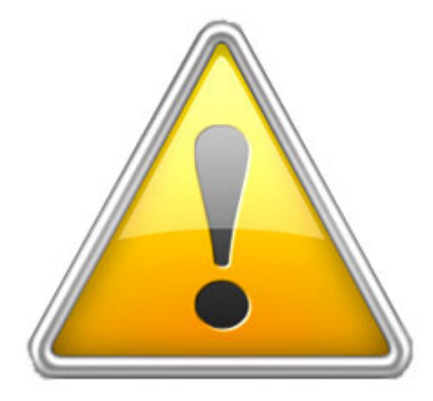

In occasione del suo utilizzo, l'apparecchio SDT 170 MTT deve essere esclusivamente alimentato dalla sua batteria. L'utilizzo del caricabatterie è allora strettamente vietato.

En su utilización, el aparato SDT 170 MTT debe ser abastecido exclusivamente por su batería. La utilización del cargador está entonces estrictamente prohibida.

 $FR$ , NL,  $EN \rightarrow$ 

# **Ultrasoon systeem** *SDT 170 MTT*  **voor de dichtheidscontrole van ondergrondse opslagtanks en hun leidingen**

 *Versie met registratie van de referentiewaarden*

*Gebruikershandleiding*

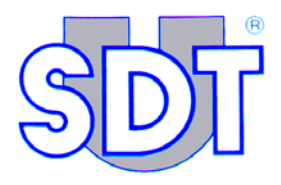

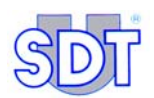

Copyright © 2008 door SDT International n.v. s.a.

Vierde uitgave, Nederlands.

Alle rechten voorbehouden: niemand mag dit document of een deel ervan in welke vorm dan ook reproduceren of kopiëren zonder voorafgaande schriftelijke toestemming van SDT International n.v.

De informatie in dit document is zo nauwkeurig mogelijk.

Wegens onze continue research en ontwikkeling kunnen de kenmerken van dit product zonder voorafgaande kennisgeving worden gewijzigd.

SDT International n.v. Humaniteitslaan 415, B – 1190 Brussel (België) Tel: ++32.2.332.32.25 Fax: ++32.2.376.27.07 e-mail: info@sdt.be Sopyright © 2008 door SDT In<br>
Vierde uitgave, Nederlands.<br>
Alle rechten voorbehouden:<br>
welke vorm dan ook reproductioestemming van SDT Interna<br>
De informatie in dit document<br>
Wegens onze continue resea<br>
product zonder voor

# **Inhoudstafel**

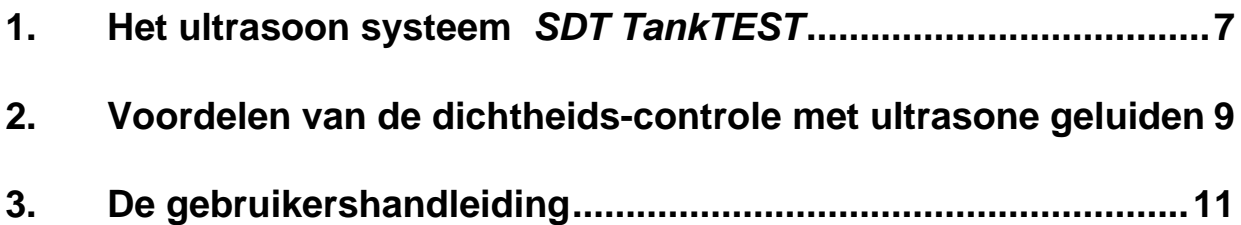

# **Deel 1. De uitrusting**

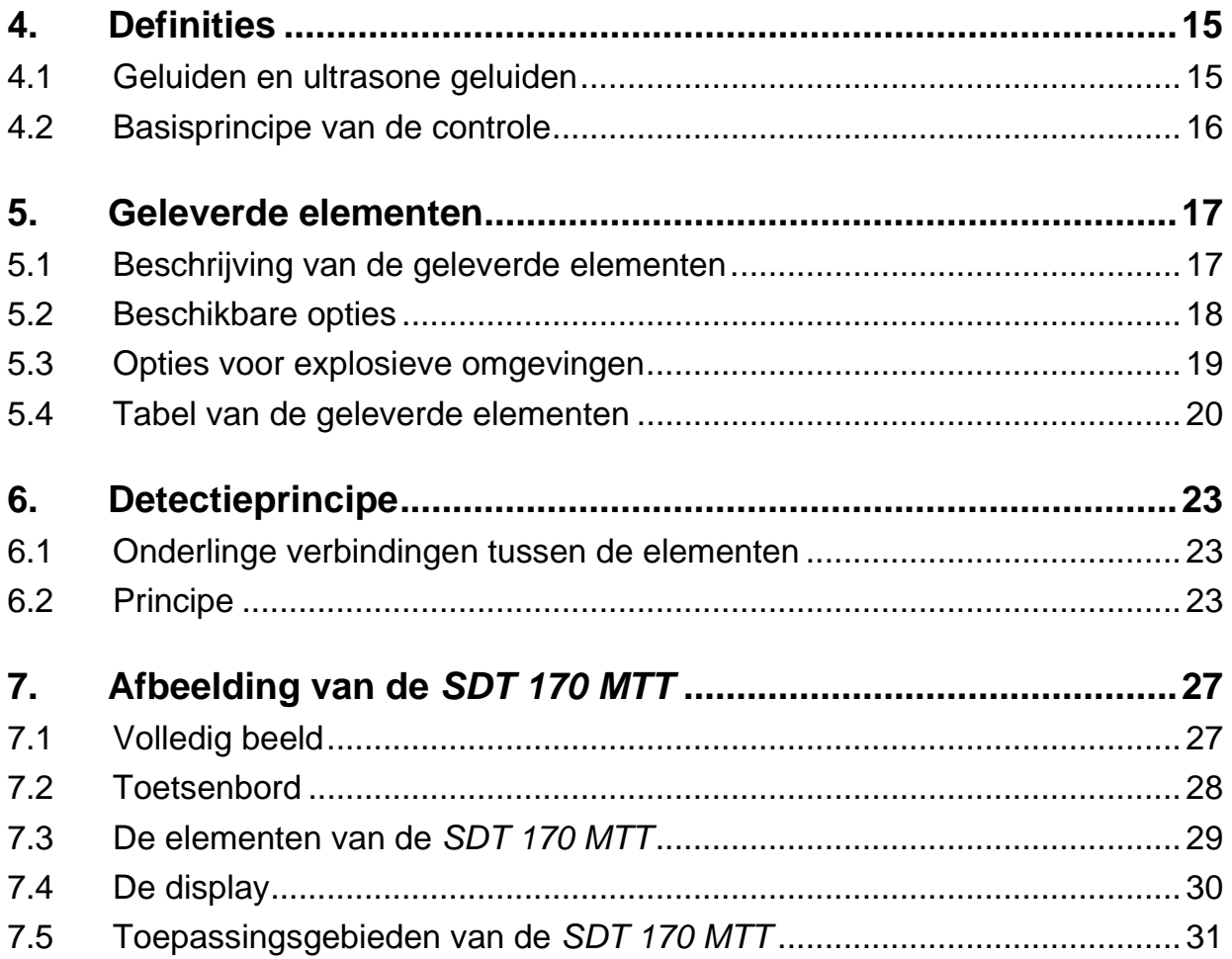

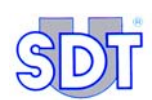

# **Deel 2. Installatie van het programma**

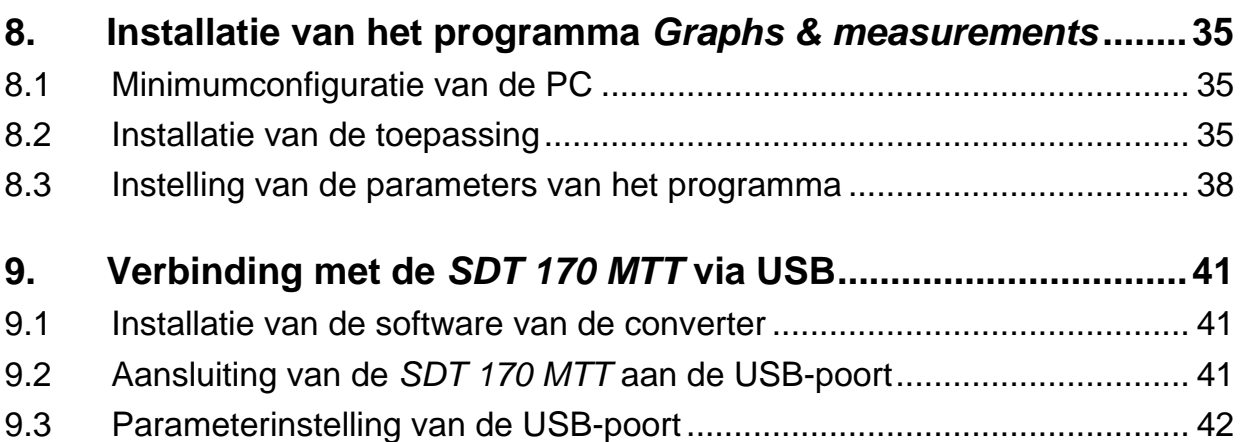

## **Deel 3. Uitvoering van de test**

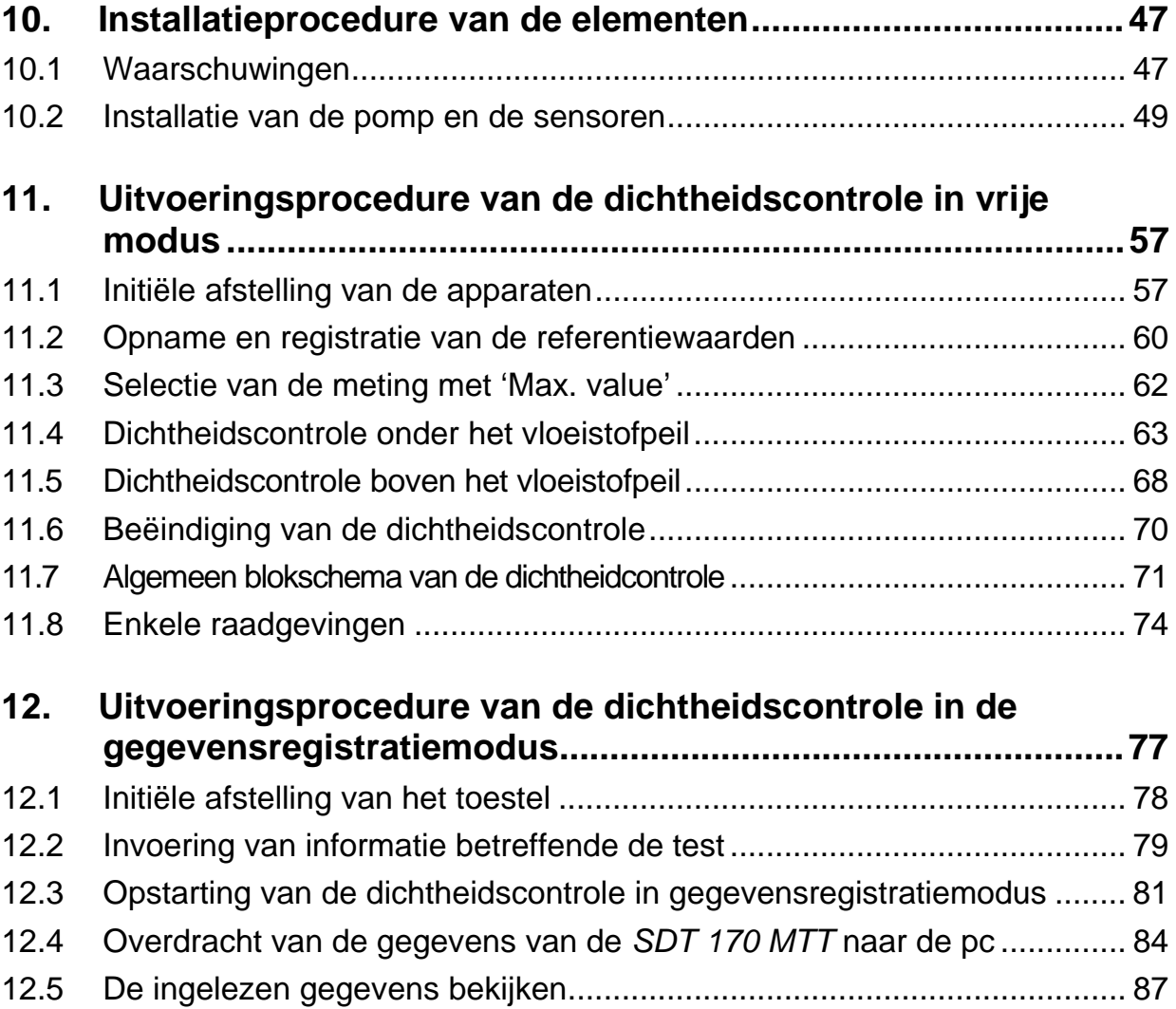

# **Deel 4. Bijlagen**

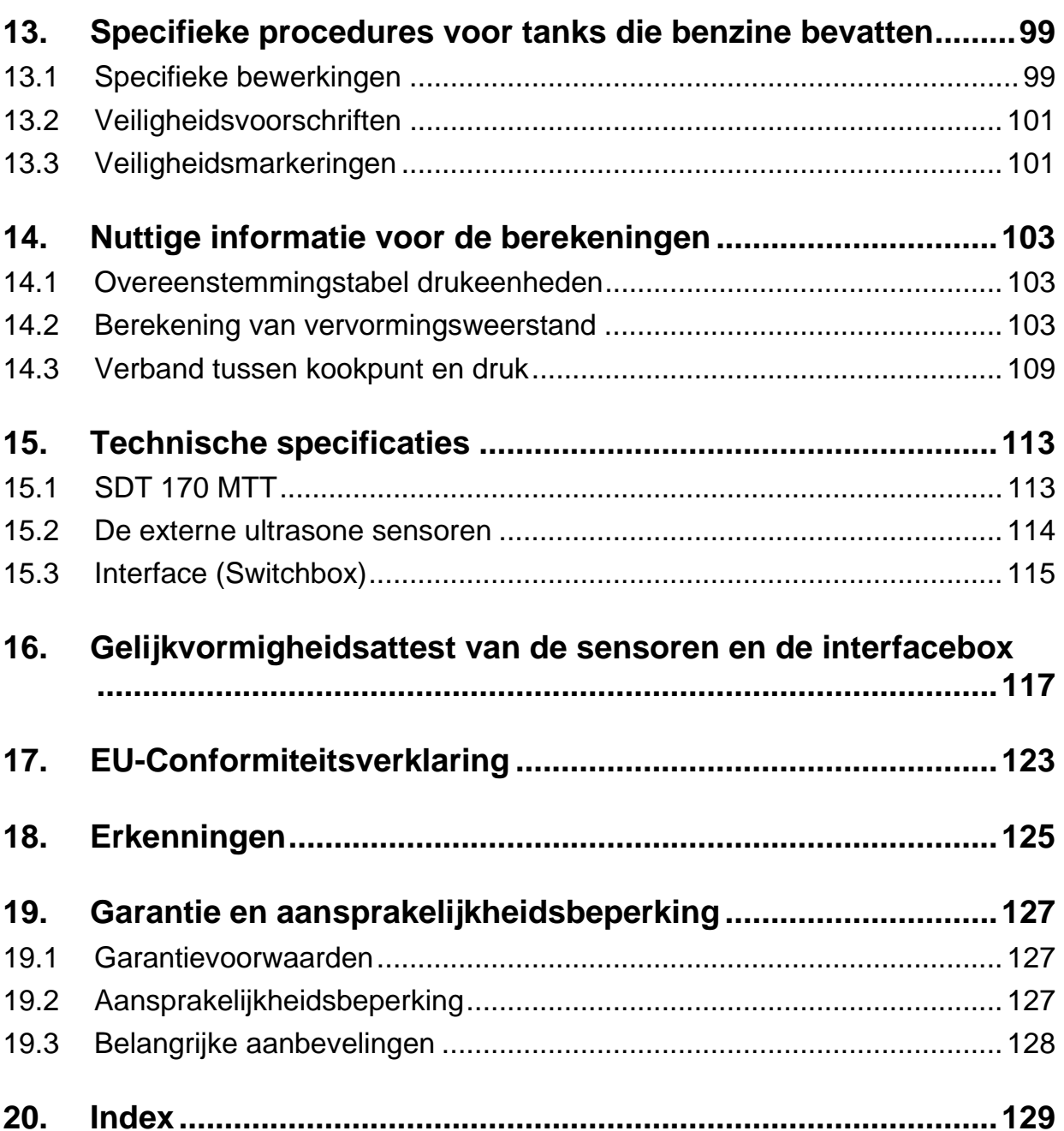

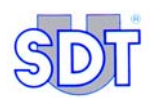

*SDT International is in zijn sector de onbetwiste marktleider als ontwerper en als producent van een ruim gamma meetinstrumenten voor ultrasone detectie en voor evaluatie van diverse andere fysische parameters.* 

*De knowhow van deze onderneming bestrijkt een hele reeks toepassingen: inspectie van de dichtheid van grote en kleine vaten en van ondergrondse tanks, lekdetectie op elk leidingnet onder druk, kwaliteitscontroles tijdens het productieproces en detectie van sleet en afwijkingen tijdens predictieve onderhoudsbeurten van mechanische installaties.* 

*Het succes van onze onderneming berust op onze filosofie en onze bereidheid om steeds de meest efficiënte en kostenbesparende oplossing te zoeken voor de problemen van onze klanten.*

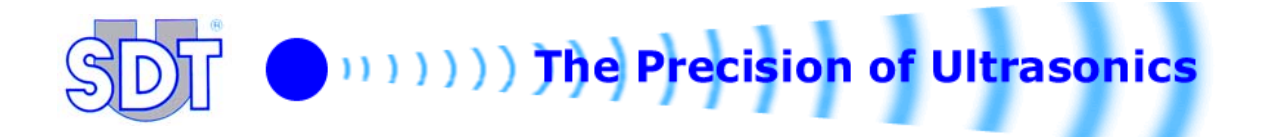

# **1. Het ultrasoon systeem**  *SDT TankTEST*

De methode met *SDT TankTEST* is de snelste, meest doeltreffende en voordeligste methode voor een dichtheidscontrole van ondergrondse opslagtanks voor brandstoffen en hun leidingen.

In België, referentieland voor het systeem *SDT TankTEST*, wordt deze methode erkend door het Ministerie van de Vlaamse Gemeenschap (Aminal ref AMV/30.06.95/1 en VLAREM titel II, artikels 5.17.2.8 en 6.5.7.2) en door het Ministerie van het Waalse Gewest (KB. G. 3/7/97 en 30/11/00). Ze wordt eveneens erkend door AIB-Vinçotte, Lloyd's Register of Shipping, Bureau Veritas, Apragaz en in de V.S. EPA 14.12.95.

#### **Het** *SDT 170 MTT-***systeem**

In deze versie met de naam *SDT 170 MTT* zijn twee controleprocedures geïmplementeerd.

- **De controleprocedure in vrije modus**, zonder registratie van de gegevens.
- **De procedure met controlebevestiging of gegevensregistratiemodus**, voor facultatief gebruik **na** de eerste procedure.

In dit geval zijn de geregistreerde gegevens enerzijds deze die door de operator worden ingevoerd en anderzijds deze die automatisch door het toestel worden geregistreerd, zoals:

*A. Door de operator ingevoerde gegevens* 

- De identiteit van de tank (tot 12 alfanumerieke karakters);
- Het voor de tank gebruikte onderdrukniveau;
- De duur van de metingen. Tijdens de gekozen meetduur wordt één meting per seconde geregistreerd, met automatische gelijke verdeling van de totale meettijd over de beide sensoren.

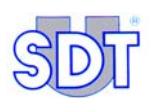

- *B. Door het toestel automatisch geregistreerde gegevens*
- de volledige datum- en uurvermelding van de controle;
- de serienummers van de interfacebox en van de detector;
- het aantal metingen dat werd gedaan in het tempo van één meting per seconde over de gehele duur van de test, met identificatie van de sensor voor elke meting.

Al die gegevens kunnen daarna allemaal naar een pc worden overgedragen om ze in een controleverslag te verwerken en om ze te archiveren. Ze vormen het bewijs van de test en van de behaalde metingen. Datum en uur van de controle worden automatisch vermeld.

Met de *SDT 170 MTT-*detector kan via een aangepaste kabel voor het registreren van geluiden een audio-opname op *minidisk* worden gemaakt, die op de pc kan worden bewaard.

# **2. Voordelen van de dichtheidscontrole met ultrasone geluiden**

De technologie die door SDT INTERNATIONAL is ontwikkeld, biedt een groot aantal voordelen:

#### **Ecologisch**

- Als er een lek is, zal de brandstof zich tijdens de test niet in de ondergrond verspreiden. De eventuele bestaande vervuiling wordt dan niet verergerd doordat er vloeistof (stookolie of water) in de bodem komt (drukmethode).
- Er wordt geen water gebruikt om de tank mee te vullen, dat dan na de test moet gezuiverd worden (hydraulische methode).

#### **Snel**

- Voor ultrasoontechniek moet de tank niet geledigd of gevuld worden en is er dus geen wachttijd.
- Met deze techniek kunnen de tank en de toevoer- en afvoerleidingen in één bewerking en zonder demontage van het mangatdeksel uitgevoerd worden.
- De test duurt ongeveer 60 minuten.

#### **Nauwkeurig**

- Met de *SDT TankTEST* worden de kleinste perforaties of het kleinste "haarscheurtje" gedetecteerd, zelfs degene die geen echte lekken veroorzaken.
- Lekken kunnen om het even waar gelokaliseerd worden; hetzij in de tank zelf, hetzij ter hoogte van het mangat, hetzij in de buisleidingen of op hun aansluitingspunten.

#### **Betrouwbaar**

- De test kan ongeacht de hoogte van de vloeistof uitgevoerd worden (max. 2 meter) behalve wanneer de tank 100 % vol is.
- De *SDT TankTEST* wordt niet beïnvloed door de temperatuur, de vochtigheidsgraad of de hellingsgraad van de tank. De test is even doeltreffend in een droge als in een natte omgeving.

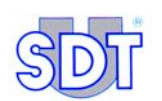

#### **Zuinig**

• Er wordt niet alleen tijd bespaard met de *SDT TankTEST*, maar dankzij de duurzaamheid van de apparatuur "op het terrein" kunnen er duizenden tests mee uitgevoerd worden.

#### **Draagbaar**

- De pomp en de 2 koffertjes zijn gemakkelijk te transporteren. Het meetapparaat SDT 170MT weegt slechts 700 gram.
- Het herlaadbare Ni-Cd batterijblok verzekert u van een totale bewegingsvrijheid tijdens de test (8 tot 10 uur autonome werking).

#### **Gebruiksvriendelijk**

- De apparatuur is ergonomisch ontworpen en de test is gemakkelijk uit te voeren door elke gebruiker die een technische en praktische opleiding heeft gekregen van de fabrikant of zijn gemachtigde.
- Een procedure met controlebevestiging via de gegevensregistratiemodus helpt de gebruiker doordat de verschillende fases van de test worden weergegeven. Bovendien kan het geheel van de metingen die in een intern geheugen worden opgeslagen, naar een pc worden overgedragen, waar ze later kunnen worden geraadpleegd, in een rapport verwerkt of opgeslagen. De gebruiker kan zelf beslissen of hij deze procedure al dan niet gebruikt.

**Het** *SDT TankTEST***-systeem is veel detectiegevoeliger dan de klassieke testmethodes onder druk. Het systeem detecteert elke dichtheidsfout akoestisch (door het beluisteren van het signaal via de hoofdtelefoon) en meetbaar (digitale weergave in dBµV).**

# **3. De gebruikershandleiding**

Deze *Gebruikershandleiding* moet voor elk gebruik van de uitrusting geheel en aandachtig worden doorgenomen.

De *handleiding* is bedoeld als informatiebron en naslagwerk voor elke persoon die het toestel van het type *SDT 170 MTT* wil gebruiken bij zijn werkzaamheden voor dichtheidscontroles van ondergrondse opslagtanks.

*SDT* levert deze handleiding enkel om nauwkeurige informatie te verstrekken aan de gebruiker. *SDT* kan op geen enkele manier aansprakelijk worden gesteld voor een foutieve interpretatie van deze handleiding. We hebben ons best gedaan een nauwkeurige handleiding te leveren, maar ze kan toch technische fouten bevatten die buiten onze controle vallen. Als u niet zeker bent, kunt u contact opnemen met uw *SDT*-verdeler om het probleem op te helderen.

We hebben alles in het werk gesteld om een waarheidsgetrouwe en nauwkeurige tekst te leveren, maar wijzigingen en/of verbeteringen aan het hier beschreven product kunnen op elk moment en zonder overeenkomstige wijzigingen aan de handleiding worden aangebracht.

Deze *handleiding* en de inhoud ervan blijven eigendom van *SDT International*.

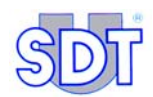

# *Deel 1***x**  De uitrusting

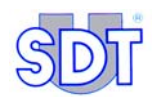

# **4. Definities**

### **4.1 GELUIDEN EN ULTRASONE GELUIDEN**

Geluid wordt in het algemeen door de trilling van een lichaam voortgebracht. De lucht rondom dit lichaam gaat meetrillen, waardoor golven ontstaan die de geluidsenergie overbrengen. De frequentie, uitgedrukt in trillingen per seconde of hertz, is het aantal trillingen van de geluidsgolf gedurende een seconde. Hoe minder trillingen per seconde, hoe lager de frequentie.

Een ultrasone trilling is als een geluidstrilling, maar waarvan de frequentie hoger dan 20 kHz ligt, zodat ze niet kan worden waargenomen door het menselijk gehoor, dat slechts trillingen tussen 15 Hz en 20 kHz registreert.

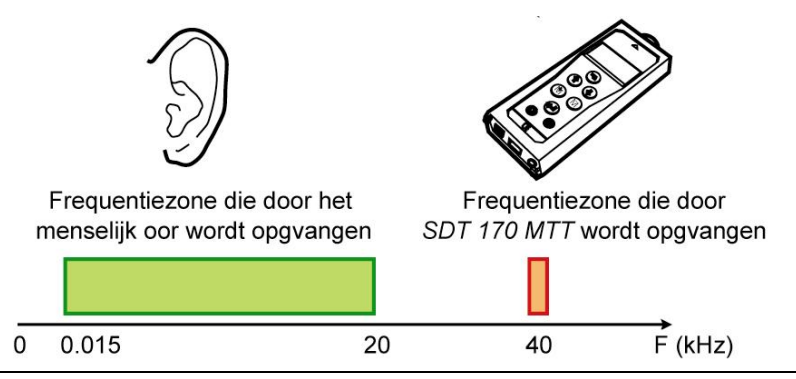

*Figuur 1: Het frequentiebereik van de ultrasone geluiden ligt hoger dan het bereik dat door een mens kan worden waargenomen. 503*

In tegenstelling tot klanken, die diffuus verspreid worden, planten ultrasone trillingen zich rechtlijnig voort, zoals een lichtbundel waarvan de intensiteit afneemt naarmate de afstand toeneemt. Hoe hoger de frequentie, hoe meer de akoestische trillingen door de lucht gedempt worden. Het belang van deze demping van hoogfrequente geluidsgolven bepaalt de gerichtheid van ultrasone trillingen.

Ultrasone trillingen worden in de natuur voortgebracht door:

- Drukverschillen: oorzaak van pneumatische of hydraulische problemen (lekken).
- Wrijving: oorzaak van mechanische problemen.

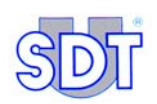

#### **4.2 BASISPRINCIPE VAN DE CONTROLE**

#### **Luisteren is begrijpen**

Met behulp van gevoelige sensoren vangt de *SDT 170 MTT* detector de specifieke frequenties op waarmee zowel boven het vloeistofpeil als in de vloeistof eventuele lekken in ondergrondse brandstoftanks kunnen opgespoord worden.

Hij zet ze om in hoorbare frequenties, zodat de mens op die manier een hem onbekend deel van zijn omgeving kan waarnemen.

Een digitaal scherm geeft de piekwaarde (in dBµ*V*) van het gedetecteerde geluidssignaal weer.

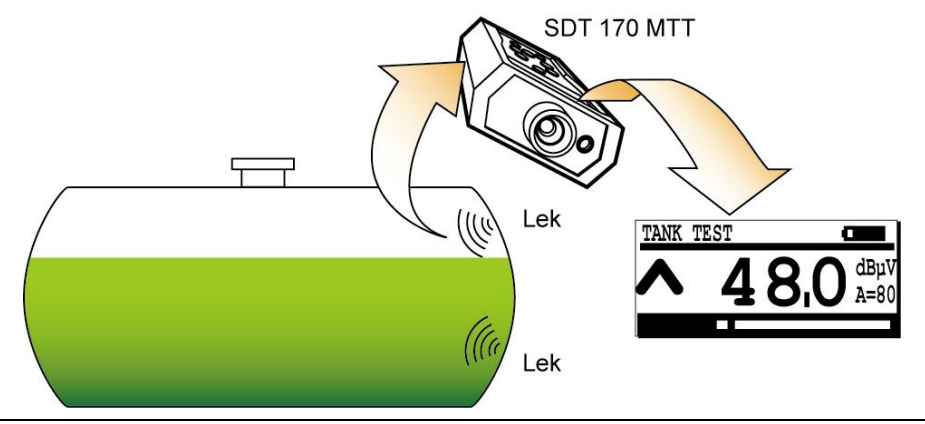

*Figuur 2: Elke dichtheidsfout levert een signaal op dat door de SDT 170 MTT kan worden opgespoord 504*

# **5. Geleverde elementen**

## **5.1 BESCHRIJVING VAN DE GELEVERDE ELEMENTEN**

Bekijk de illustratie op bladzijde 21.

#### **(1) Meetapparaat SDT 170 MTT**

De *SDT 170 MTT* detector verwerkt en meet de ultrasone signalen die de sensoren doorgeven. Het apparaat zet deze signalen via een hoofdtelefoon om in hoorbare frequenties. De persoon die het apparaat bedient, beschikt over twee diagnostische middelen: de digitale weergave van de meetresultaten en de akoestische lekdetectie.

De *SDT 170 MTT* wordt met de volgende toebehoren geleverd:

- Eén flexibele stang met open (niet waterdichte) sensor om de lekdichtheid van de aansluitingspunten, van een mangat enz. te controleren.
- Eén geluidsdempende hoofdtelefoon.
- Eén batterijblok in het apparaat (8 à 10 autonome werkuren).
- Eén lader.
- Eén precisiehulpstuk + 3 kleine ad hoc hulpstukken.
- Eén RS 232C-kabel.
- Software voor de overdracht (geleverd op CD Rom).

#### **(2) Twee ultrasone sensoren**

De sensoren worden binnen in de tank geplaatst. Ze hebben een doorsnede van 32 mm en zijn waterdicht, explosieveilig en zijn bestendig tegen koolwaterstoffen. Ze voldoen aan de richtlijn 94/9/CE (ATEX), wat door het ISSeP (0492) werd gecertificeerd en ze hebben beschermingsgraad **EX** II 1G.

### **(3) Interface (Switchbox)**

Vormt de verbinding tussen de 2 sensoren en de *SDT 170 MTT*. Deze intrinsiek veilige interface is voorzien van een intrinsiek veilige barrière, een aardverbinding en van een vaste verbindingskabel met de *SDT 170 MTT*. Deze interface voldoet aan de richtlijn 94/9/CE (ATEX), wat gecertificeerd werd door het ISSeP (0492) en ze heeft beschermingsgraad **EX** II (1)G.

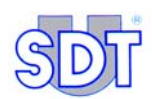

#### **(4) Eén aansluitstuk**

Te monteren in de vulopening van het mangatdeksel met schroefverbinding met buiten- of binnendraad van 2 inch.

#### **(5) Camlock**

Verbinding tussen de vacuümpomp en het aansluitstuk, waarmee de diepte van de sensoren kan worden aangepast. .

#### **(6) Zuigbuis**

Verbinding tussen de vacuümpomp en de camlock – Lengte 5 meter, plastic buis.

### **(7) Afvoerbuis**

Aangesloten op de uitgang van de pomp, met onontvlambare terugloop – Lengte 5 meter, plastic buis.

#### **(8) Tube verklikkerpasta**

Die door kleurverandering op water reageert.

#### **(9) Niet-explosieveilige vacuümpomp**

- Max. debiet 67  $\text{m}^3$  / h
- Onderdruk  $\pm$  300 mBar relatief
- Eenfasige motor 0,75 kW
- Veiligheidsventiel geijkt op ± 250 mBar
- Gecombineerde drukmeter (vacuüm en luchtdruk).

# **5.2 BESCHIKBARE OPTIES**

- Koffertje met rubberen conische afsluitstoppen van verschillende diameters.
- Rolwagentje voor de pomp.
- Cilindrische peilstok bestaande uit 3 in elkaar te schroeven delen van 1 meter, met verschuifbare meetindicatie. .
- De twee ultrasone sensoren voorzien van kabelbescherming in VITON voor veelvuldig gebruik in benzine en voor gebruik in bijtende vloeistoffen (solventen, enz).
- Kabel voor geluidsopname op extern systeem en 'Y-verbinding'.

### **5.3 OPTIES VOOR EXPLOSIEVE OMGEVINGEN**

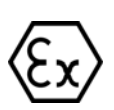

**Voor tanks die brandbare en/of explosieve vloeistoffen bevatten, worden de pomp en de buizen vervangen door de volgende explosieveilige (EXPROOF) uitrusting:** 

- (1) Explosieveilige BUSCH ENIVAC vacuümpomp ATEX-gecertificeerd
	- Max. debiet.  $16 \text{ m}^3$  / h
	- Onderdruk: veiligheidsventiel geijkt op  $\pm 250$  mBar
	- Monofasische motor EExd 0,45 kW
	- Vacuümdrukmeter.

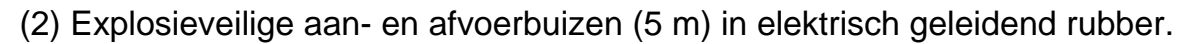

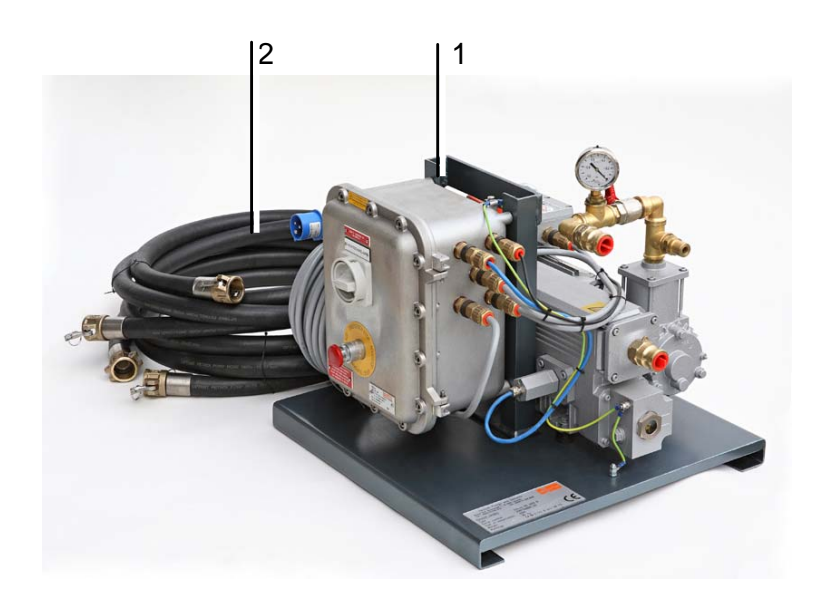

*Figuur 3: optionele explosieveilige uitrusting: (1) explosieveilige vacuümpomp, (2) aanzuig* $en$  *afvoerbuizen* 

Met de EXPROOF SDT-hulpstukken en de eigenschappen van de ultrasone sensoren en interface beschikt u over een uitrusting die voldoet aan de normen opgelegd door de verschillende wetten in België voor de uitvoering van werkzaamheden van dit type, zoals het besluit van de Waalse Regering van 3 juli 1997.

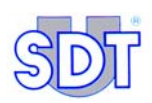

### **5.4 TABEL VAN DE GELEVERDE ELEMENTEN**

De volledige uitrusting bestaat uit de volgende elementen, waarvan de meeste in 2 transportkoffertjes opgeborgen zijn.

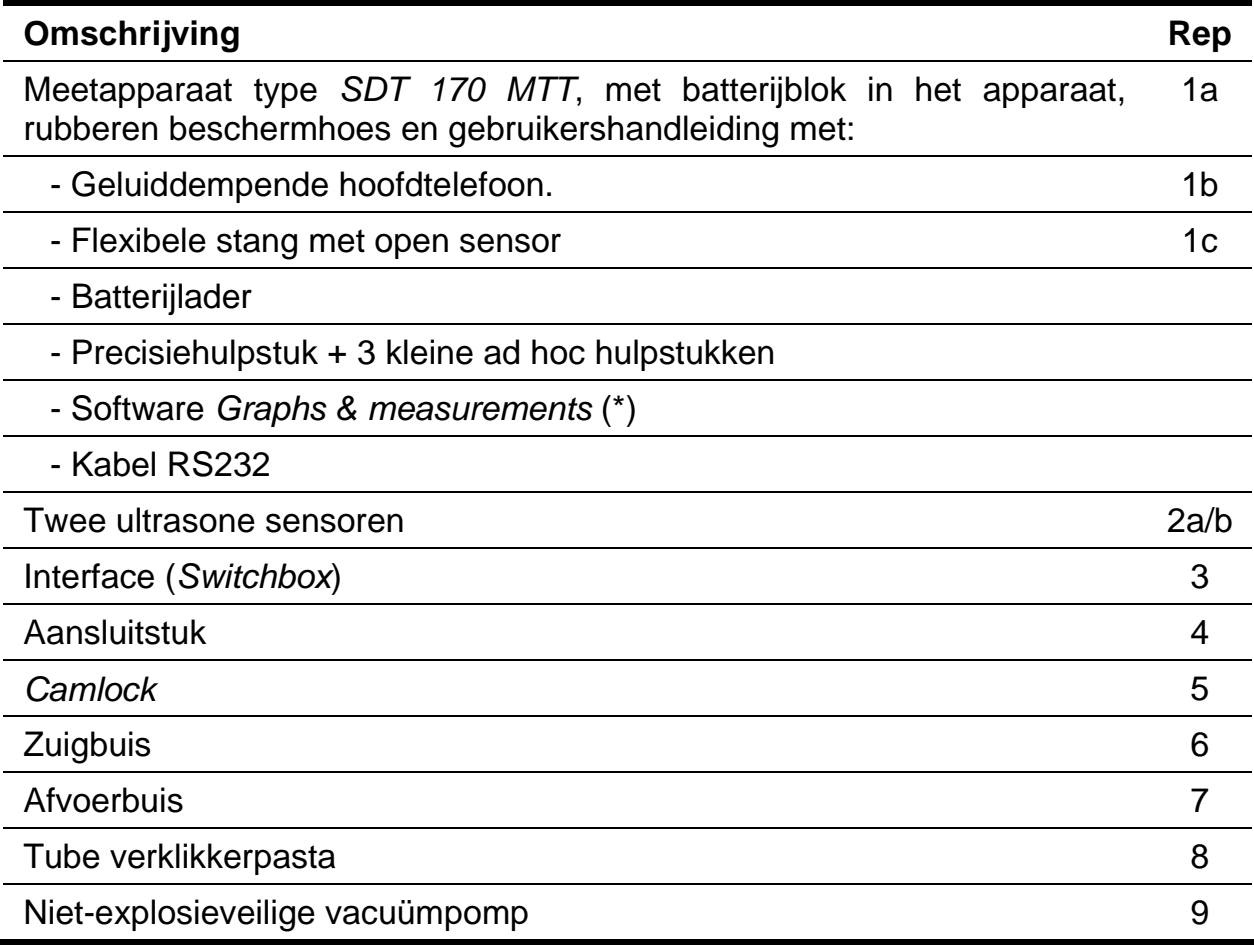

*(\*) Gegevensoverdracht van het toestel naar de pc. Geleverd op CD Rom.* 

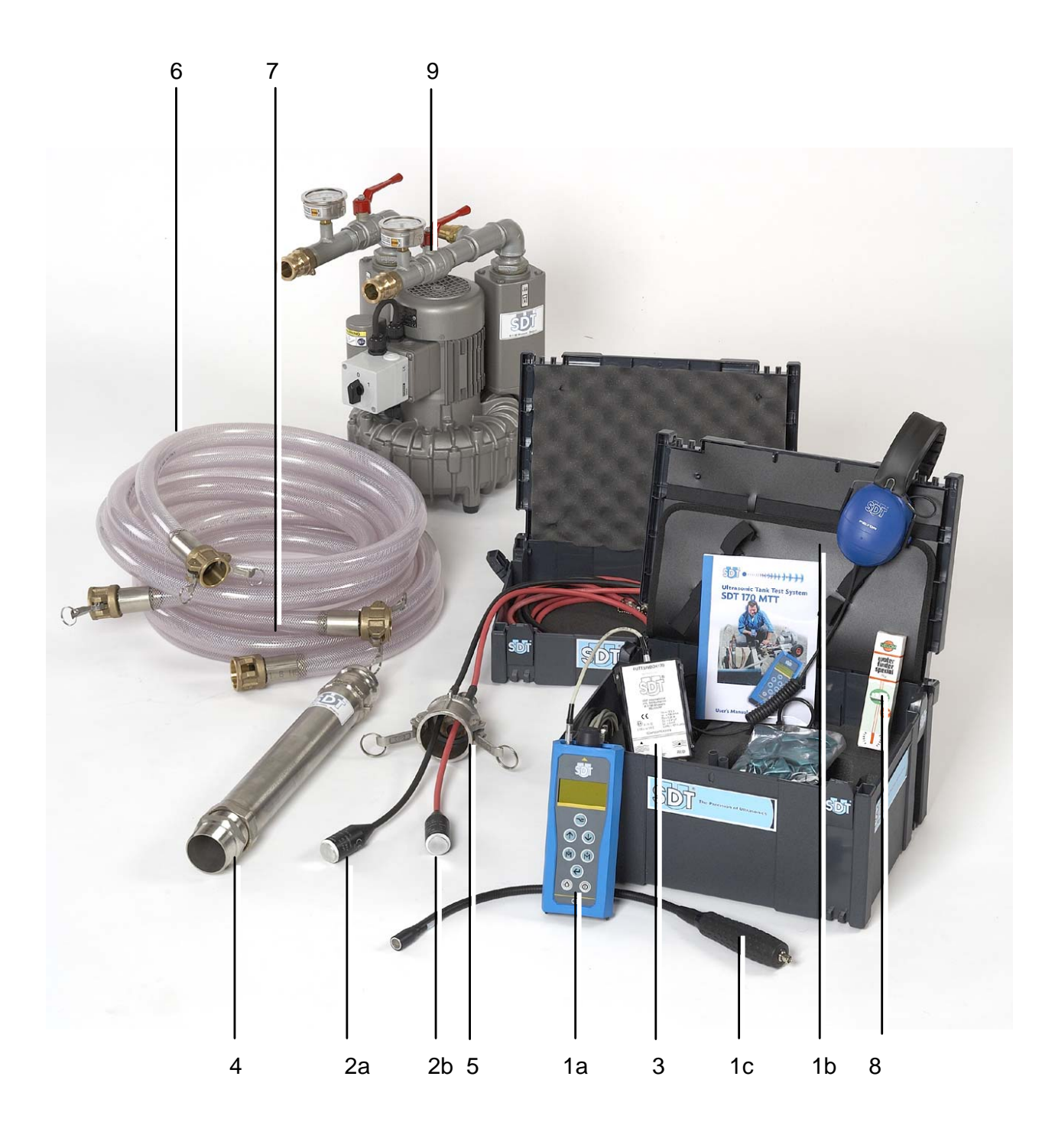

**Figuur 4: De geleverde elementen.** 

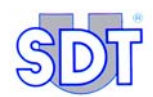

# **6. Detectieprincipe**

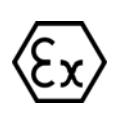

**Ter herinnering: Voor het testen van tanks die ontvlambare en/of explosieve vloeistoffen bevatten, moeten zowel de vacuümpomp als de toevoer- en afvoerleidingen van het type EXPROOF (explosieveilig) zijn.**

### **6.1 ONDERLINGE VERBINDINGEN TUSSEN DE ELEMENTEN**

De afbeelding op bladzijde 26 stelt heel de uitrusting voor in het kader van een dichtheidscontrole met ultrasone geluiden.

### **6.2 PRINCIPE**

De lekdichtheid testen met behulp van ultrasone trillingen gebeurt door waarneming van de ultrasone trillingen die worden voortgebracht door lopend water, luchtverplaatsingen of materiaal dat zich door een gat in de wand van de tank laat aanzuigen. Daartoe worden er eerst twee sensoren ingebracht (de ene in de vloeistof en de andere boven het vloeistofpeil) en wordt de tank op een licht vacuüm gebracht.

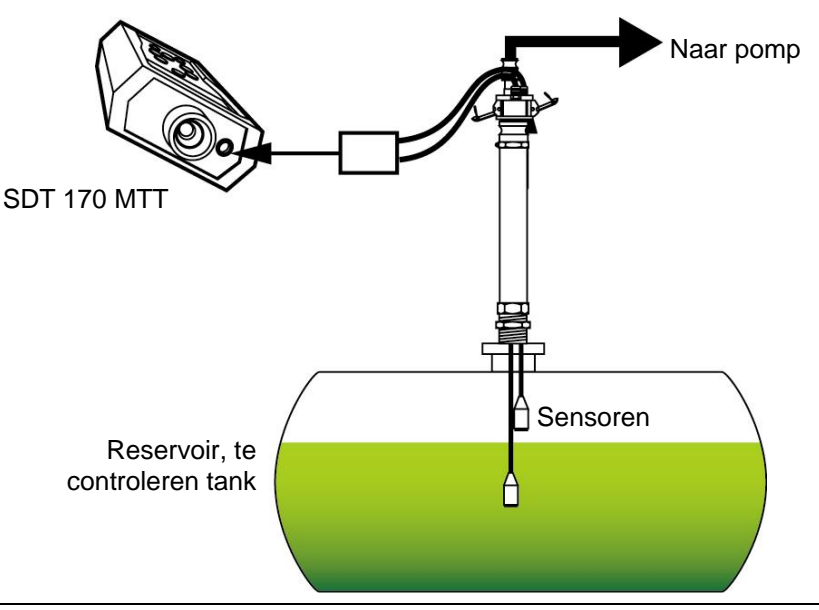

*Figuur 5: Principe van de dichtheidscontrole met ultrasone geluiden.* 

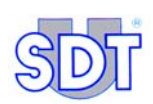

**De operator moet rekening houden met het verschil tussen de waarden, gemeten tijdens de test en de referentiewaarden die werden gemeten vóór er onderdruk werd aangebracht in de tank.** 

- De operator moet eerst de referentiewaarde van elke sensor bepalen.
- Daarna zal de vacuümpomp geleidelijk onderdruk veroorzaken in de tank .
- Zodra die onderdruk hoger is dan de door de hoogte van het vloeistofpeil veroorzaakte hydrostatische druk zullen lekken ultrasone signalen veroorzaken.
- Met de twee sensoren binnen in de tank (de ene boven, de andere in de vloeistof) worden zelfs de geringste lekken opgespoord en kan de dichtheid van tanks voor brandstoffen als  $P_1$ ,  $P_2$ ,  $P_3$  en  $P_4$  worden gecontroleerd zoals voorgeschreven in de milieuwetgeving.
- Zodra voldoende vacuüm bereikt is:
	- 1. Als de tank lekvrij is, mag noch de ene, noch de andere sensor een geluidssignaal detecteren; de waarde die wordt weergegeven door de *SDT 170 MTT* moet helemaal of bijna gelijk zijn aan de referentiewaarde, gemeten vóór het aanbrengen van de onderdruk.
	- 2. Als de tank niet lekvrij is, zullen er hoorbare en meetbare signalen gedetecteerd worden ten gevolge van de aanzuiging van lucht of de instroming van vloeistof (die materie kan bevatten) boven of onder het vloeistofpeil. De waarde die wordt weergegeven door de *SDT 170 MTT* zal dan hoger zijn dan de referentiewaarde.

Door de tank aan een vacuüm te onderwerpen, wordt instroming via eventuele dichtheidsfouten mogelijk gemaakt, en daarmee:

- een sissend ultrasoon geluid door de dichtheidsfouten boven de vloeistof in de tank;
- aanzuiging van lucht of vloeistof door de dichtheidsfouten in het deel van de tank dat zich onder de vloeistof bevindt, met het bijbehorende typerende signaal.

Met de *SDT 170 MTT-*detector kan de tank worden gecontroleerd door achtereenvolgens twee elkaar aanvullende procedures te volgen:

- **Controleprocedure in vrije modus** zonder gegevensregistratie;
- **Procedure met controlebevestiging in gegevensregistratiemodus** die naar wens na de eerste procedure (controleprocedure in vrije modus) kan gebruikt worden. Het aantal controles dat in het geheugen kan worden opgeslagen, hangt af van de hoeveelheid opgeslagen gegevens en de duur van de controle.

De geheugencapaciteit stemt overeen met een metingsduur van 20 uur of 72000 metingen, aangezien het toestel tijdens de registratiefase één meting per seconde uitvoert. De overdracht van deze gegevens naar een pc is mogelijk als de metingen afgerond zijn. Op basis daarvan kan een eindrapport worden opgemaakt.

Op de volgende pagina ziet u de met elkaar verbonden elementen.

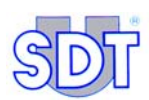

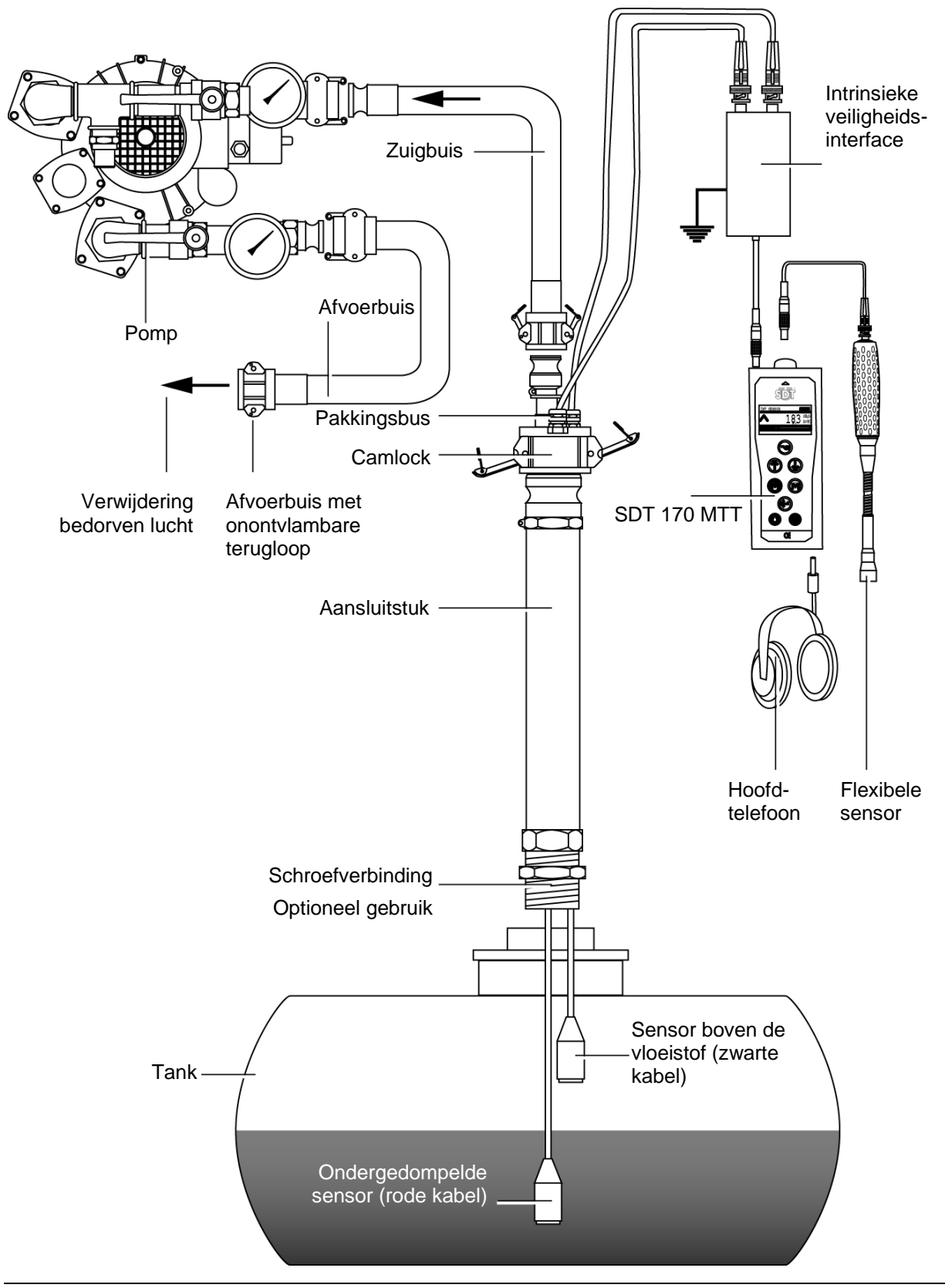

*Figuur 6: Onderlinge verbinding van de elementen.* The second term of the second term of the second term of the second term of the second term of the second term of the second term of the second term of the second term of

# **7. Afbeelding van de** *SDT 170 MTT*

### **7.1 VOLLEDIG BEELD**

Het toestel ziet er als volgt uit:

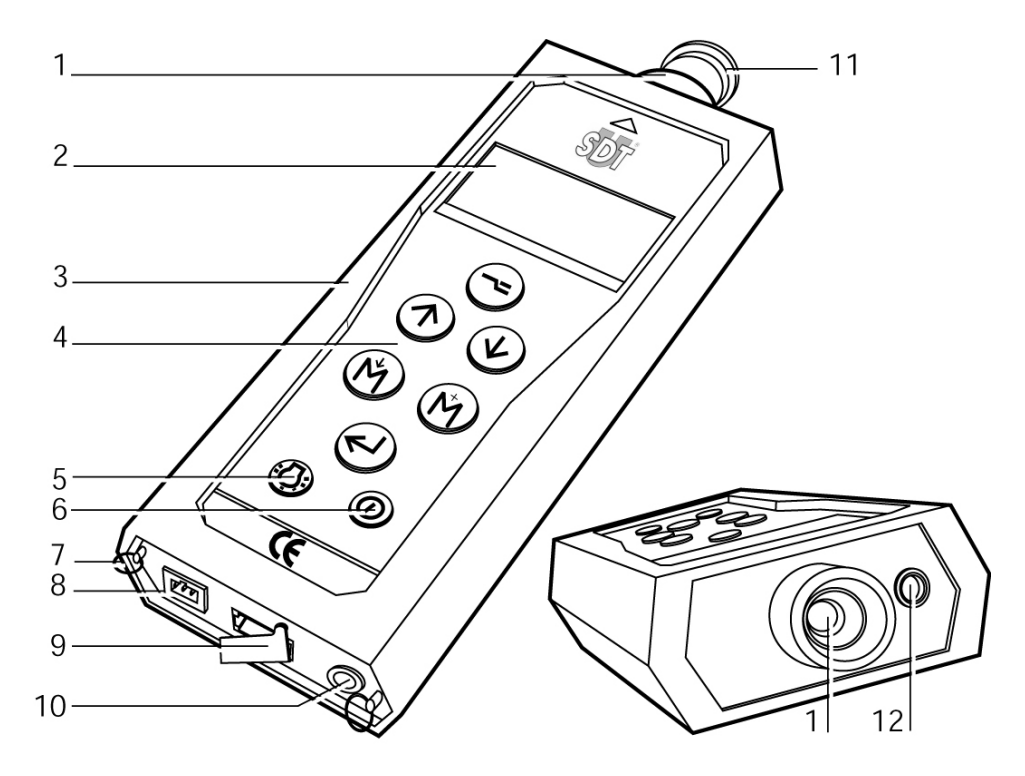

#### **Nr. Functie Community Community Community Community Community Community Community Community Community Community**

- 1. Ingebouwde ultrasone sensor en  $\qquad 8.$  Connector batterijlader. dop. 6. The state of the state of the state of the RS 232-connector en dop.
- 
- 
- 
- 5. Schakelaar achterverlichting. 12. Connector externe sensor.
- 6. Aan/uit-schakelaar.
- 7. Ringen draagriem.

- 
- 
- 2. LCD-display. 10. Audio output (hoofdtelefoon, 3. Holster. minidisk, pc, analyser).
- 4. Toetsenbord. 11. Beschermdop sensor.
	-

*Figuur 7: De zichtbare elementen van de SDT 170 MTT. 502* 

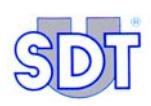

# **7.2 TOETSENBORD**

De functie van de toetsen zijn:

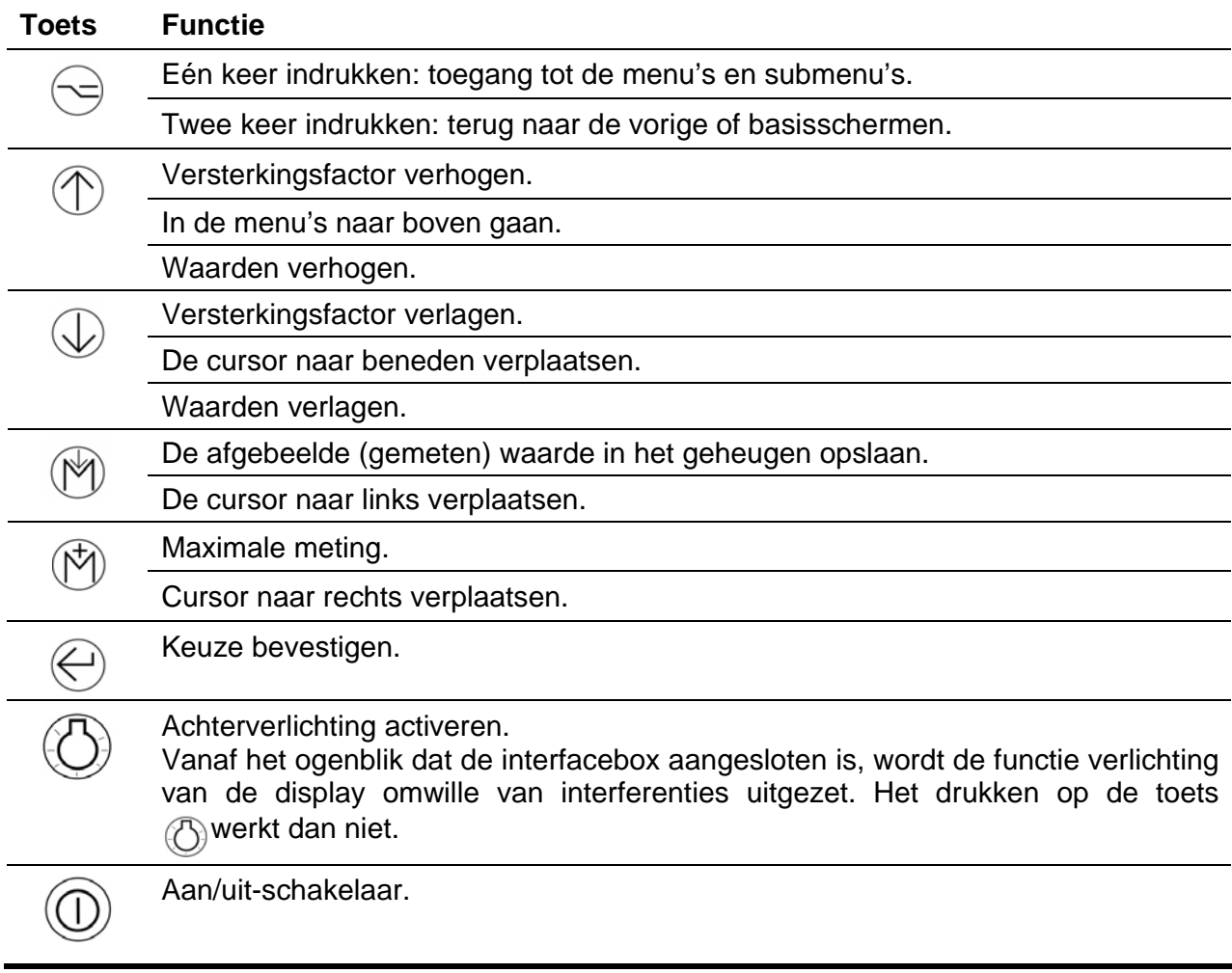

#### **7.3 DE ELEMENTEN VAN DE** *SDT 170 MTT*

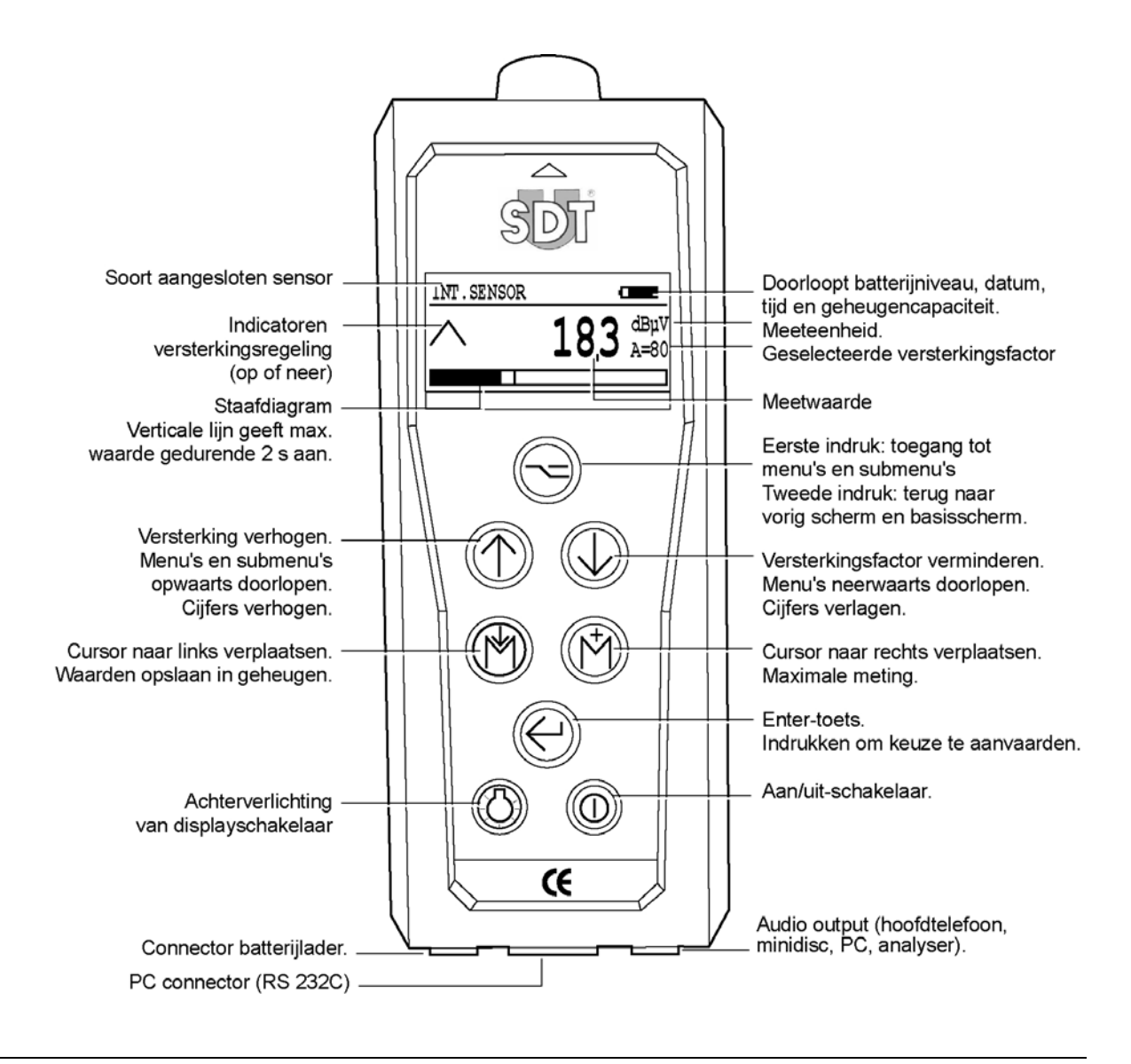

*Figuur 8: De functies van de belangrijkste elementen van de SDT 170 MTT. 519*

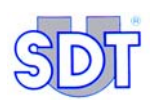

Naast de flexibele stang met geïntegreerde sensor worden heel wat precisietoebehoren met de detector geleverd. Ze worden op de sensor van SDT 170 MTT gemonteerd en kunnen zo een lek opsporen (zoals bijvoorbeeld een verbinding op het mangat). Deze toebehoren moeten als volgt worden aangesloten:

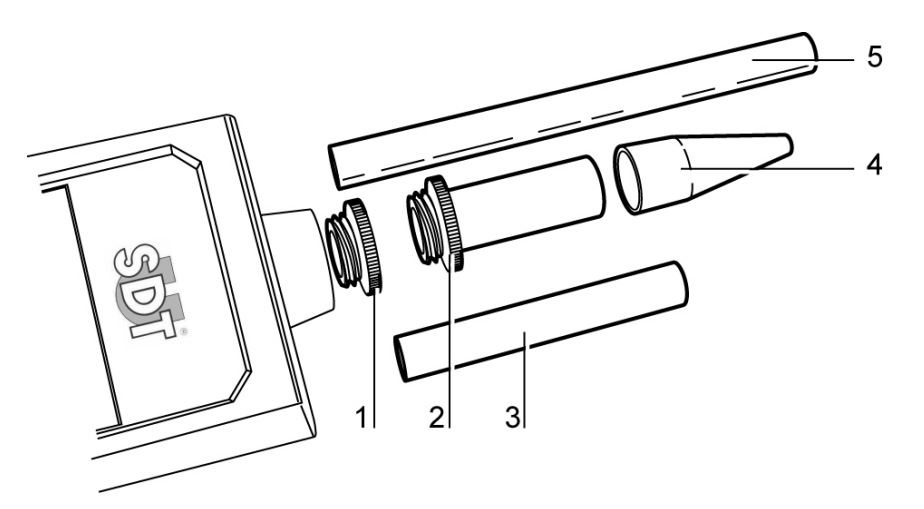

- 1. Beschermdop, te verwijderen vóór elke 4. Rubberen precisieconus, eventueel te meting.
- 2. Schroeftip, eventueel te gebruiken met elementen 3, 4 of 5.
- bevestigen op elementen 2, 3 en 5.
	- 5. Plastic buisje, aan te brengen tussen 2 en 4.
- 3. Buisje aan te brengen tussen 2 en 4.

*Figuur 9: Precisietoebehoren voor de sensor van de SDT 170 MTT. 072* 

### **7.4 DE DISPLAY**

Naast de gemeten waarde geeft de display cyclisch in de rechter bovenhoek (zie onderstaande afbeelding) volgende informatie weer:

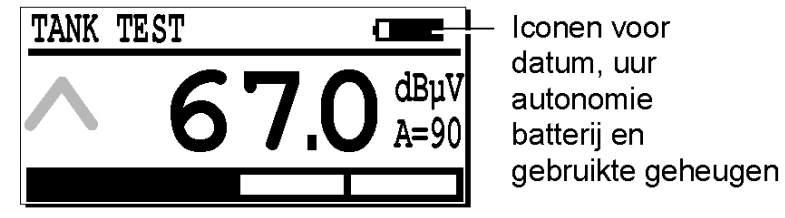

*Figuur 10: Plaats van de iconen voor datum, uur, autonomie batterij en gebruikte geheugen. 592*

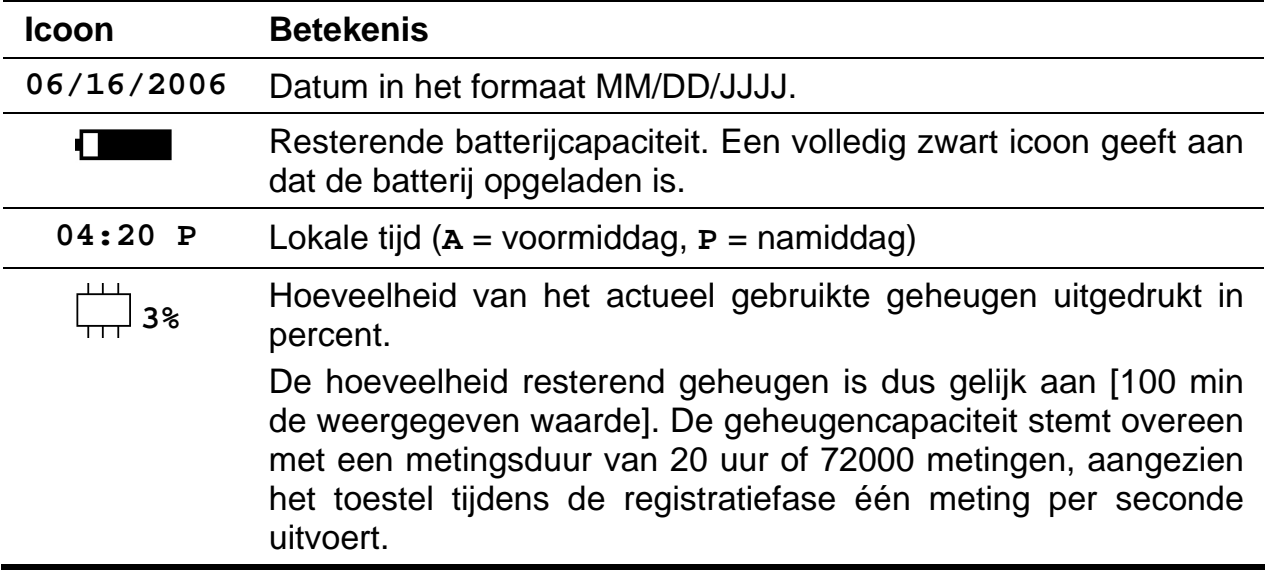

## **7.5 TOEPASSINGSGEBIEDEN VAN DE** *SDT 170 MTT*

De *SDT 170 MTT* is multifunctioneel en kan dan ook voor verschillende soorten controles en metingen worden gebruikt:

#### **Voor de dichtheidscontrole van tanks**

Deze handleiding is specifiek gewijd aan dit type controle. Ze beschrijft de courante procedures:

- **In vrije modus**: uitvoering van de test zonder hulp van de in het toestel geïntegreerde procedure. Lees hoofdstuk 11 op bladzijde 57.
- **In gegevensregistratiemodus**: uitvoering van de test met de in het toestel geïntegreerde procedure. Er worden specifieke menu's weergegeven die de operator begeleiden. Lees hoofdstuk 12 op bladzijde 77. Deze procedure wordt gebruikt na de procedure in vrije modus.

#### **Voor allerlei metingen**

De *SDT 170 MTT* kan worden gebruikt als multifunctionele detector voor de volgende belangrijke metingen:

- **Met de interne ultrasone sensor**: meting van de hoogte van de ultrasone frequenties.
- **Met externe ultrasone sensoren:** meting van de hoogte van de ultrasone frequenties met contactsonde, flexibele sensor, parabool sensor, magnetische sensor, schroefsensor, gesloten sensoren, open sensoren .
- **Met externe niet-ultrasone sensoren**: zoals meting van de hoogte de sonometer, de tachometer, de interface voor temperatuursensor, de infraroodthermometer zonder contact, de massalekdebietmeter.

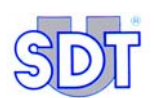

Voor deze verschillende soorten metingen loopt de werkingsmodus van de *SDT 170 MTT* op alle vlakken helemaal gelijk met die van de *SDT 170 M* die in de handleiding *Ultrasone detector SDT 170* wordt beschreven, die ook wordt meegeleverd en die de lezer kan inkijken.

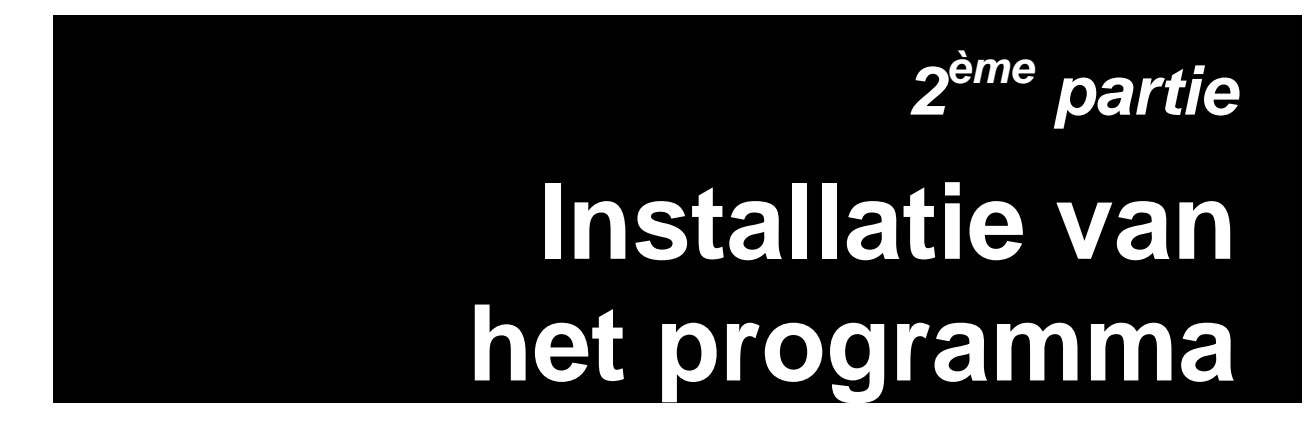
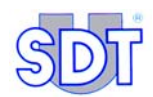

# **8. Installatie van het programma**  *Graphs & measurements*

Het programma **Graphs & measurements** vindt u op de cd-rom die met de apparatuur werd geleverd. Zodra het programma op de harde schijf van de pc is geïnstalleeerd, kunt u:

- In de *SDT 170 MTT* opgeslagen gegevens naar de pc overdragen.
- De gegevens in tekstformaat bekijken.
- De gegevens grafisch weergeven.
- De gegevens in PDF-formaat opslaan.

Om van deze functies gebruik te kunnen maken, moet de gebruiker vooraf het programma op de harde schijf van zijn pc installeren.

Daarnaast is voor het afdrukken van de gegevens in PDF-formaat het programma *Acrobat Reader* nodig dat gratis mag worden verdeeld en moeten specifieke gegevens worden ingevoerd zoals de naam van de maatschappij die de test hebt uitgevoerd. Deze informatie wordt automatisch weergegeven als koptekst op elke afgedrukte pagina van het document.

## **8.1 MINIMUMCONFIGURATIE VAN DE PC**

De PC waarop de toepassing **Graphs & measurements** zal worden uitgevoerd, moet minimaal de volgende kenmerken hebben:

- PC-besturing: Windows 2000 of XP (95, 98 en Me worden niet ondersteund door de *SDT*).
- Scherm met een minimale resolutie van 1024 \* 768 pixels.

## **8.2 INSTALLATIE VAN DE TOEPASSING**

Met deze procedure wordt het programma *Graphs & measurements* in de subdirectory SDT van de directory *Program files* van de pc geïnstalleerd. De directory *SDT* wordt bij de installatie automatisch aangemaakt.

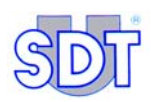

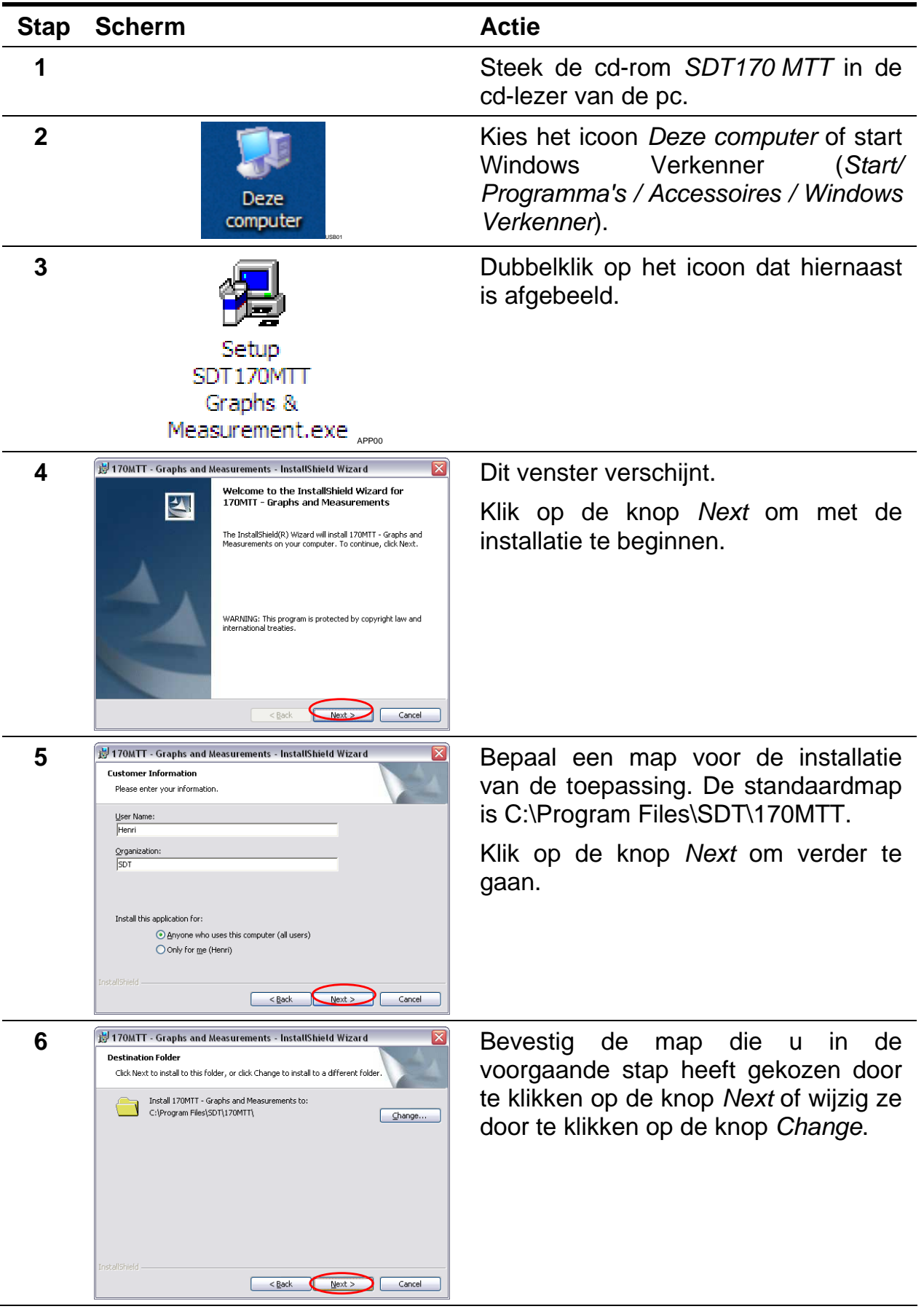

#### *8. Installatie van de toepassing Graphs & measurements*

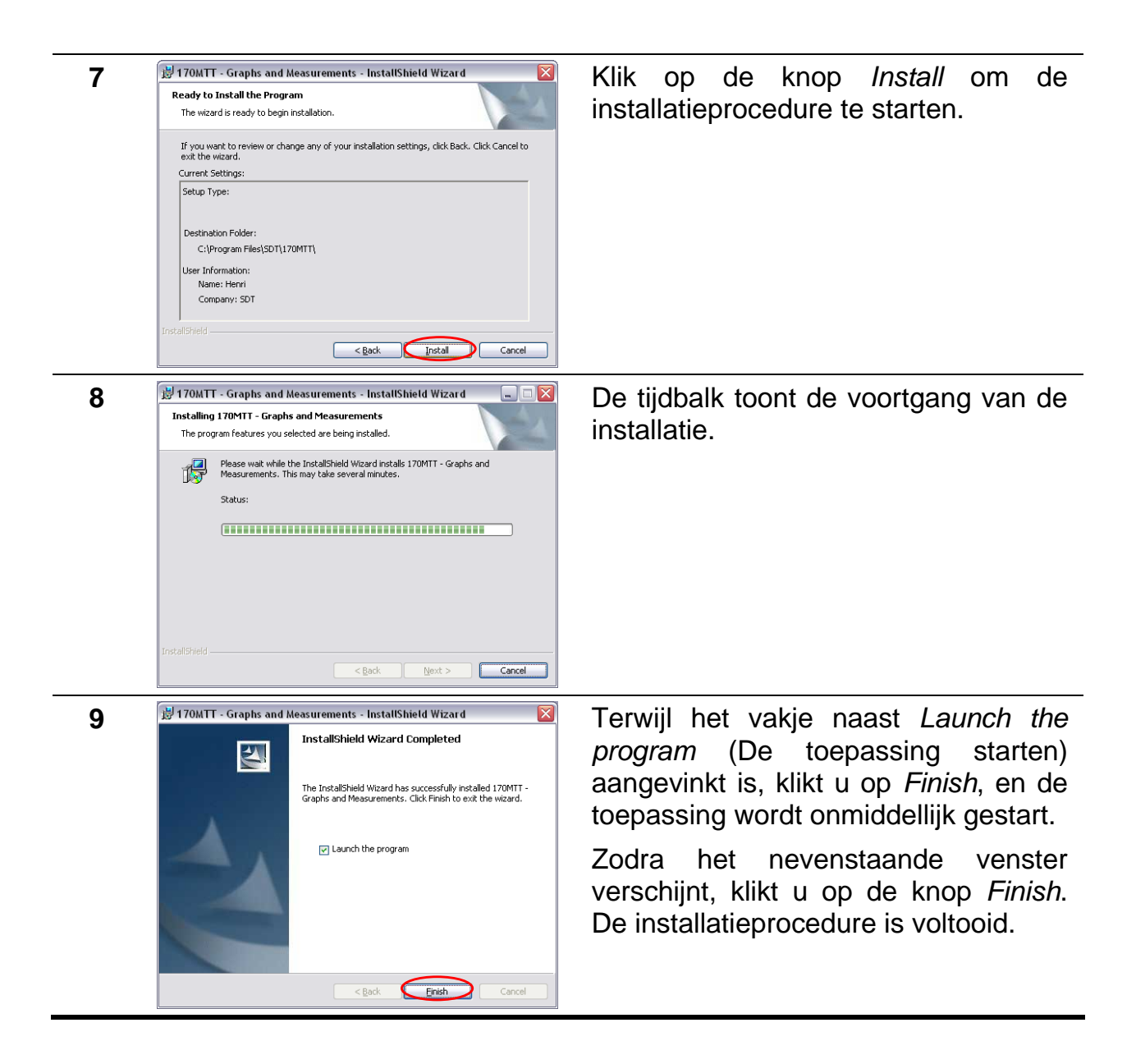

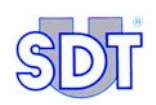

## **8.3 INSTELLING VAN DE PARAMETERS VAN HET PROGRAMMA**

Met deze procedure kunnen de gegevens van de eigenaar van de *SDT 170 MTT* worden ingevoerd. Deze gegevens zullen automatisch weergegeven (afgedrukt) worden bovenop de pagina's van de rapporten (zie Figuur 11).

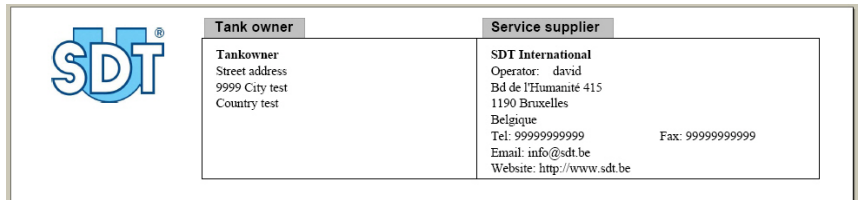

*Figuur 11: Positie van de gegevens in de rechterbovenhoek van de pagina .* 

| <b>Stap</b> | <b>Scherm</b>                                                                                                    | <b>Actie</b>                                                                                                    |
|-------------|----------------------------------------------------------------------------------------------------|----------------------------------------------------------------------------------------------------|
| 1           | 170 MTT<br>APP010                                                                                                    | Start het programma Graphs &<br>measurements door naar Start /<br>Programma's / SDT170 te gaan of<br>door op het icoon te dubbelklikken dat<br>automatisch op het bureaublad<br>in.<br>Windows werd geplaatst. |
| $\mathbf 2$ | Graphs and measurements for 170MTT<br>$ \Box$ $\times$<br>Inport a file<br>SDT INTERNATIONAL nv-sa<br>Bd de l'Humanité 415<br>1190 Brussels<br>Belgium<br>Tel: +32(0)2.332.32.25<br>Fax: +32(0)2.376.27.07<br>Email: info@sdt.be<br>Website: www.sdt.be<br>About<br>Get Data<br>Supplier's Data<br>Import<br>Close | welkomstscherm<br>Het<br>het<br>van<br>programma Graphs & measurements<br>verschijnt.                                                                                                    |
| 3           | $\Box$ $\Box$ x<br>Graphs and measurements for 170MTT<br>Import a file<br>SDT INTERNATIONAL nv-sa<br>Bd de l'Humanité 415<br>1190 Brussels<br>Belgium<br>Tel: +32(0)2.332.32.25<br>Fax: +32(0)2.376.27.07<br>Email: info@sdt.be<br>Website: www.sdt.be<br>About<br>Supplier's Data<br>Get Data<br>Import<br>Close  | <b>Klik</b><br>op de knop Supplier's<br>data<br>(Leveranciersgegevens).                                                                                                    |

#### *8. Installatie van de toepassing Graphs & measurements*

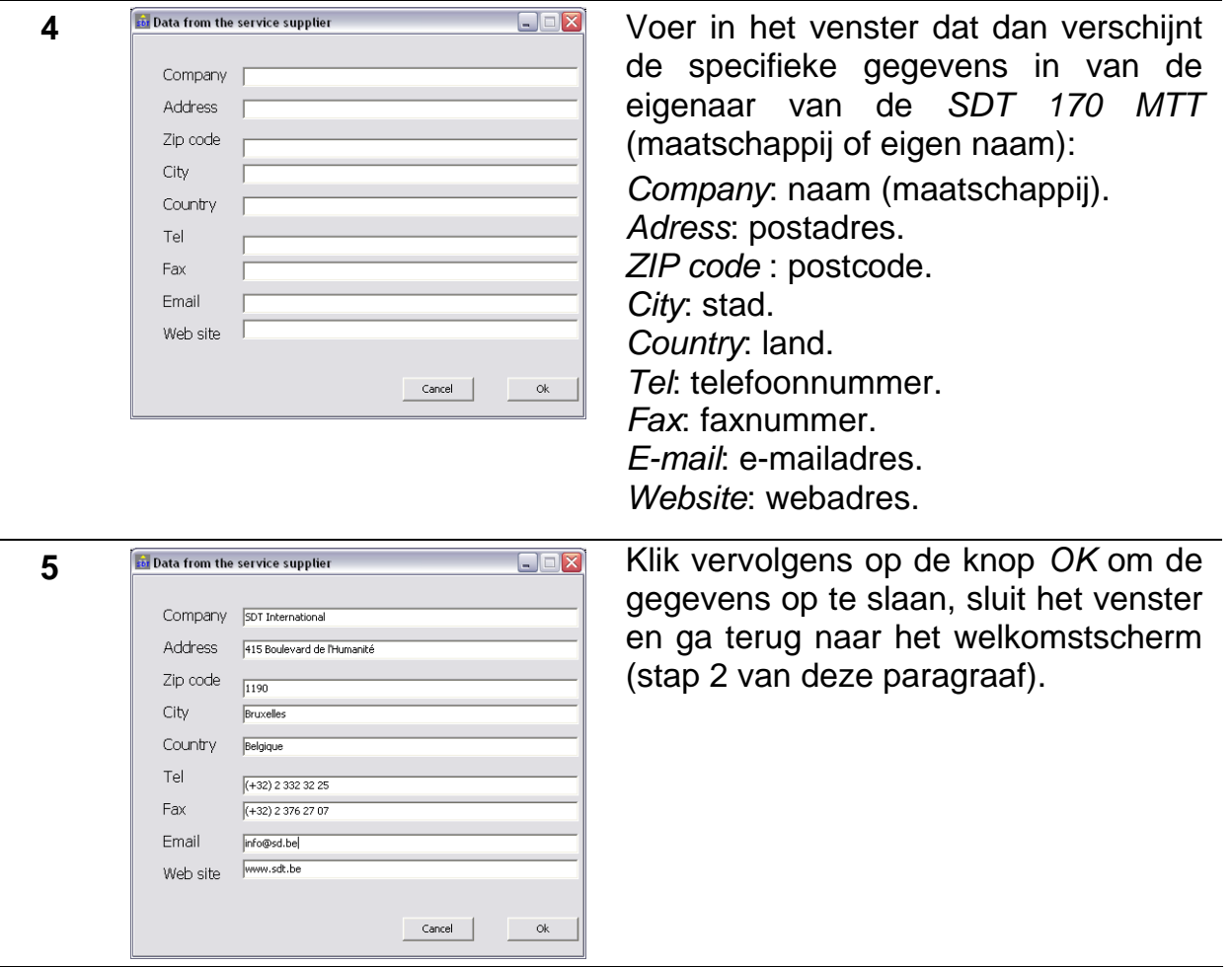

 $\overline{\phantom{a}}$ 

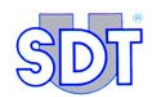

# **9. Verbinding met de** *SDT 170 MTT* **via USB**

De detector *SDT 170 MTT* is voorzien van een connector RS 232C (zie pagina 27, Figuur 7, nummer 9) om de gegevens van het toestel naar een pc over te dragen. Op enkele moderne computers werd deze aansluiting echter afgeschaft. Omdat de overdracht via RS 232C dan niet meer mogelijk is, moet de gebruiker een converter RS 232C  $\rightarrow$  USB 1 of 2 aanschaffen.

## **9.1 INSTALLATIE VAN DE SOFTWARE VAN DE CONVERTER**

Wanneer de gebruiker bij het lokale verkooppunt een converter RS 232C  $\rightarrow$  USB heeft gekocht, moet hij het programma op het met de converter geleverde medium volgens de instructies van de fabrikant installeren.

## **9.2 AANSLUITING VAN DE** *SDT 170 MTT* **AAN DE USB-POORT**

De *SDT 170 MTT* wordt als volgt aangesloten:

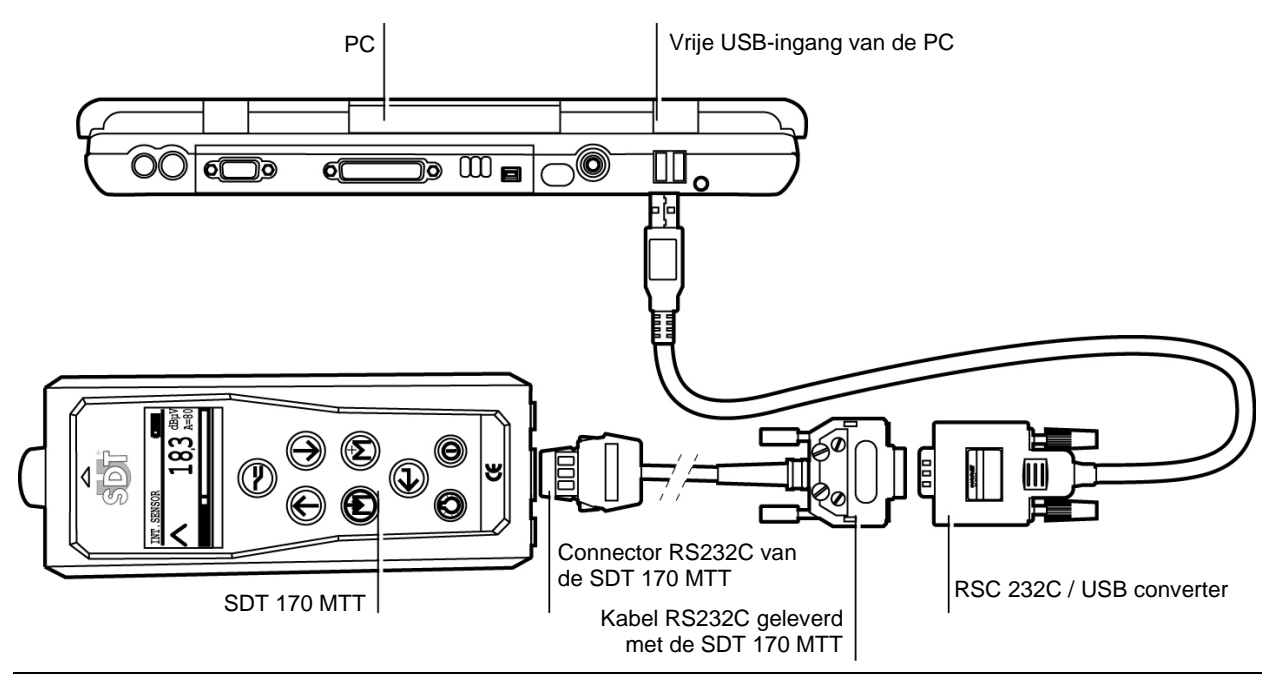

*Figuur 12: Aansluitingsprincipe van de SDT 170 MTT aan een converter USB.* 

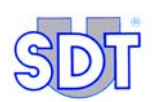

- Connector RS 232C verbonden met de *SDT 170 MTT* via de aansluiting DB9 van de converter d.m.v. kabel RS 232C die werd geleverd met de *SDT 170 MTT*.
- Aansluiting van het USB-einde van de converter met een vrije USB-ingang van de pc.

## **9.3 PARAMETERINSTELLING VAN DE USB-POORT**

Ga als volgt te werk om de parameters van de USB-poort in te stellen waarmee de *SDT 170 MTT* is verbonden:

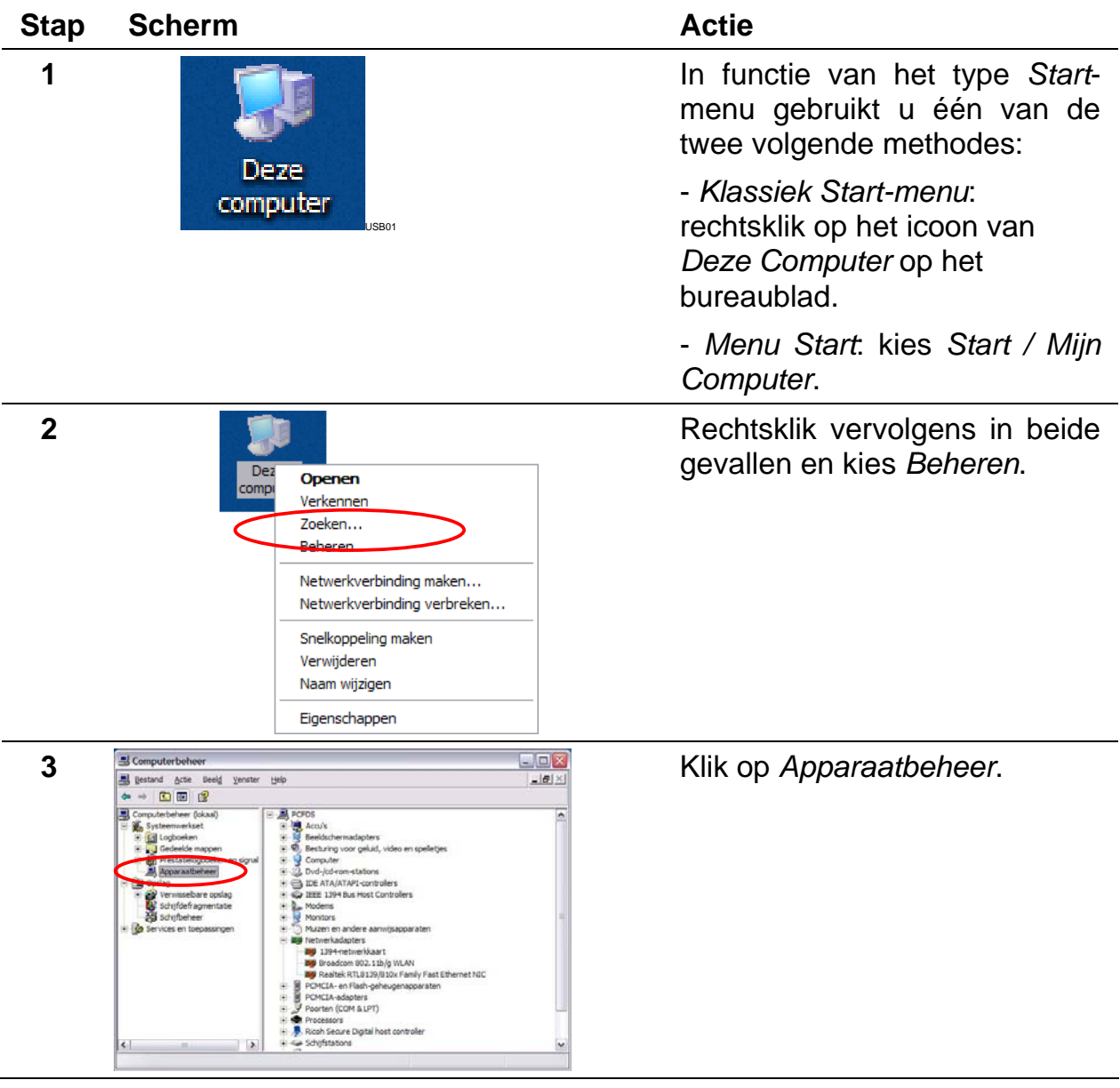

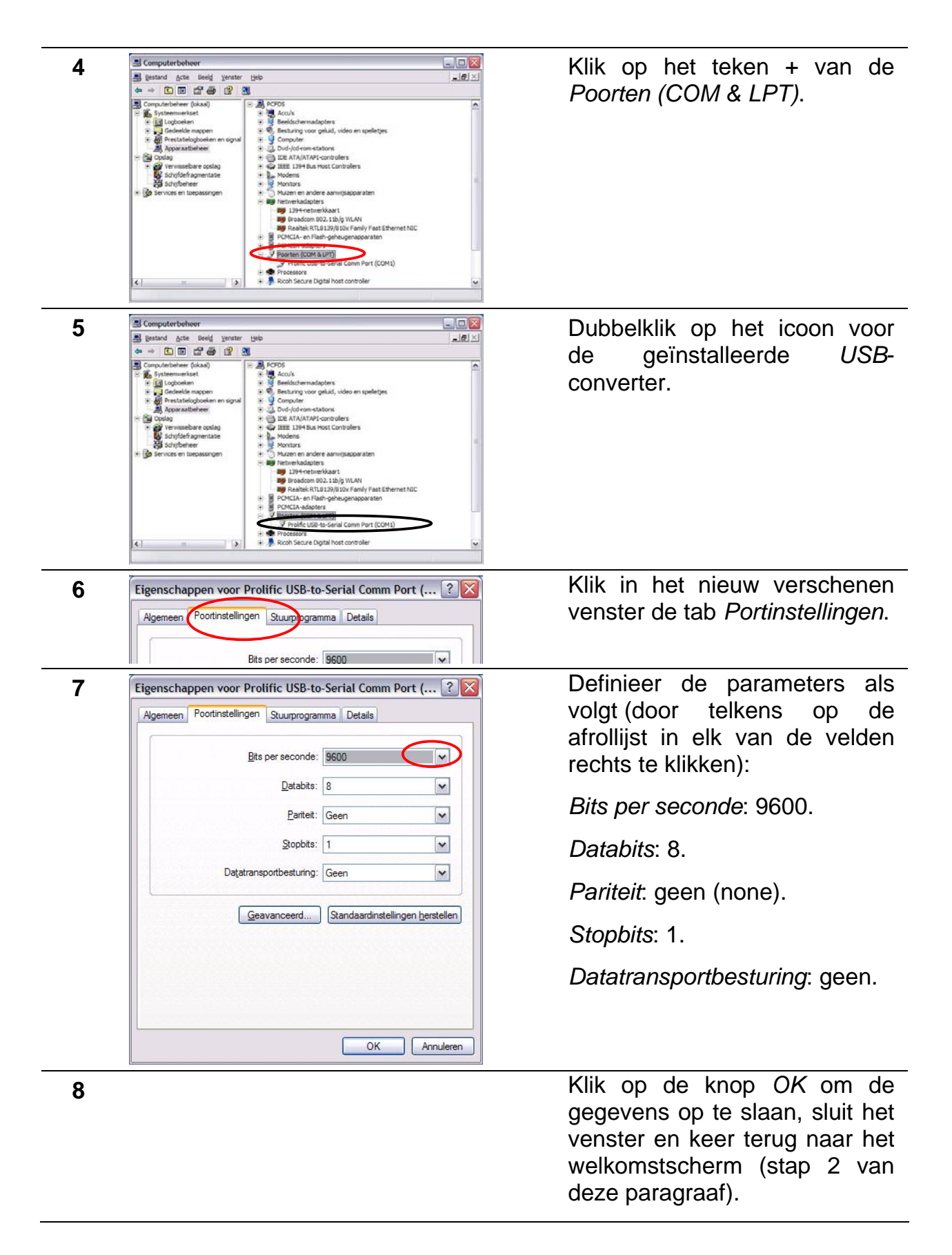

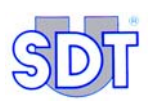

Opmerking: indien er na een latere communicatietest geen communicatie is tussen de *SDT 170 MTT* en de pc, moet de communicatiepoort van de pc aangepast worden. Ga daarvoor als volgt te werk:

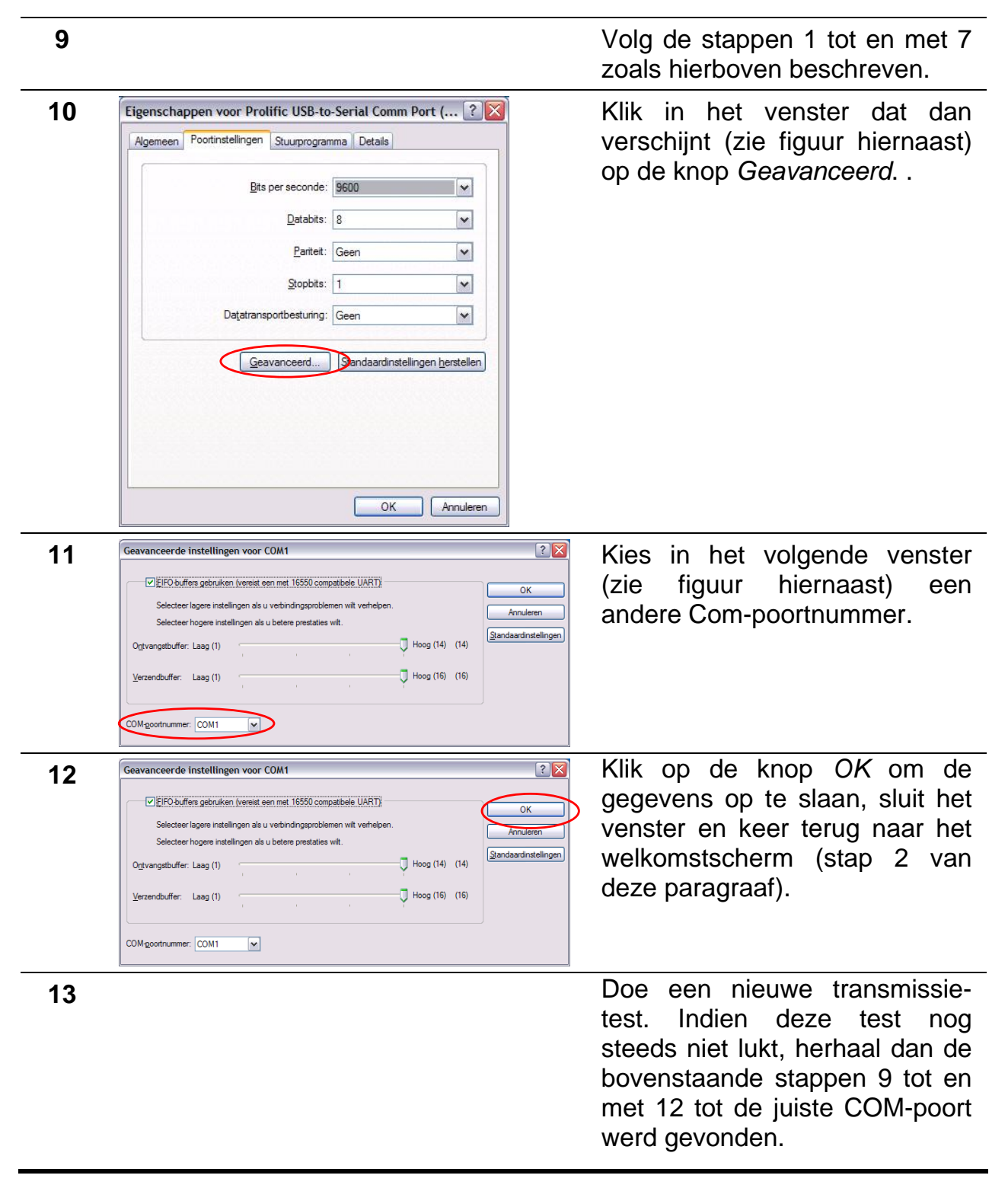

# **XD***Deel 3***x**  Uitvoering van de test

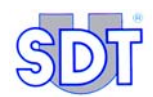

# **10. Installatieprocedure van de elementen**

## **10.1 WAARSCHUWINGEN**

**Wanneer de apparatuur wordt gebruikt in ruimten waar ontvlambare gassen, dampen, nevel of stof in de lucht aanwezig kunnen zijn, moeten zowel bij normaal bedrijf als bij vastgestelde defecten voorzorgsmaatregelen genomen worden om het risico van een explosie veroorzaakt door vlambogen, vonken of hete oppervlakken te voorkomen.** 

- Er moet absoluut rekening gehouden worden met de mechanische weerstand van de tank om die niet te beschadigen (vervorming en/of implosie). Om elk incident te vermijden, moet de vacuümpomp uitgerust zijn met een veiligheidsventiel dat vooraf is afgesteld op 250 mBar relatief (750 mBar absoluut). Vóór elke test moet gecontroleerd worden of het ventiel goed werkt, door de kraan van de zuigleiding dicht te draaien en door met de manometer te controleren of de 250 mBar niet overschreven worden.
	- Voor tanks met een inhoud van minder dan 20.000 liter kan het benodigde vacuüm voor het overwinnen van de hydrostatische druk van de vloeistof gemakkelijk worden berekend op basis van een eenvoudige formule die rekening houdt met de dichtheid van de vloeistof (zie bladzijde 64, stap 4).
	- Voor tanks met een inhoud van meer dan 20.000 liter moet de berekeningstabel gevolgd worden voor het maximum toegelaten vacuüm volgens de Roark-Young-formule (zie bladzijde 103).
	- Voor tanks die benzine bevatten moet bovendien rekening gehouden worden met het kookpunt, zie hoofdstuk *13 - Specifieke procedures voor tanks die benzine bevatten*, op bladzijde 99.
- Een boordevolle tank mag nooit getest worden, om te vermijden dat vloeistof zou worden opgezogen en om de onderdruk op een aanvaardbare waarde te houden.
- Voordat u met de test begint, moet u zich ervan vergewissen dat de aanvulbuis van de tank niet tot in de vloeistof reikt. Is dat wel het geval, dan moet de test via een andere opening worden uitgevoerd.
- Het is van het grootste belang dat u zorgvuldig omspringt met de 2 sensoren. Als zij beschadigd zijn, verliezen zij hun gevoeligheid. Verzeker u er vóór elke test van dat ze perfect werken en beveilig ze tijdens elke verplaatsing.
- Vermijd elke trekkende beweging op de kabels van de sensoren (schadelijk voor interne verbindingen).

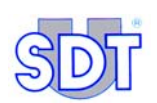

• De jaarlijkse kalibratie van uw uitrusting, die in onze werkplaatsen plaatsvindt en waarna u een kalibratiecertificaat ontvangt, is noodzakelijk. Zoniet kunnen onnauwkeurige maatstaven foutieve diagnoses veroorzaken, zodat het goedof afkeuren van een tank volledig en exclusief op uw verantwoordelijkheid geschiedt.

In Vlaanderen moet deze voorwaarde absoluut nageleefd worden teneinde de apparatuur te mogen gebruiken (Gelijkwaardigheidsattest AMV/30.06.95/1).

In Wallonië wordt een zesmaandelijkse controle van het apparaat en de sensoren opgelegd door het KB van 30/11/2000 van de Waalse regering.

- Controleer de staat van de batterijen van de *SDT 170 MTT*. De resterende capaciteit van de batterij wordt percentsgewijs(%) op het scherm afgebeeld:
	- met een icoon ( $\Box$ ) in de rechter bovenhoek van het scherm (100% zwarte zone staat voor een volledig opgeladen batterij). Deze icoon wordt cyclisch na de systeemdatum afgebeeld.
	- in het derde gedeelte van het menu *Systeeminfo*.

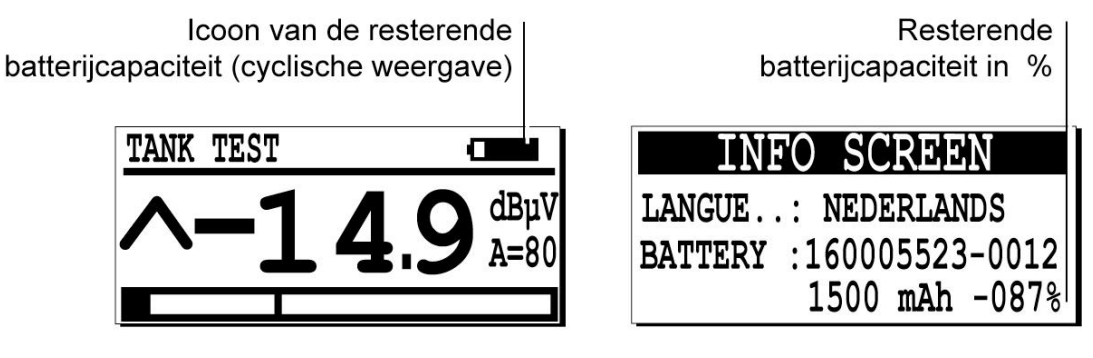

**Meetscherm** 

Systeeminfoschrerm

*Figuur 13: Voorbeeld van de resterende batterijcapaciteit. 510* 

De melding **Battery charge too low** knippert op de display als de batterij onvoldoende opgeladen is.

- Het is in uw eigen belang dat u met een perfect functionerend apparaat werkt en dat u de in deze handleiding procedures beschreven respecteert. U moet ook de gebruikelijke veiligheidsvoorschriften in acht nemen, en meer bepaald de instructies in hoofdstuk *13 - Specifieke procedures voor tanks die benzine bevatten*.
- **De firma** *SDT International nv* **kan in geen geval aansprakelijk worden gesteld voor voorkomende ongevallen ten gevolge van de manier waarop de apparatuur wordt gebruikt en/of ten gevolge van het niet respecteren van de veiligheidsvoorschriften.**

## **10.2 INSTALLATIE VAN DE POMP EN DE SENSOREN**

- **1** Alvorens een tank te testen moet u met een explosiemeter controleren of er zich ter plaatse geen explosieve gassen in de lucht bevinden. Tegen alle verwachtingen in kan er toch een ontvlambaar of explosief product aanwezig zijn.
- **2** Zet de brander van de verwarmingsinstallatie uit en sluit de toevoerkraan naar de pomp van de brander af.
- **3** Sluit alle openingen en verluchtingsbuizen van de tank af (met stoppen, door kranen dicht te draaien, enz.).
- **4** Als de tank is uitgerust met een pneumatische peilstok, maak die dan los om te vermijden dat hij beschadigd zou worden.
- **5** Schroef het aansluitstuk vast op de vulopening van de tank.
- **6** Meet het niveau van de vloeistof in de tank nauwkeurig met de peilstok, die u door de opening van het aansluitstuk inbrengt. Smeer verklikkerpasta op de peilstok, om het peil van het water dat zich eventueel onderaan in de tank bevindt nauwkeurig te lokaliseren en te meten.

Vergeet niet de moer van de verschuifbare aflezer vast te schroeven. Noteer zorgvuldig en tot op de mm nauwkeurig de resultaten van de metingen voor de 2 gelokaliseerde niveaus. Ze moeten vergeleken worden met de resultaten van de metingen die aan het einde van de test gedaan worden.

Noteer ook de diameter van de tank.

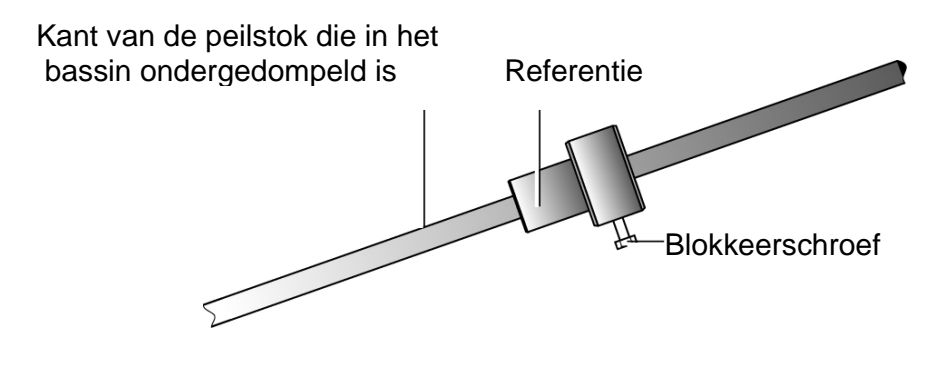

*Figuur 14: De niveaupeilstok (optie).*  $\frac{1}{523}$ 

**7** Het vloeistofpeil dat op de peilstok is aangegeven, duidt aan op welke minimumhoogte u de (zwarte) sensor boven het vloeistofpeil moet aanbrengen, liefst het dichtst bij het mangat. Het duidt ook aan op welke hoogte u de (rode) sensor ±10 à 20 cm onder het vloeistofpeil in de vloeistof aanbrengt.

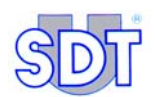

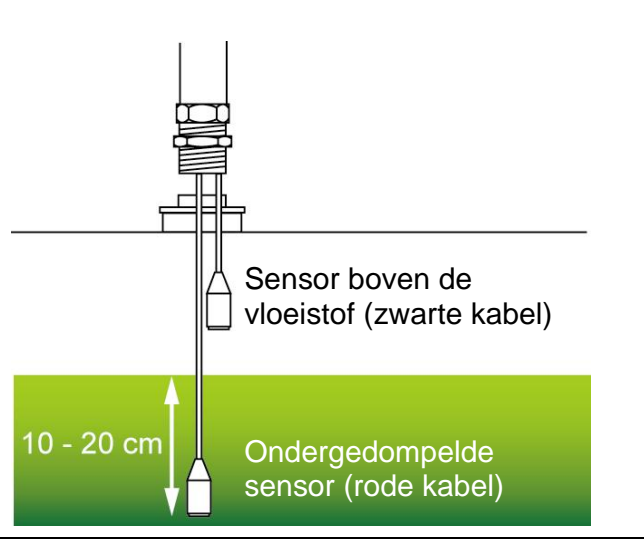

*Figuur 15: Plaatsing van de sensoren boven en in de vloeistof. 521*

- **8** Schroef de wartels van de sensorkabels met de hand vast, om te vermijden dat de beschermingshoes van de kabels vervormd wordt. Controleer, bij onderdruk binnen in de tank, de dichtheid van deze omhulsels en dichtingen met behulp van de flexibele sensor.
- **9** Verbind de 2 BNC-stekkers van de sensoren met de interface *Switchbox* (rood met rood/red en zwart met zwart/black). Sluit daarna de interface en de hoofdtelefoon aan op de *SDT 170 MTT* detector.

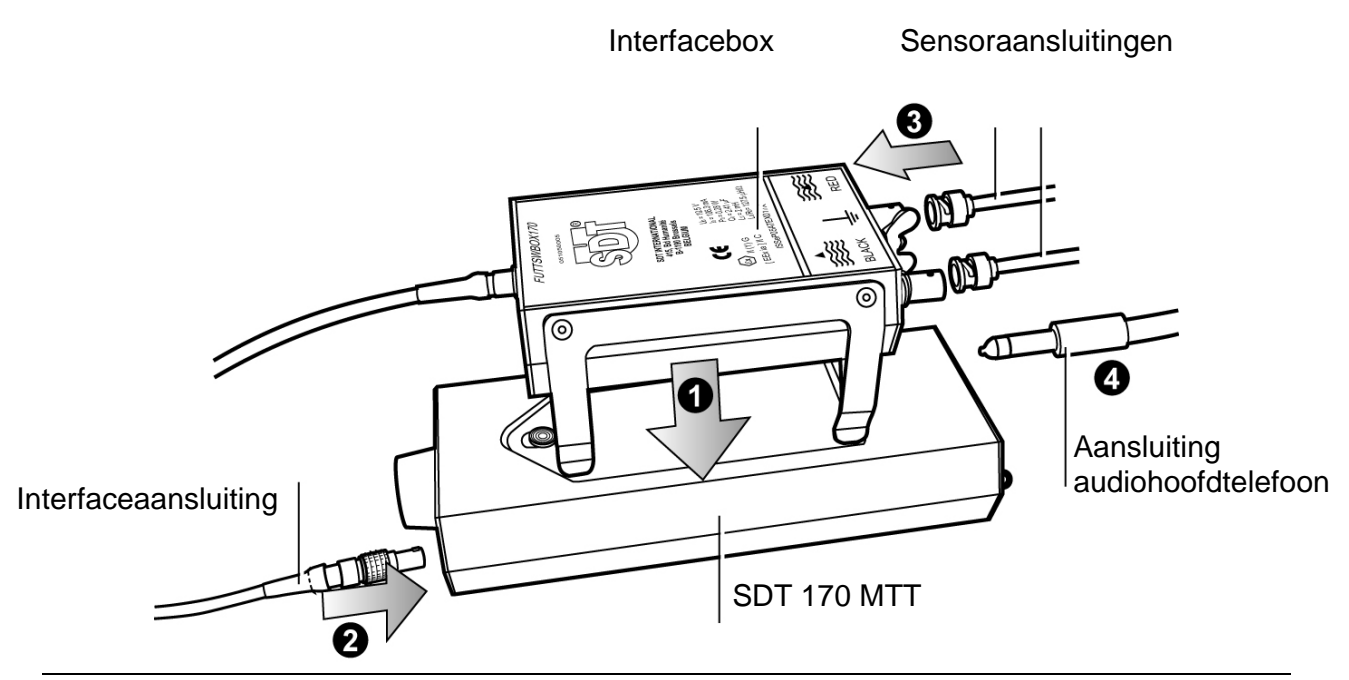

*Figuur 16: De interface wordt onder de SDT 170 MTT geplaatst en wordt aan deze laatste en aan twee ultrasoonsensoren aangesloten. 533* 

#### *10. Installatieprocedure van de elementen*

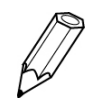

Vanaf het ogenblik dat de interfacebox aangesloten is aan de detector, wordt het versterkingsniveau automatisch op het maximum  $(A = 90)$  ingesteld, zoals in de volgende afbeelding te zien is.

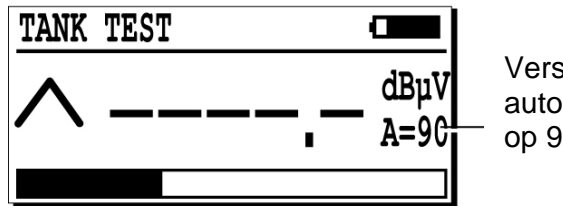

Versterkingsniveau automatisch ingesteld op 90

*Figuur 17: Het versterkingsniveau wordt automatisch op het maximum (A = 90) ingesteld (A*   $= 90$ ) vanaf het moment dat de interfacebox aan de detector wordt aangesloten.

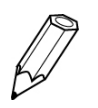

Vanaf het ogenblik dat de interfacebox aangesloten is aan de detector, wordt de functie verlichting van de display omwille van interferenties uitgezet. Het drukken op de toest  $\mathbb{R}$  werkt dan niet.

**10** De 2 sensoren moeten getest en gemeten worden (display ontvanger *SDT 170 MTT*). Meten gebeurt door met de duim over het kopvlak van de sensor te wrijven of door de sensor over bijvoorbeeld een kledingstuk te laten glijden.

 Opmerking: niet vergeten om het beschermingsdeksel van beide sensoren te verwijderen.

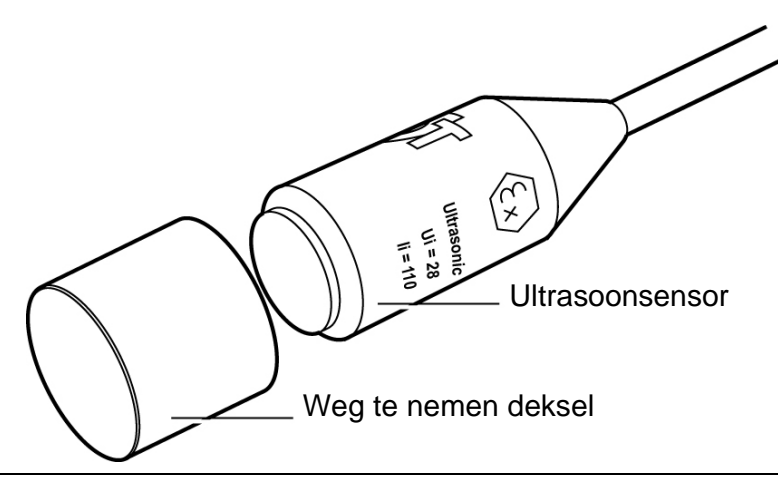

*Figuur 18: Elke sensor wordt tijdens het transport met een deksel beschermd. Het moet absoluut worden verwijderd vooraleer met het meten wordt begonnen. 527* 

Tijdens deze wrijving moet het versterkingsniveau zo met de toetsen  $\langle \hat{\mathcal{E}} \rangle$  en worden geregeld dat geen van beide pijlen (hulpindicator van de versterkingsregeling) op het scherm zichtbaar zijn.

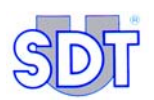

Druk vervolgens op  $\binom{1}{1}$  en lees de meting van het signaal. Opdat de sensoren geldig zouden zijn, moet de weergegeven meting minstens 40 dBµV bedragen, met een amplitude (**A**) die vooraf is ingesteld op 60  $(A = 60)$ .

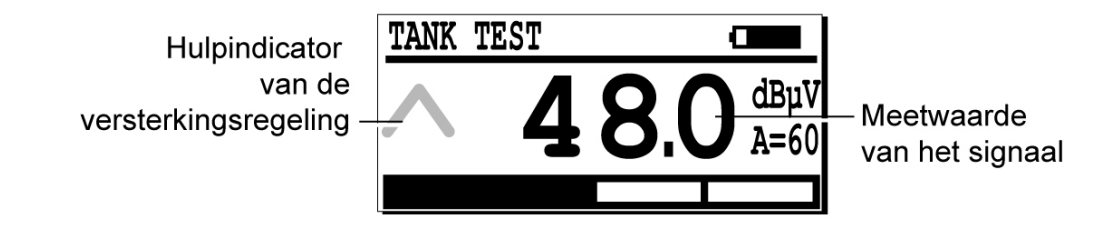

*Figuur 19: De pijlen verdwijnen wanneer het versterkingsniveau klopt en de meting minstens 40 dBµV bedraagt als u met uw duim over de sensor gaat. 511*

Als de minimale waarde van 40 dBµV niet wordt bereikt, moeten zowel het apparaat als de sensoren door de fabrikant gecontroleerd worden.

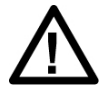

De 2 sensoren zijn identiek maar de frequentiebanden die geselecteerd worden uit het signaal dat door de sensoren wordt ontvangen, zijn verschillend. Deze selectie is vooraf ingesteld in de interface.

**11** Wanneer beide sensoren op de juiste hoogte zijn aangebracht, laat u ze via de opening in het aansluitstuk voorzichtig samen in de tank zakken en maakt u de camlock vast met de twee kleine hefbomen.

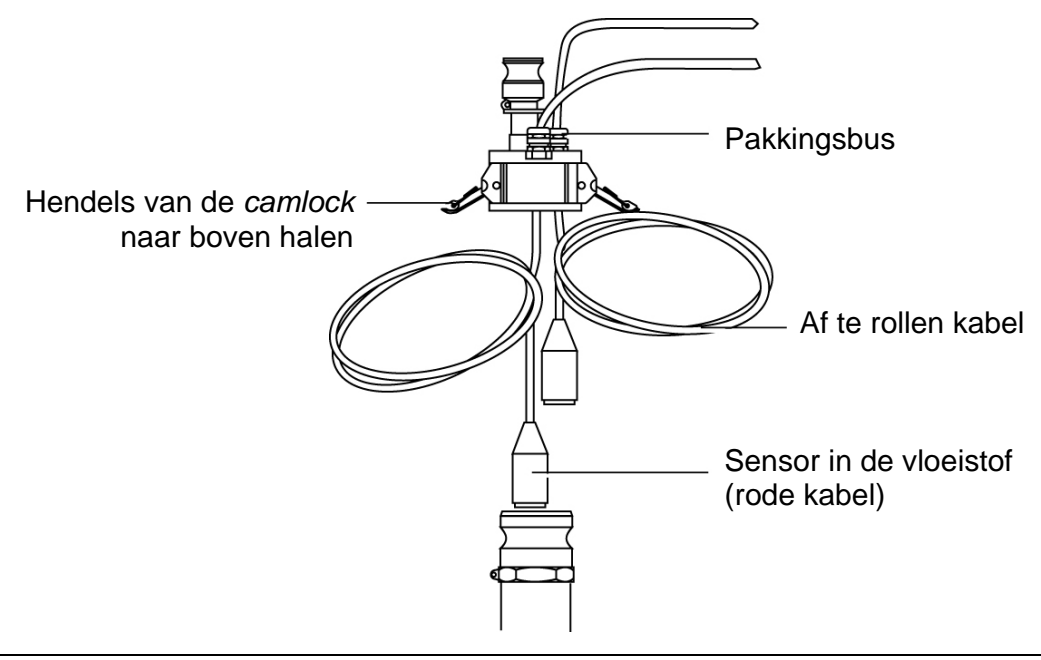

*Figuur 20: Plaatsing van de sensoren en bevestiging van de camlock. 524*

**12** Sluit de zuigleiding aan tussen de vacuümpomp en de camlock, bevestig ook de afvoerleiding aan de uitgang van de pomp. De aansluiting voor de zuigleiding van de pomp is de opening waar zich het veiligheidsventiel op bevindt.

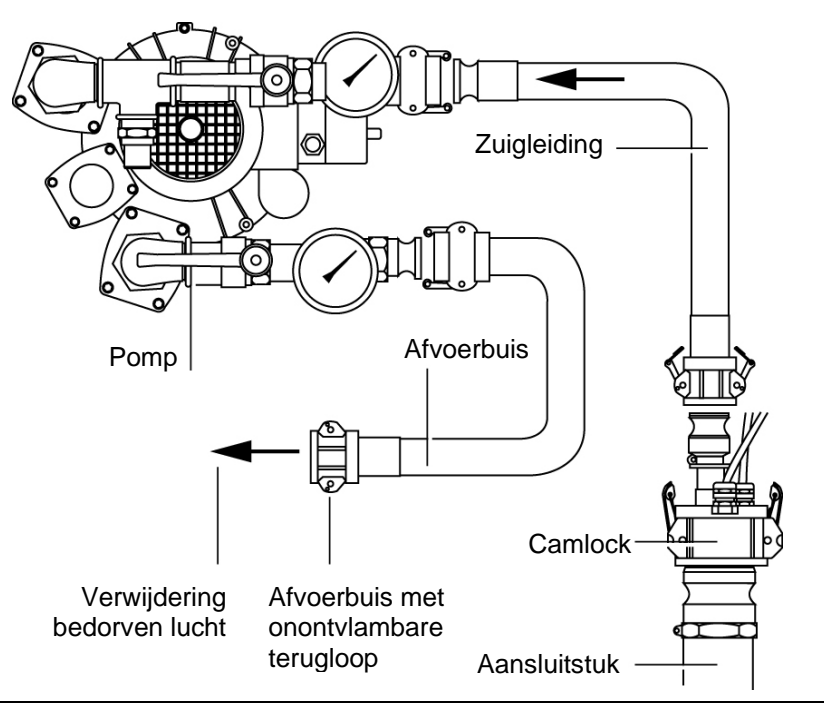

*Figuur 21: Verbinding van de buizen op de vacuümpomp (hier zonder explosiebeveiliging)*  en op de camlock.

**13** Alles is nu klaar voor de test. Maar eerst moet u controleren of het veiligheidsventiel van de pomp wel degelijk is afgesteld op 250 mBar en correct functioneert.

#### **Tank met ontvlambare en/of explosieve producten**

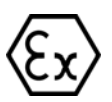

**Voor u een tank inspecteert die een ontvlambaar en/of explosief product bevat (benzine enz…) moet u DAARNAAST de volgende procedures respecteren:** 

- Sluit de interface aan op de aardleiding met behulp van de bijgeleverde onderdelen.
- Bevestig de afvoerleiding voorzien van vlamsperders om veiligheidsredenen verticaal, zodat de uitlaatgassen niet ter hoogte van de vloer blijven hangen. Een **betere** oplossing bestaat erin dat u de afvoerleiding aansluit op een naastliggende tank zodat de afgezogen gassen daarin kunnen condenseren en langs de ontluchtingsopening van deze tank normaal kunnen ontsnappen.
- Volg ook de voorschriften in hoofdstuk *13 Specifieke procedures voor tanks die benzine bevatten,* op bladzijde 99.

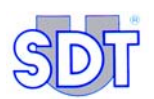

We merken op dat de interface het elektrische gedeelte binnen in het bassin (sensoren) galvanisch van het meetgedeelte (SDT 170 MTT) afsluit. Deze koppelingsinterface **moet** geaard zijn .

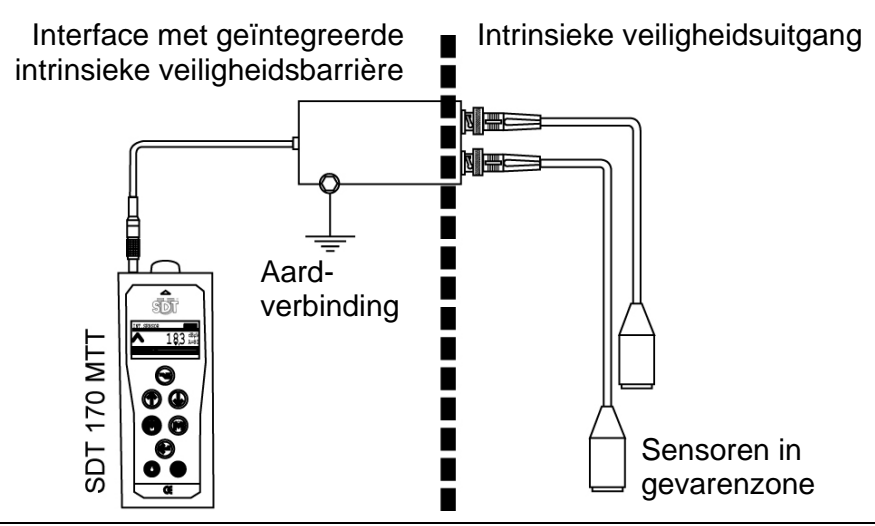

*Figuur 22: De interface sluit het elektrische gedeelte binnen in de tank (sensoren) galvanisch af van het meetgedeelte (SDT 170 MTT). 507*

#### **Tanks waarbij onderdruk verboden is**

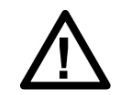

**Op de volgende tanks mag geen onderdruk toegepast worden:** 

- Alle rechthoekige tanks.
- Alle polyethyleentanks; de polyestertanks mogen worden getest.
- Bovengrondse cilindrische tanks met platte bodem.

Onthoud ook dat het niet mogelijk is onderdruk te creëren in een tank die grote perforaties vertoont (omdat een vacuüm creëren dan niet mogelijk is).

## **Belangrijke opmerking bij de aansluiting op de connector**

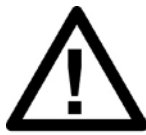

#### **Aansluiting op de connector**

De aansluitddoos is voorzien van een vaste kabel met LEMO 7-polige plug om met de *SDT 170 MTT* te verbinden. De 2 kabels van de 2 sensoren moeten op de BNC-connectoren worden aangesloten.

#### **Invoeging van de LEMO-kabel in de connector**

- 1. Zorg ervoor dat het rode merkteken van de kabel (B) op dezelfde hoogte staat als dat van de connector (A).
- 2. Steek de kabel in de connector, **zonder een draaibeweging te maken.**

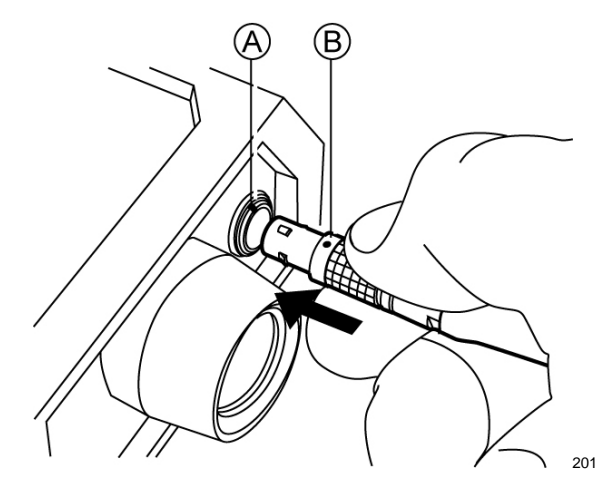

#### **De LEMO-kabel uit de connector halen**

- 1. Schuif de ring aan de onderkant van de plug naar de kabel.
- 2. Maak een korte trekbeweging **ZONDER** de plug te draaien.

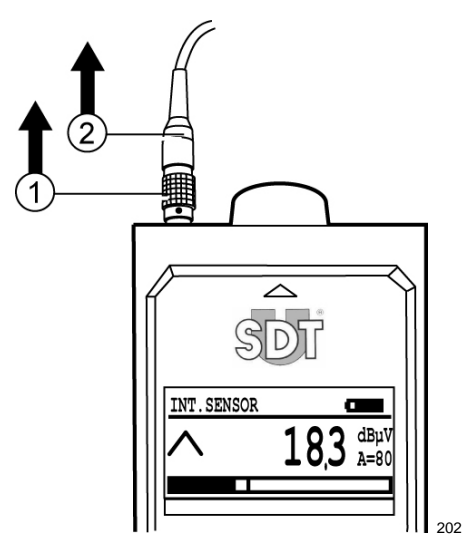

Opmerking: de kabel van de flexibele sensor is ook voorzien van een LEMO 7-polige plug.

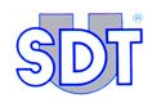

## **11. Uitvoeringsprocedure van de dichtheidscontrole in vrije modus**  *(Eerste test)*

Dit is de eerste controletest van de tank. Deze procedure wordt zonder gegevensregistratie uitgevoerd. Ze omvat de verschillende installatiestappen, de opname en de registratie van de referentiewaarden, de tests zelf en eventuele stappen die nodig zijn voor de isolatie van de tank. Bij de procedure in de modus met meet- en gegevensregistratie die daarna wordt uitgevoerd, kunnen de testresultaten worden opgeslagen. Dit leest u in het volgende hoofdstuk.

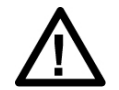

**De volgende procedures voor de dichtheidscontrole zijn van toepassing voor tanks die diesel of stookolie bevatten.** 

**Voor tanks die een ontvlambaar en/of explosief product bevatten of bevat hebben (benzine enz…) moet u bovendien de specifieke procedures voor dit type tank in acht nemen in hoofdstuk 13, op bladzijde 99.** 

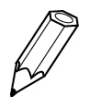

Vanaf het ogenblik dat de interfacebox aangesloten is, wordt de functie verlichting van de display omwille van interferenties uitgezet. Het drukken op de toest  $\mathcal{D}_i$  werkt dan niet.

## **11.1 INITIËLE AFSTELLING VAN DE APPARATEN**

#### **Opstarting van het toestel**

Ga als volgt te werk:

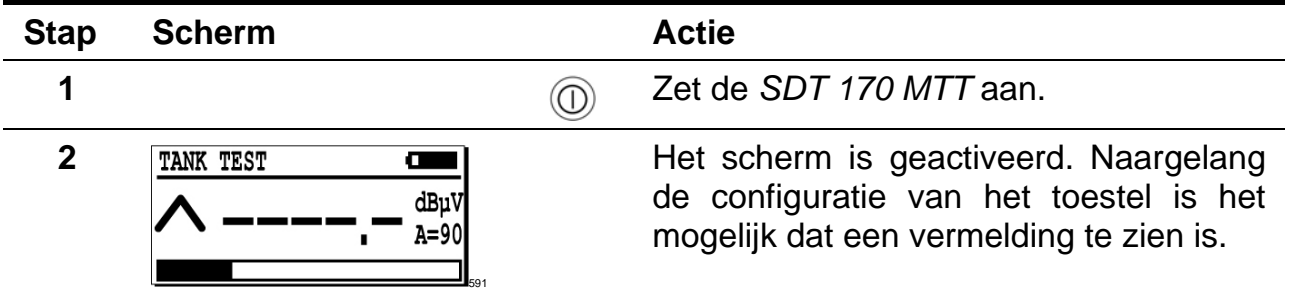

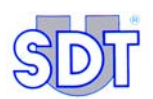

## **Selectie van de werktaal**

Ga als volgt te werk om de taal van de menuschermen te selecteren. Merk op dat de 'werkschermen' in het Engels zijn:

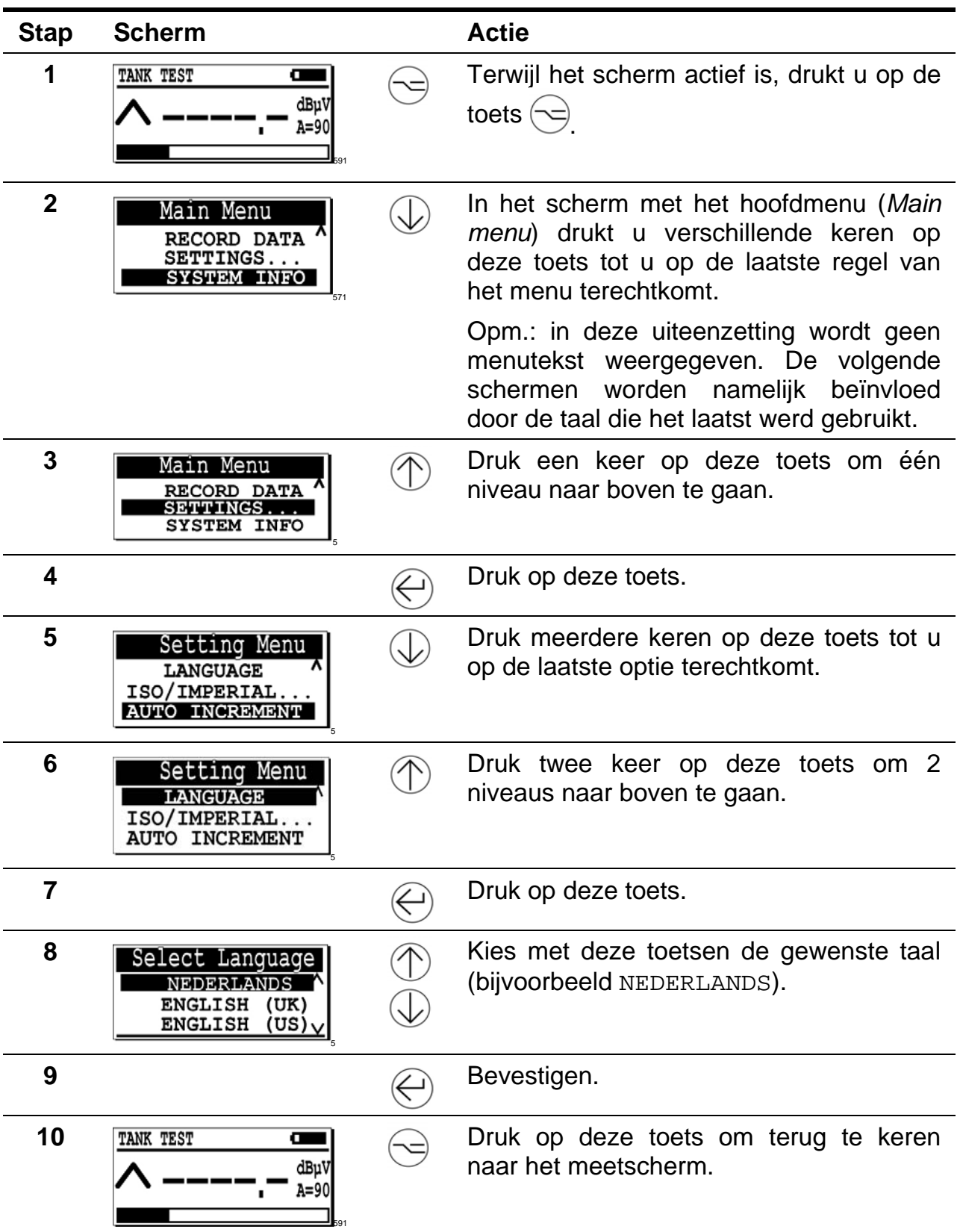

### **Instelling van de parameters voor automatische uitschakeling bij het bereiken van de maximumduur**

Ga als volgt te werk:

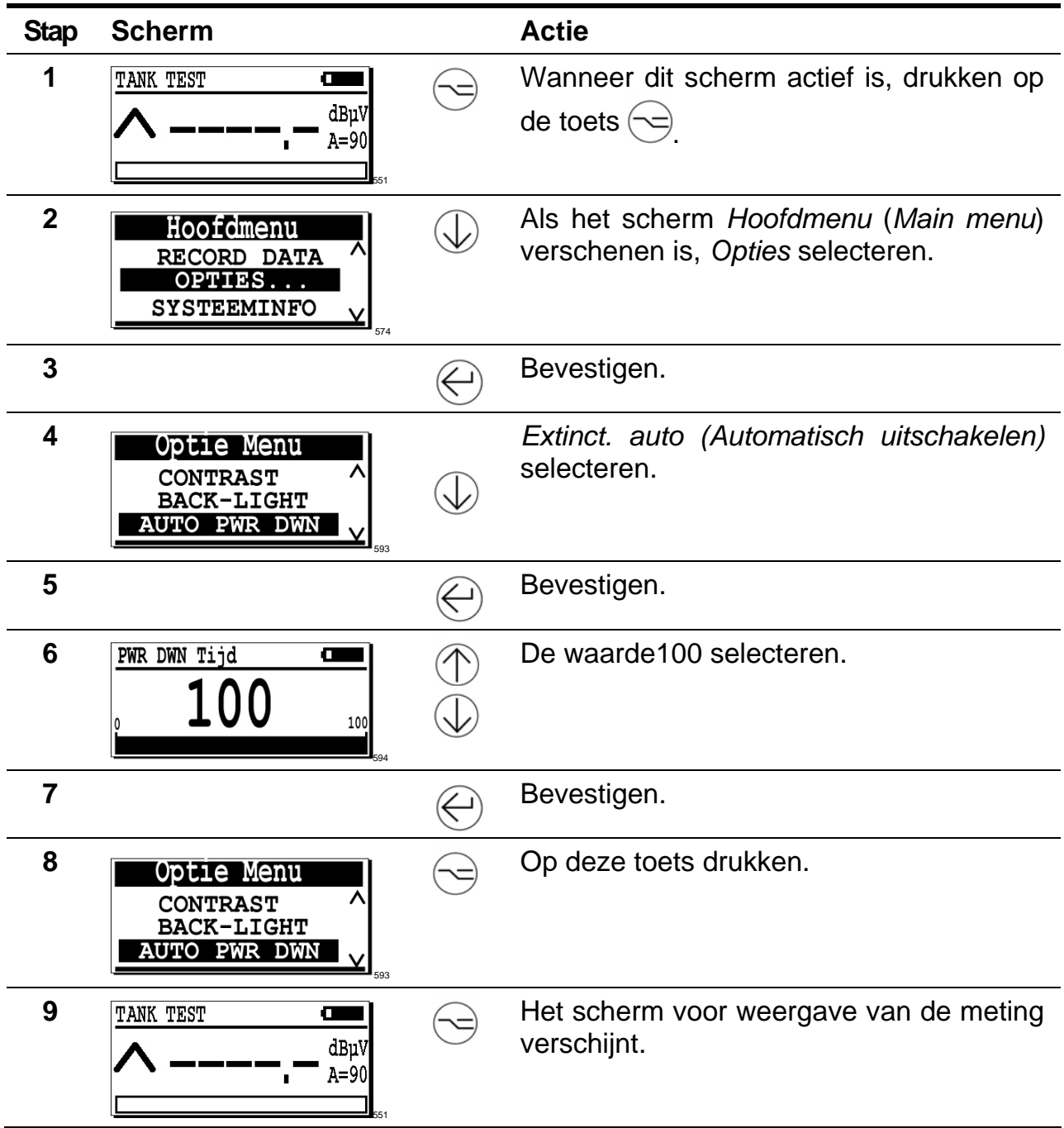

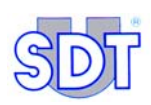

## **11.2 OPNAME EN REGISTRATIE VAN DE REFERENTIEWAARDEN**

De *SDT 170 MTT* is een detector met een hoge graad van nauwkeurigheid bij de metingen. Aangezien hij een hoog versterkingsniveau heeft, is hij temperatuurgevoelig. Daarom is het nodig een referentiewaarde (dBµV) op te nemen van de beide sensoren, voor het aanbrengen van onderdruk in de tank**.** 

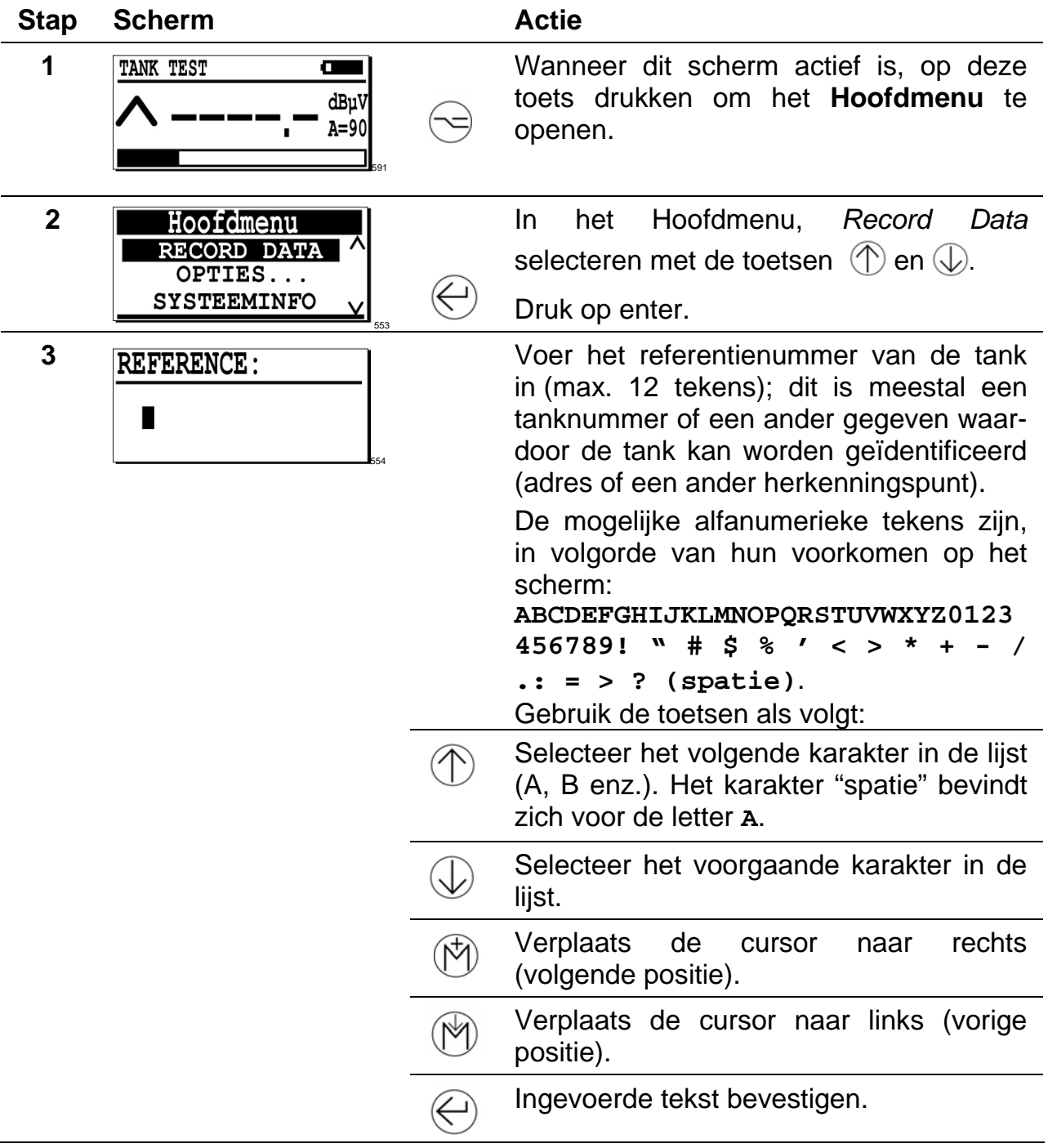

## *11. Uitvoeringsprocedure van de dichtheidscontrole in vrije modus*

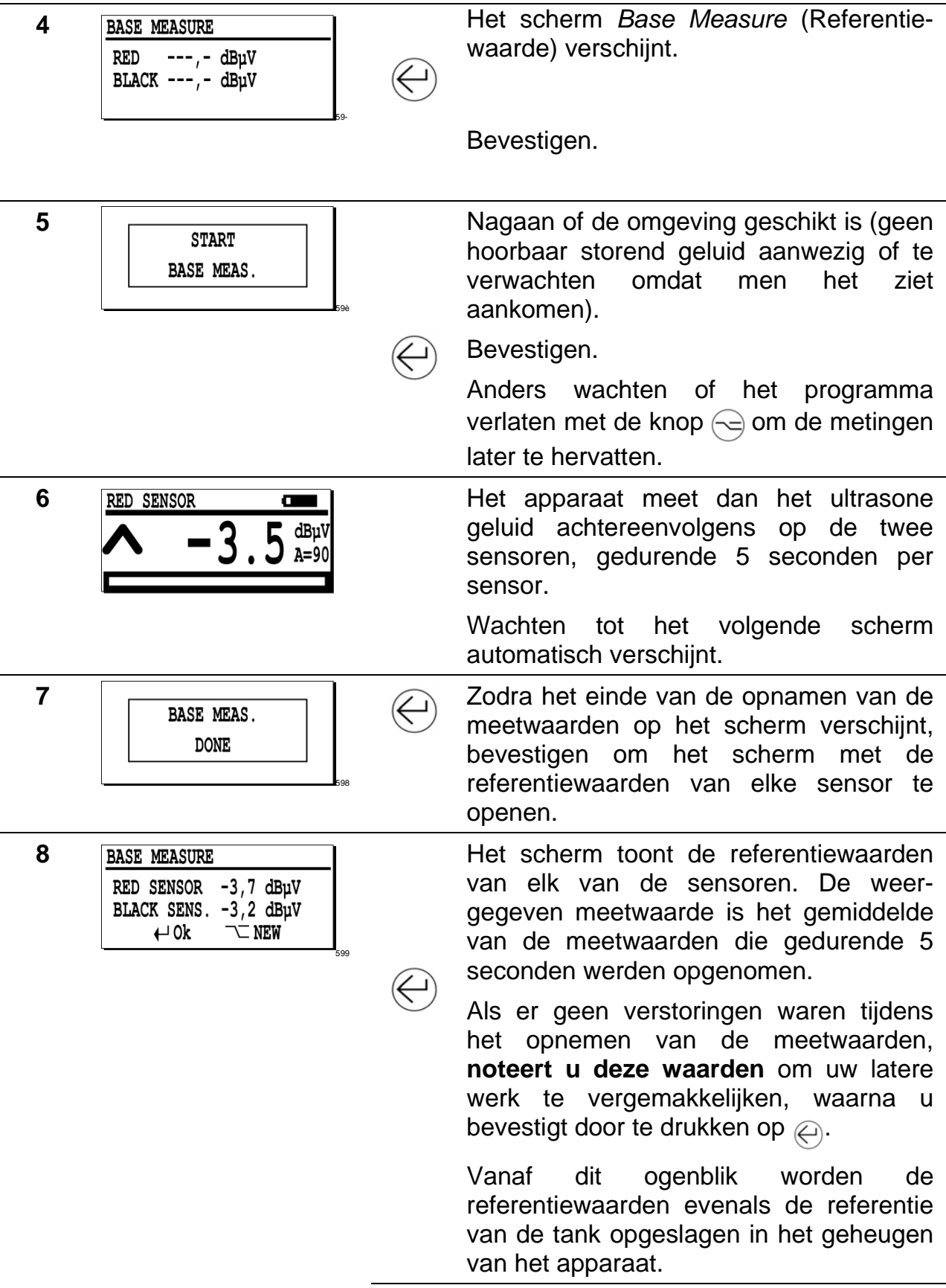

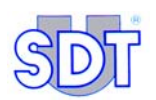

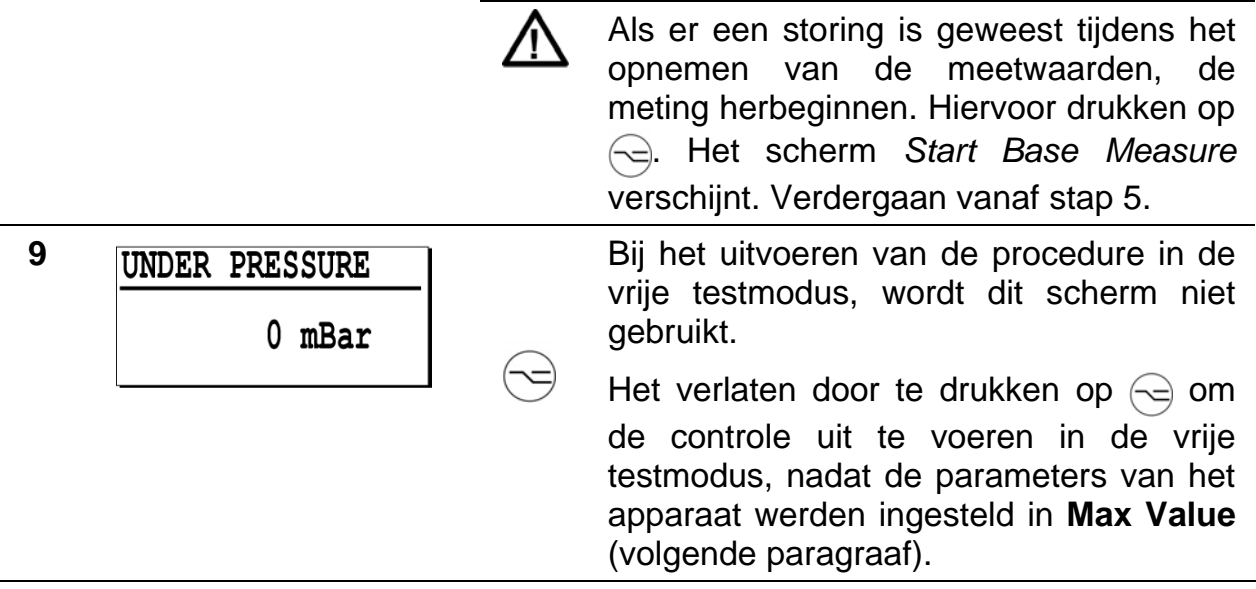

## **11.3 SELECTIE VAN DE METING MET 'MAX. VALUE'**

Vooraleer over te gaan tot de werkelijke meting in de vrije testmodus, is het noodzakelijk de parameters van de *SDT 170 MTT* in te stellen in **Max Value** om de maximale waarden weer te geven.

Als volgt te werk gaan:

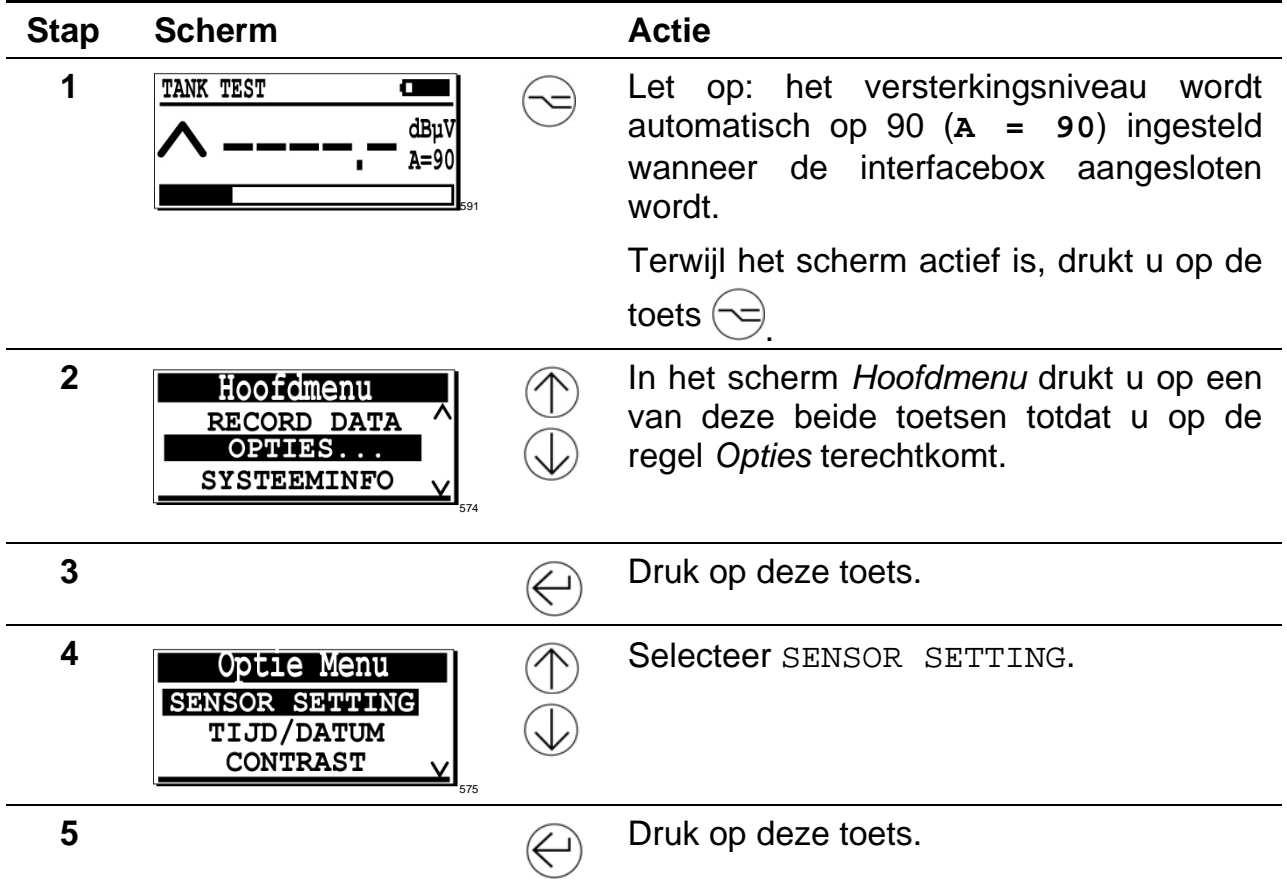

#### *11. Uitvoeringsprocedure van de dichtheidscontrole in vrije modus*

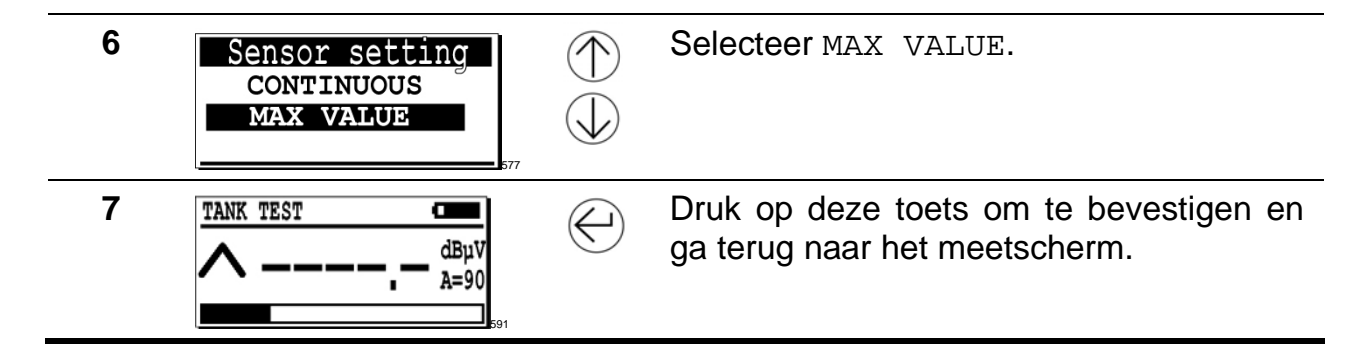

## **11.4 DICHTHEIDSCONTROLE ONDER HET VLOEISTOFPEIL**

Lees het algemeen blokschema op bladzijde 71 voor een visuele uiteenzetting van de procedure. Ga als volgt te werk:

*Opm.: bij het inschakelen van de detector wordt de weergegeven digitale waarde beïnvloed door de geluidsomgeving. De digitale waarden in de illustraties worden overigens louter als voorbeeld gegeven.*

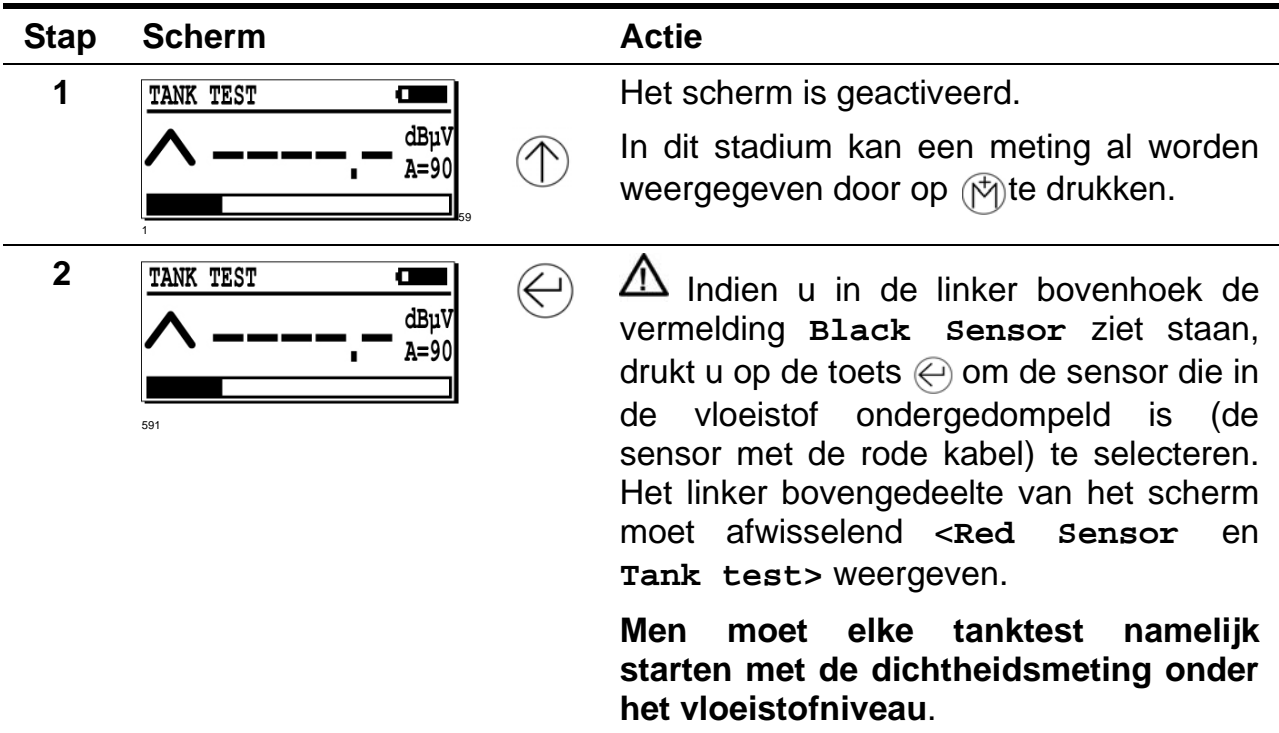

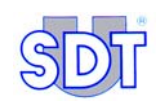

**3 2 Zet allereerst de hoofdtelefoon op en** luister continu mee, van het starten tot het stilleggen van de pomp.

- **Controle met niet-explosieveilige pomp**: zet de pomp aan met de ventielen op aanzuig- en afvoerleidingen open. Laten warmlopen is niet nodig.
- **Controle met explosieveilige pomp**: controleer vooraf of ze voldoende olie bevat. Laat de pomp starten met gesloten afsluitkleppen en laat ze gedurende 10 à 15 minuten warmlopen.

**4** Laat de vacuümpomp werken tot de hydrostatische druk van de vloeistof overwonnen is (max. 250 mBar) volgens een eenvoudige berekening gebaseerd op de dichtheid van de vloeistof.

> Om de waarde te berekenen van het vacuüm dat in de tank moet worden gecreëerd, neemt u de dichtheid van water als referentie. Een waterpeil van een meter hoogte komt ongeveer overeen met een hydrostatische druk van 100 mBar.

> Deze waarde kunt u onthouden voor het berekenen van de hydrostatische druk van brandstoffen. De correctie voor de specifieke dichtheid van brandstoffen heeft geen invloed op de doeltreffendheid van de test.

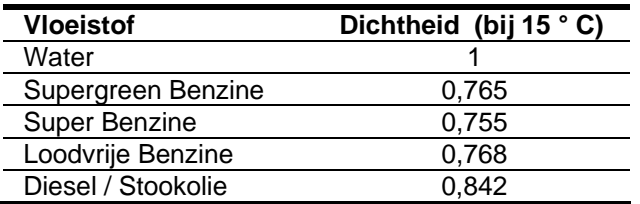

*Voorbeeld: in een tank met 1,5 m diesel bedraagt het berekende vacuüm: 150 mBar X 0,842 (dichtheid van diesel) = 126 mBar. Maar u mag een vacuüm van 150 mbar toepassen (dichtheid = 1).*

Het is van groot belang dat u tijdens de hele duur van het geleidelijk vacuümtrekken de signalen beluistert die de sensor in de vloeistof waarneemt.

Het is immers mogelijk dat in deze fase even heel kort een geluid (als gekraak) hoorbaar is, dat er op kan wijzen dat een perforatie in de wand van de tank op dat ogenblik wordt gedicht door aanzuiging van bepaalde elementen of materiaal tegen de buitenkant. Na deze korte fase van aanzuiging kan een dergelijke perforatie niet meer gedetecteerd worden. Indien dit gebeurt, maar enkel bij een stookolietank, kunt u het beste de onderdruk opheffen en een lichte druk van ±300 mBar creëren (door de leidingen op de pomp om te keren) om de eventuele verstopping te verwijderen. Dit mag slechts heel kort duren, om een ondergrondse vervuiling te vermijden die wordt veroorzaakt als vloeistof onder druk door de (intussen weer vrijgemaakte) perforatie naar buiten vloeit.

**Dit creëren van druk is ten stelligste verboden bij tanks die een ontvlambaar en/of explosief product bevatten (benzine, enz…).** 

Herbegin de test zoals beschreven. **Als er inderdaad een perforatie is, zal het geluid dat u eerst waarnam zich nu duidelijker en herhaaldelijk voordoen**

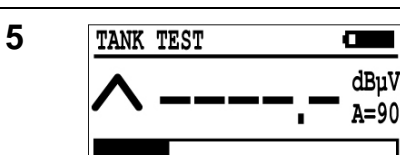

(Ex)

591

Wanneer voldoende vacuüm bereikt is, legt u de pomp stil. Controleer dat de *SDT 170 MTT*-detector ingesteld staat op de maximale gevoeligheid  $(A = 90)$ . Anders

drukt u op de toets  $($ 

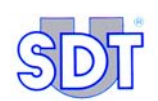

l,

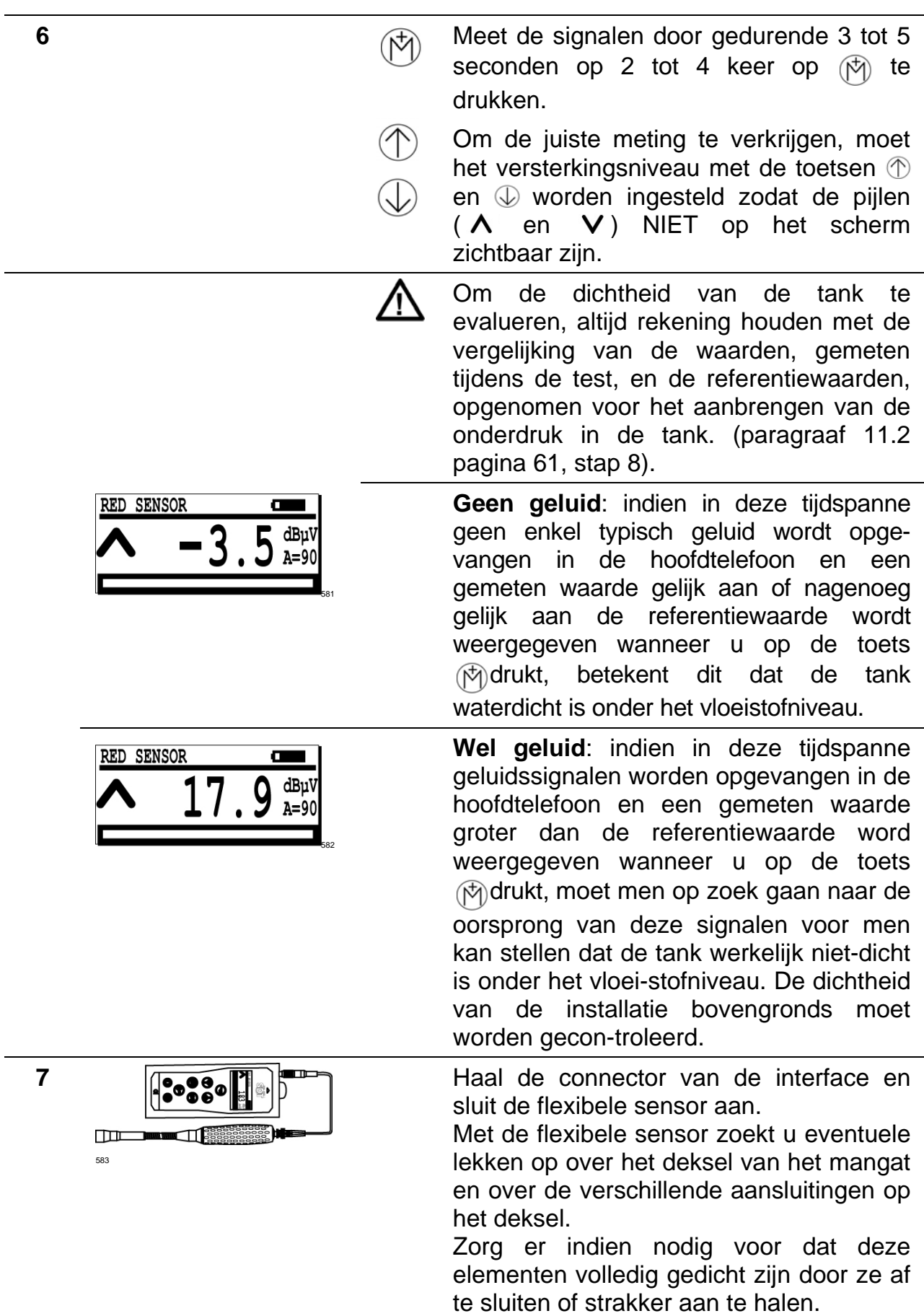

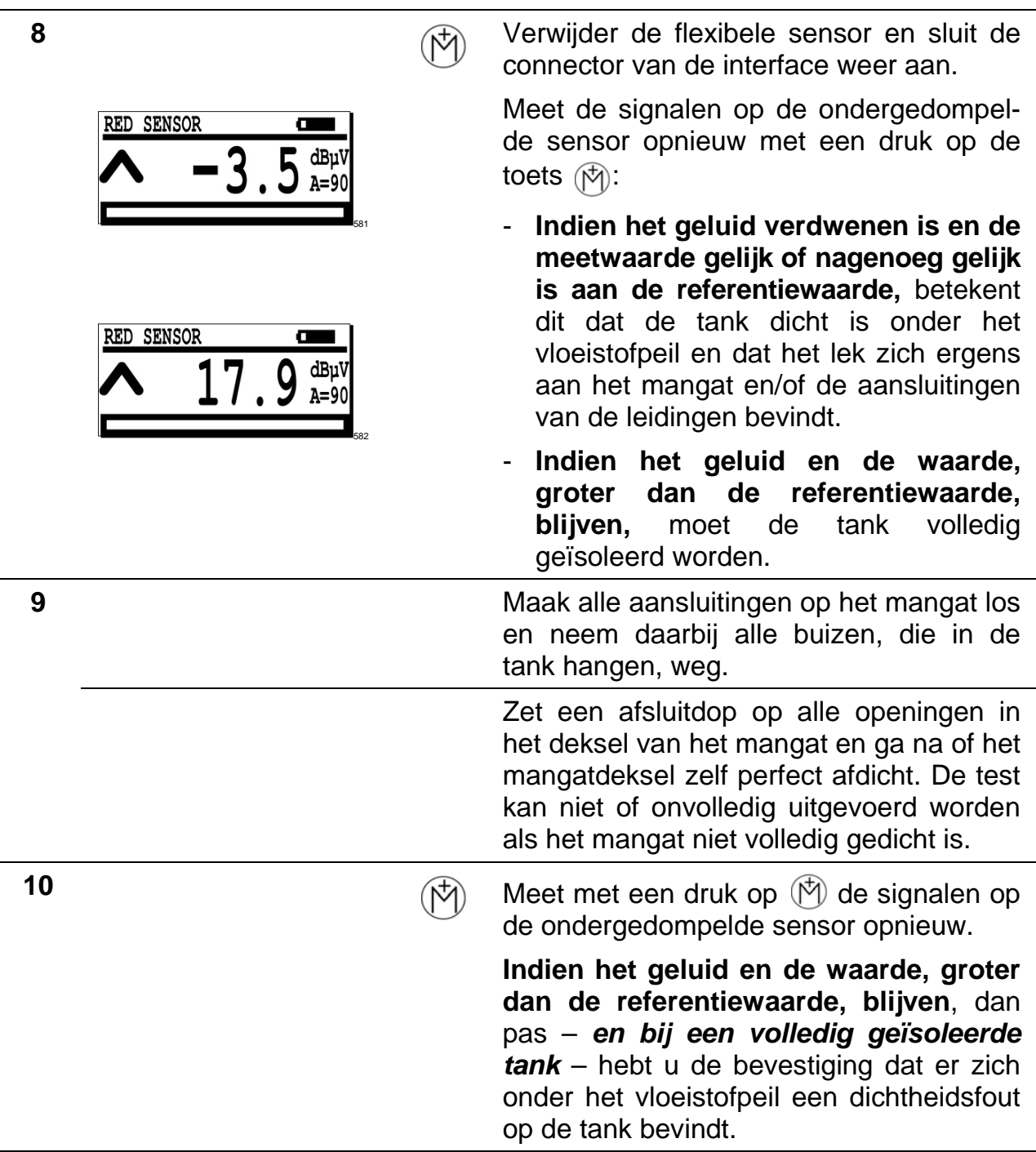

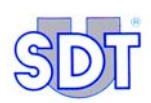

## **11.5 DICHTHEIDSCONTROLE BOVEN HET VLOEISTOFPEIL**

Lees het algemeen blokschema op bladzijde 71 voor een visuele voorstelling van de procedure. Ga als volgt te werk:

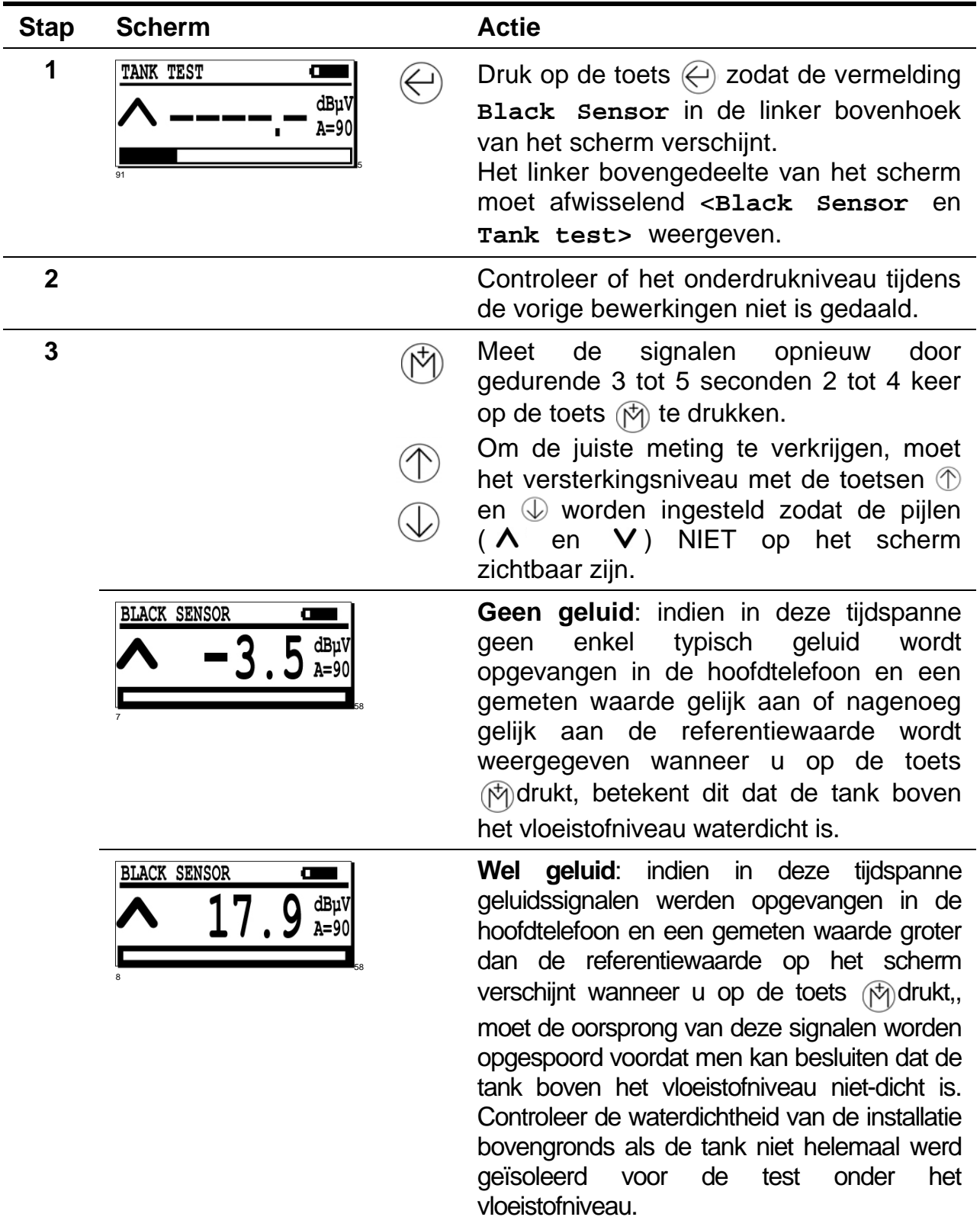

## *11. Uitvoeringsprocedure van de dichtheidscontrole in vrije modus*

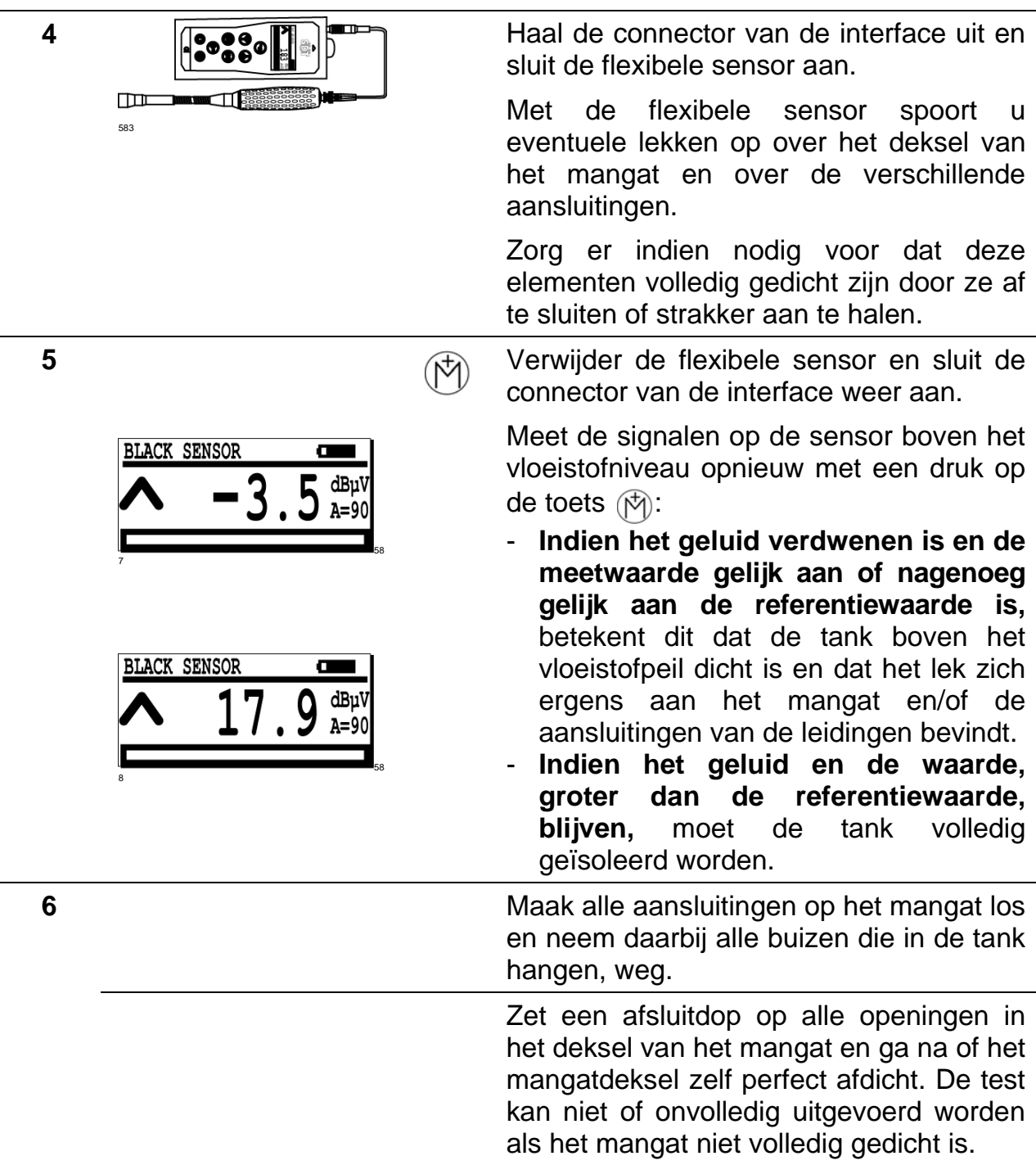
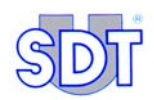

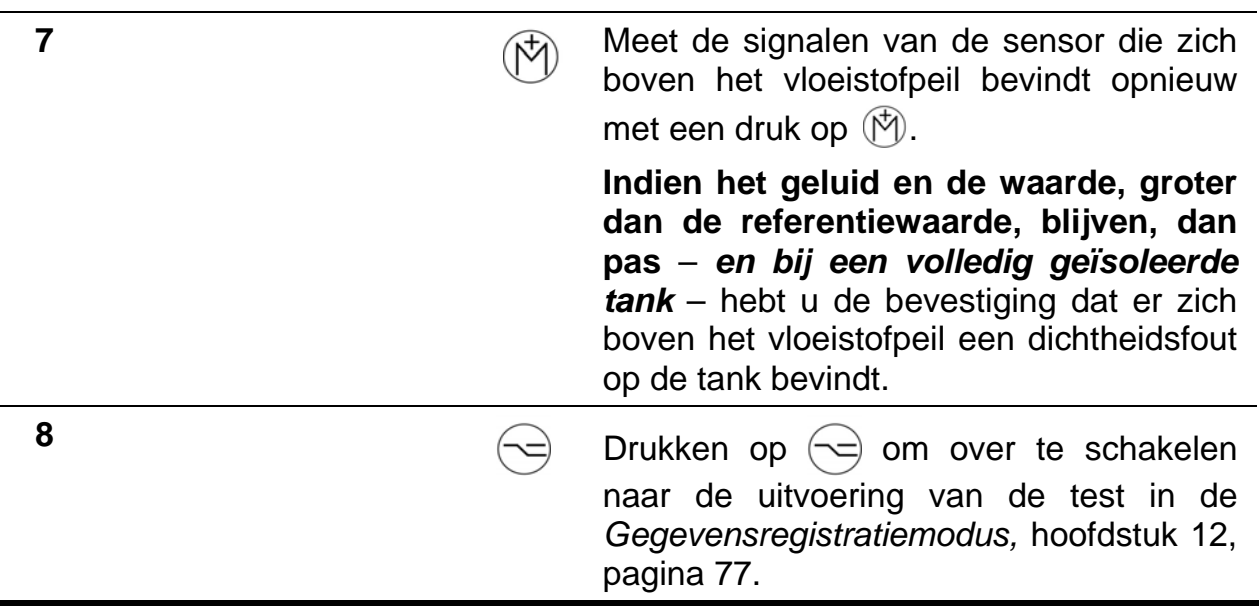

## **11.6 BEËINDIGING VAN DE DICHTHEIDSCONTROLE**

Deze opmerkingen zijn van toepassing op beide procedures (hoofdstukken 11 en 12) die in deze handleiding worden beschreven.

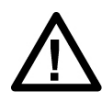

**Zelfs als er geluiden en waarden, groter dan de referentiewaarde, gemeten worden, kan een tank niet afgekeurd worden tenzij de dichtheidsfout bevestigd is na volledige isolatie van de tank zoals beschreven in paragraaf 11.4 en 11.5.** 

**Als er werkzaamheden uitgevoerd moeten worden om die volledige isolatie mogelijk te maken, kan de test pas uitgevoerd worden als de werkzaamheden of herstellingen voltooid zijn.**

Ga als volgt te werk:

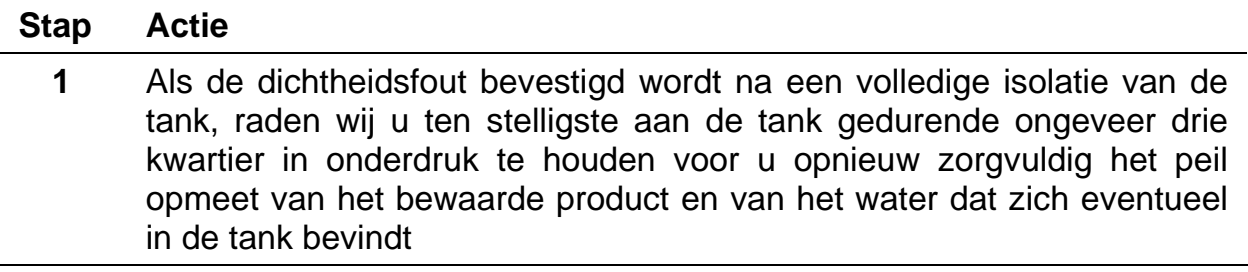

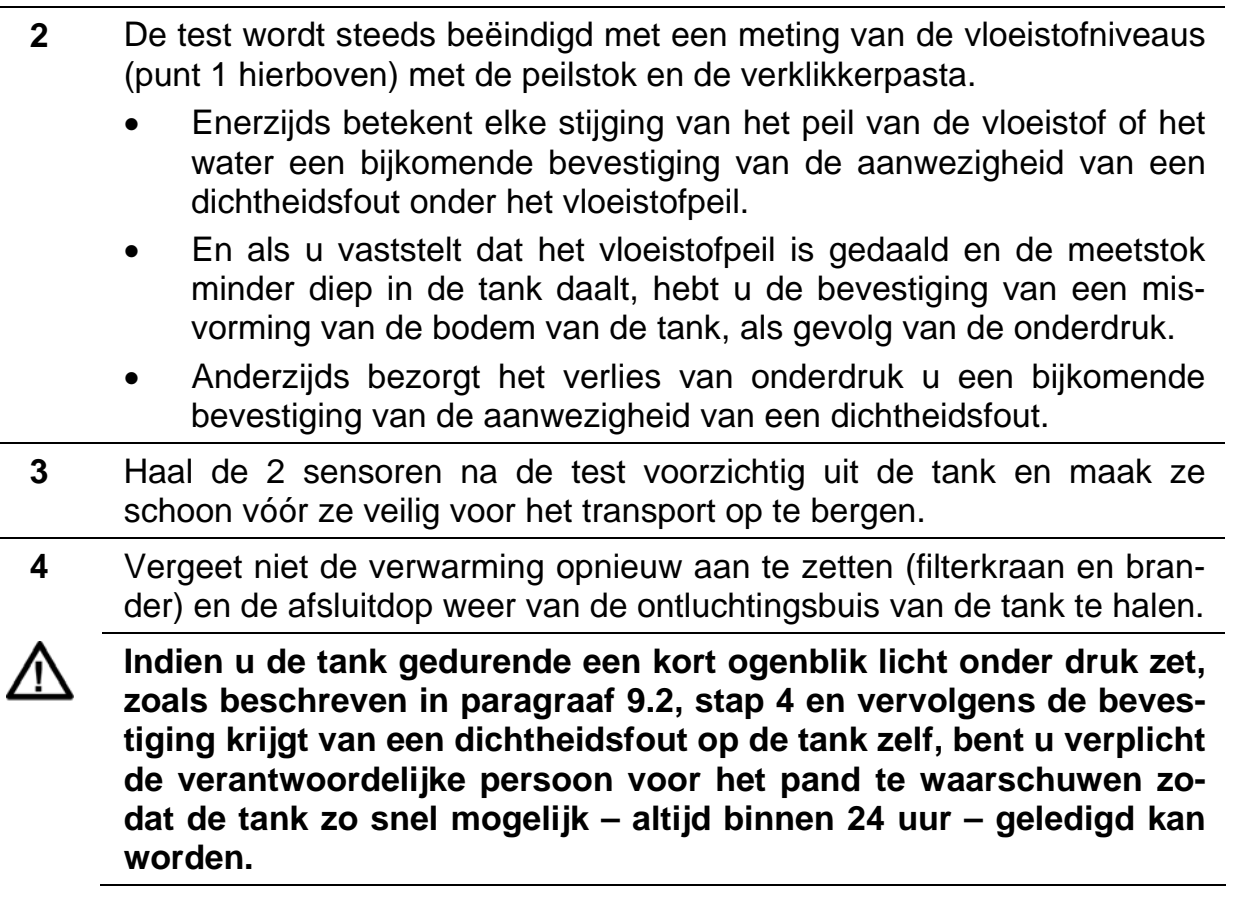

## **11.7 ALGEMEEN BLOKSCHEMA VAN DE DICHTHEIDCONTROLE**

Dit algemeen blokschema stelt de verschillende fasen van de dichtheidstest voor: onder, boven het vloeistofpeil en de beëindiging van de test. Om een dichtheidsfout te bevestigen, altijd rekening houden met de vergelijking tussen de waarden, gemeten tijdens de test, en de referentiewaarden opgenomen voor het aanbrengen van onderdruk in de tank (paragraaf 11.2, pagina 61, stap 8).

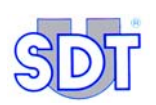

#### **Fase 1/3: test onder het vloeistofpeil**

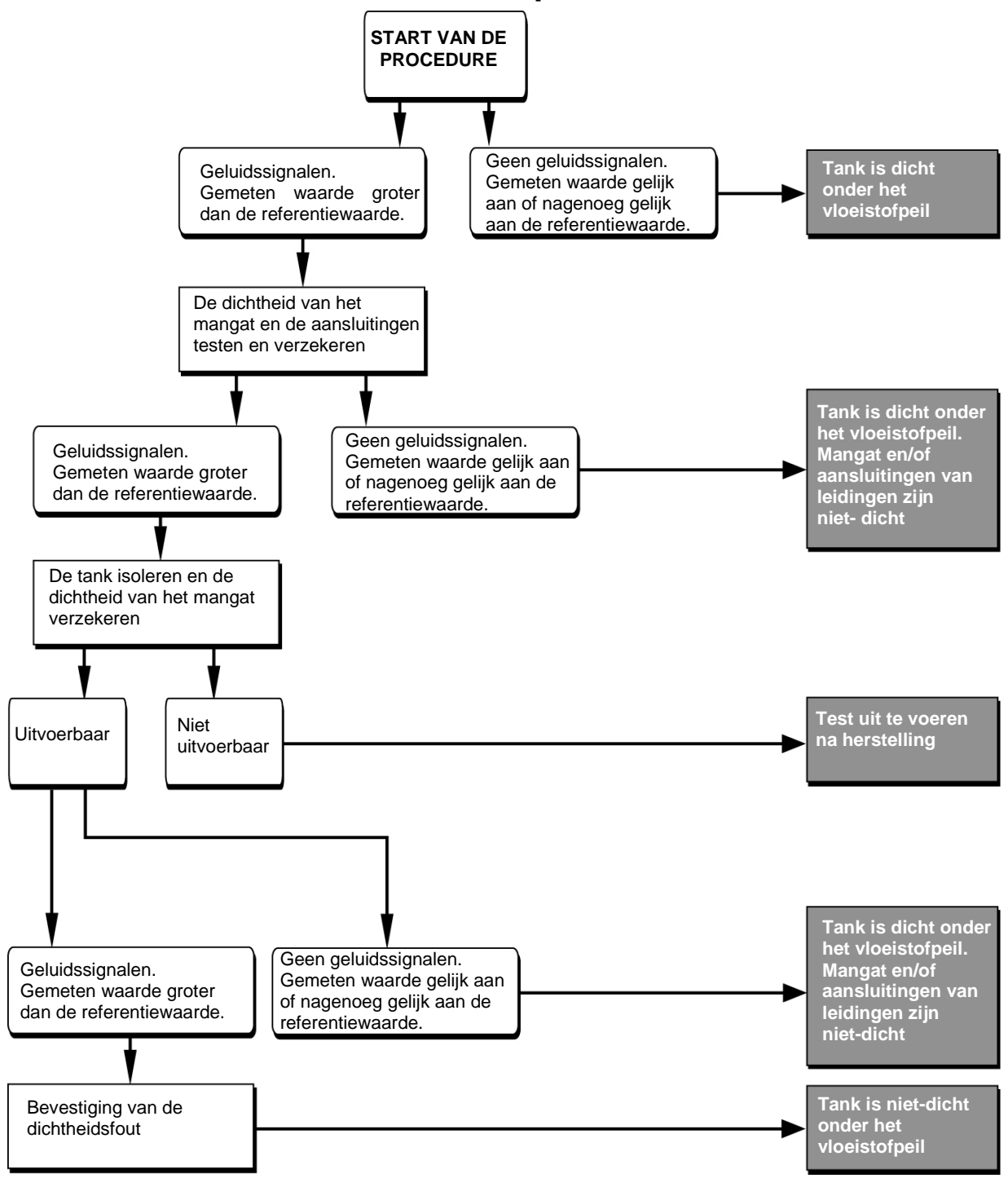

*Figuur 23: Test onder het vloeistofpeil. 515*

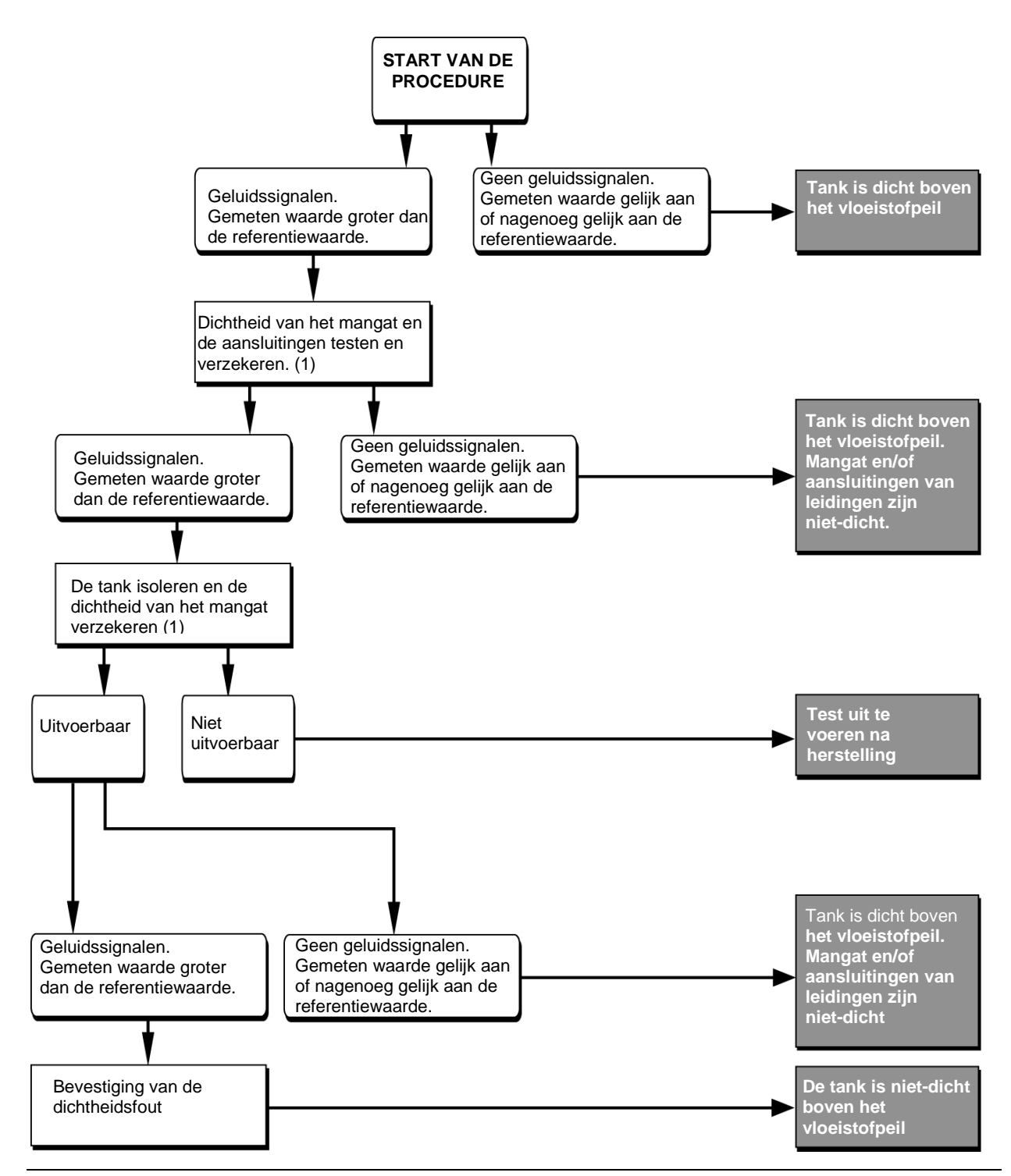

#### **Fase 2/3: test boven het vloeistofpeil**

*Figuur 24: Test boven het vloeistofpeil. 515*

(1) indien niet uitgevoerd tijdens fase 1.

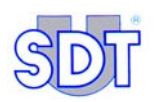

## **Fase 3/3: beëindiging van de test**

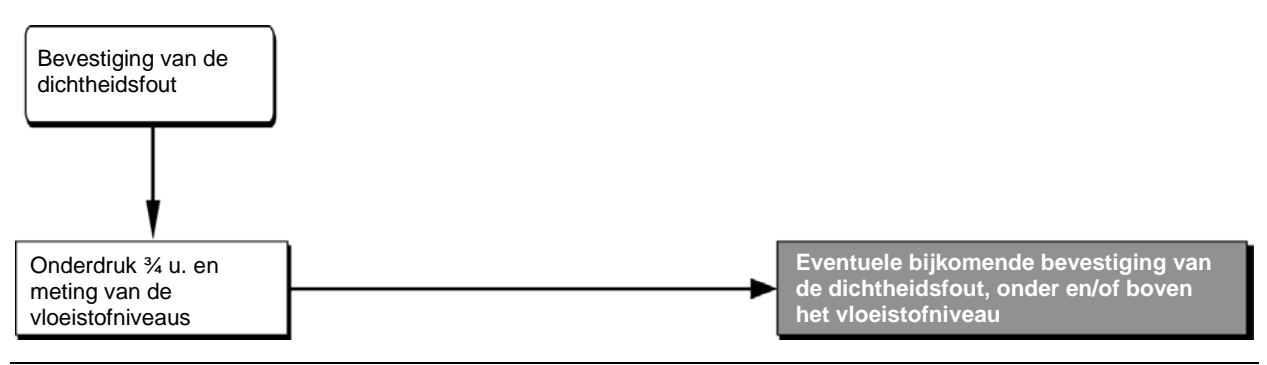

*Figuur 25: Creëren van onderdruk voor de bevestiging van de dichtheidsfout(en). 516* 

## **11.8 ENKELE RAADGEVINGEN**

#### **"Deflagratie" bij het creëren van onderdruk in de tank**

Indien u een "deflagratie" opmerkt bij het creëren van onderdruk in de tank, moet u meteen de pomp stilleggen en de eigenaar waarschuwen. De tank beantwoordt klaarblijkelijk niet aan de normen en de test kan slechts onder zijn verantwoordelijkheid en op eigen risico uitgevoerd worden.

#### **Tank met niet afkoppelbaar vulsysteem van op afstand**

Wanneer de tank is uitgerust met een vulsysteem dat niet aan het mangat kan worden afgekoppeld, moet de test uitgevoerd worden via een andere opening.

#### **Geluid van luchtbellen bij het creëren van onderdruk in de tank**

Bij het creëren van de onderdruk is het mogelijk dat u een met tussenpozen optredend en regelmatig geluid van luchtbellen hoort, afkomstig van de onderste (rode) sensor, en dat ophoudt zodra de pomp wordt stilgelegd. Het betreft hier geen dichtheidsfout, maar ontsnapping – door aanzuiging – van lucht die zich in de afgekoppelde en afgedichte buisleidingen van de pomp van de brander bevindt.

#### **Aanhoudend geluid van druppels**

Indien u een aanhoudend geluid van druppels hoort die op het oppervlak van de vloeistof vallen, betreft het ofwel een klein lek op de terugloopleiding, ofwel instroming van het water in de put via de dichting van het mangat. Dit geluid kan ook afkomstig zijn van condensatiedruppels die aanzwellen en neervallen van de bovenwand van de tank.

#### *11. Uitvoeringsprocedure van de dichtheidscontrole in vrije modus*

#### **Verkleuring van de verklikkerpasta**

Een kleurverandering in een verticale lijn op de verklikkerpasta aangebracht op de meetstok is een teken dat ze in contact is geweest met een druppel condensatievocht op de aanvulbuis.

#### **Eindtest van de sensoren**

Wij raden u aan om na voltooiing van de dichtheidscontrole de sensoren opnieuw te testen op dezelfde wijze als voor ze geïnstalleerd werden. Als u dezelfde resultaten verkrijgt, bent u er zeker van dat de metingen ook correct uitgevoerd zijn.

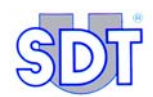

## **12. Uitvoeringsprocedure van de dichtheidscontrole in de gegevensregistratiemodus** *(Tweede test)*

Deze facultatieve procedure houdt in dat de test opnieuw wordt uitgevoerd, maar deze keer worden de metingen geregistreerd nadat de in de voorgaande hoofdstukken beschreven handelingen werden uitgevoerd.

Deze procedure is dus snel aangezien de eventuele handelingen voor de voorbereiding van de tank reeds werden uitgevoerd.

#### *De operator moet de volgende gegevens in het toestel invoeren:*

- De identiteit van de tank (tot 12 alfanumerieke karakters);
- Het voor de tank gebruikte onderdrukniveau;
	- De duur van de metingen. Tijdens de gekozen duur zal één meting per seconde worden geregistreerd, met automatische, gelijke verdeling van de totale meettijd over elk van de beide sensoren.

#### *Door het toestel automatisch geregistreerde gegevens:*

- de volledige datum- en uurvermelding van de controle;
- de serienummers van de interfacebox en van de detector;
- het aantal metingen dat werd gedaan in het tempo van één meting per seconde over de gehele duur van de test, met identificatie van de sensor voor elke meting.

In deze procedure is de volgorde van de verschillende fases vooraf vastgelegd en wordt deze door de detector automatisch voorgesteld. De procedure begint met de sensor onder het vloeistofniveau (**Red sensor**).

De geregistreerde gegevens zullen na overdracht op een pc op de printer worden bewerkt en zullen het bewijs vormen van de uitvoering van de test en de vastgestelde metingen.

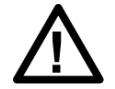

**De volgende procedures voor de dichtheidscontrole zijn van toepassing voor tanks die diesel of stookolie bevatten.** 

**Voor tanks die een ontvlambaar en/of explosief product bevatten of bevat hebben (benzine, enz…) moet u bovendien de specifieke procedures voor dit type tank in acht nemen die in hoofdstuk 13 worden beschreven.**

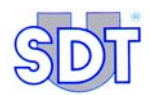

## **12.1 INITIËLE AFSTELLING VAN HET TOESTEL**

Deze bevestigingsprocedure wordt uitgevoerd na de test beschreven in de voorgaande hoofdstukken. De huidige situatie is:

- Geïnstalleerde sensoren;
- Interface verbonden met de sensoren en de SDT 170 MTT;
- Opslag in geheugen van de referentiewaarden, gemeten vóór het aanbrengen van onderdruk in de tank;
- Onderdrukniveau van de tank bereikt;
- Taalkeuze van de menu's ingesteld.

In andere gevallen moeten de noodzakelijke installaties en handelingen, zoals ze in de hoofdstukken 10 en 11worden beschreven, worden uitgevoerd.

#### **Opstarting van de uitrusting**

Als volgt te werk gaan:

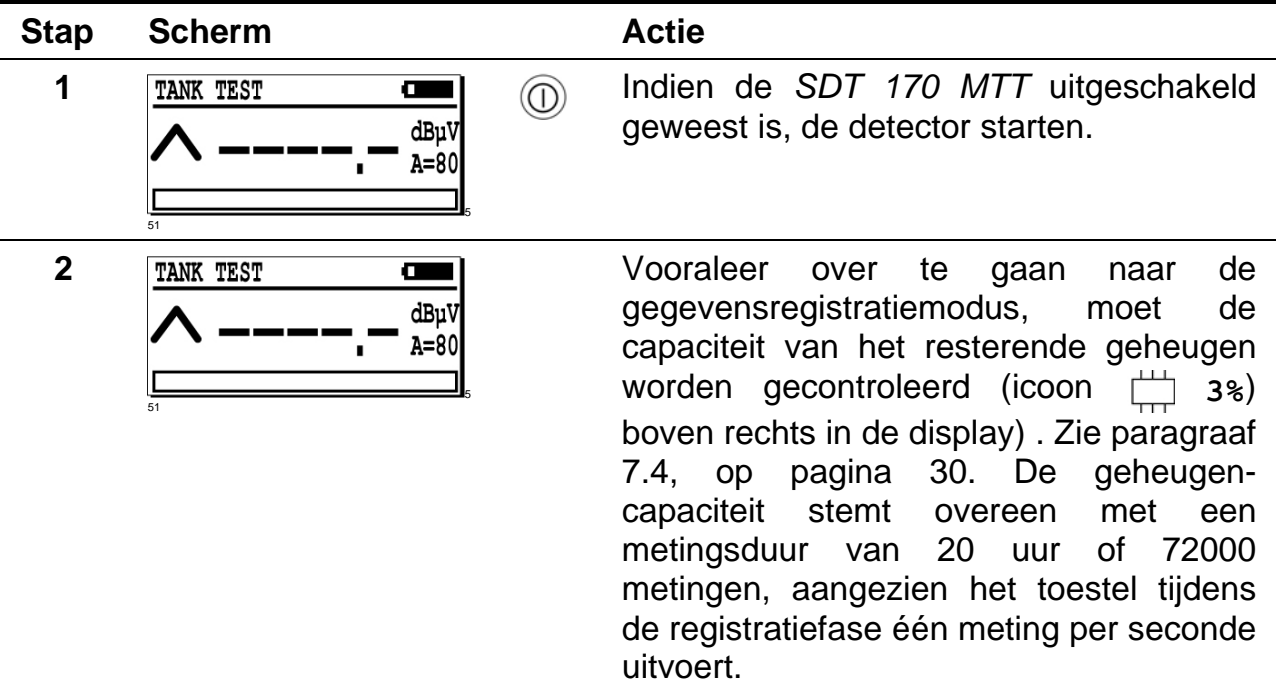

## **12.2 INVOERING VAN INFORMATIE BETREFFENDE DE TEST**

Als volgt te werk gaan:

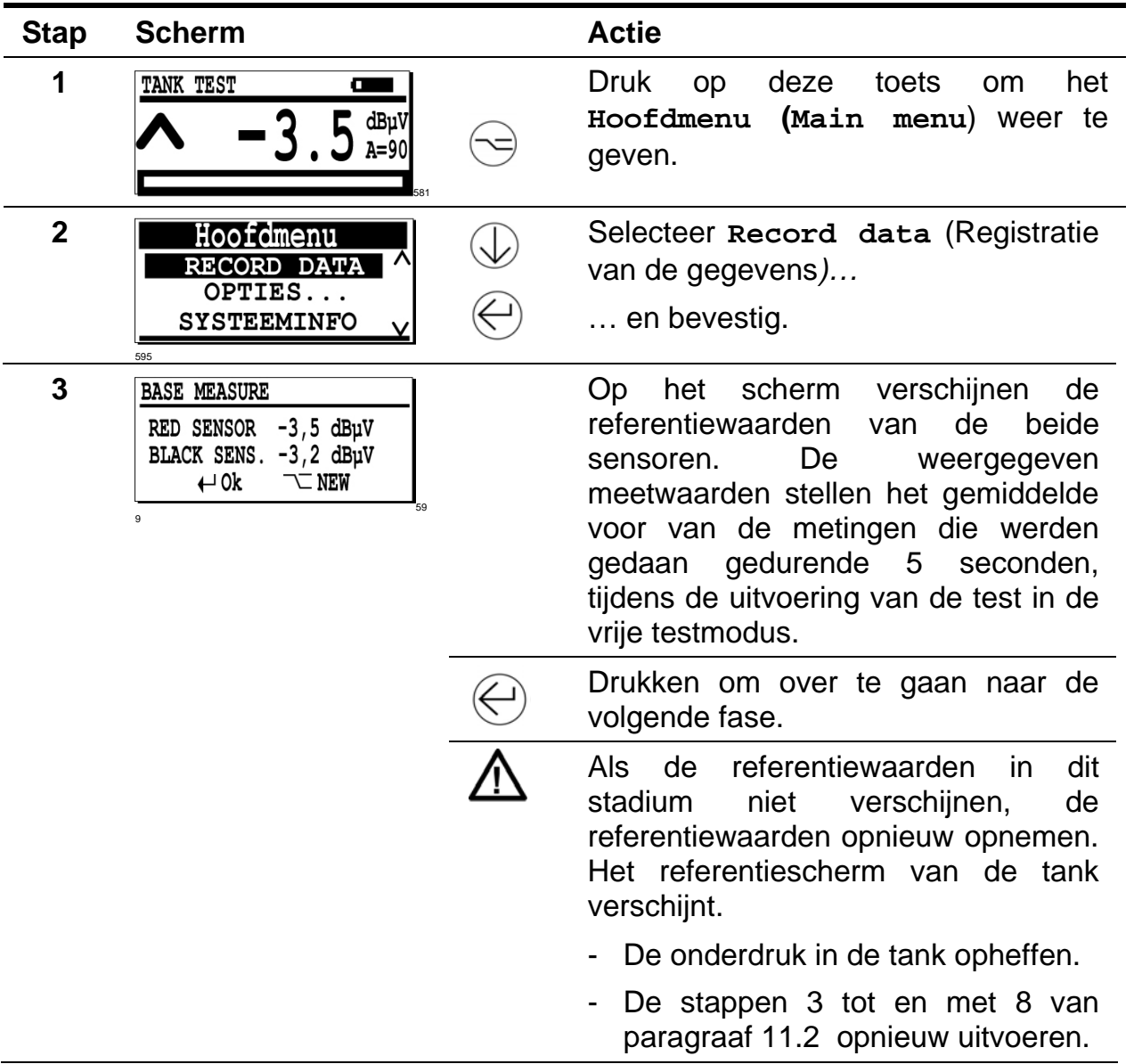

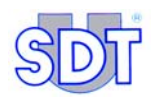

 $\overline{a}$ 

 $\blacksquare$ 

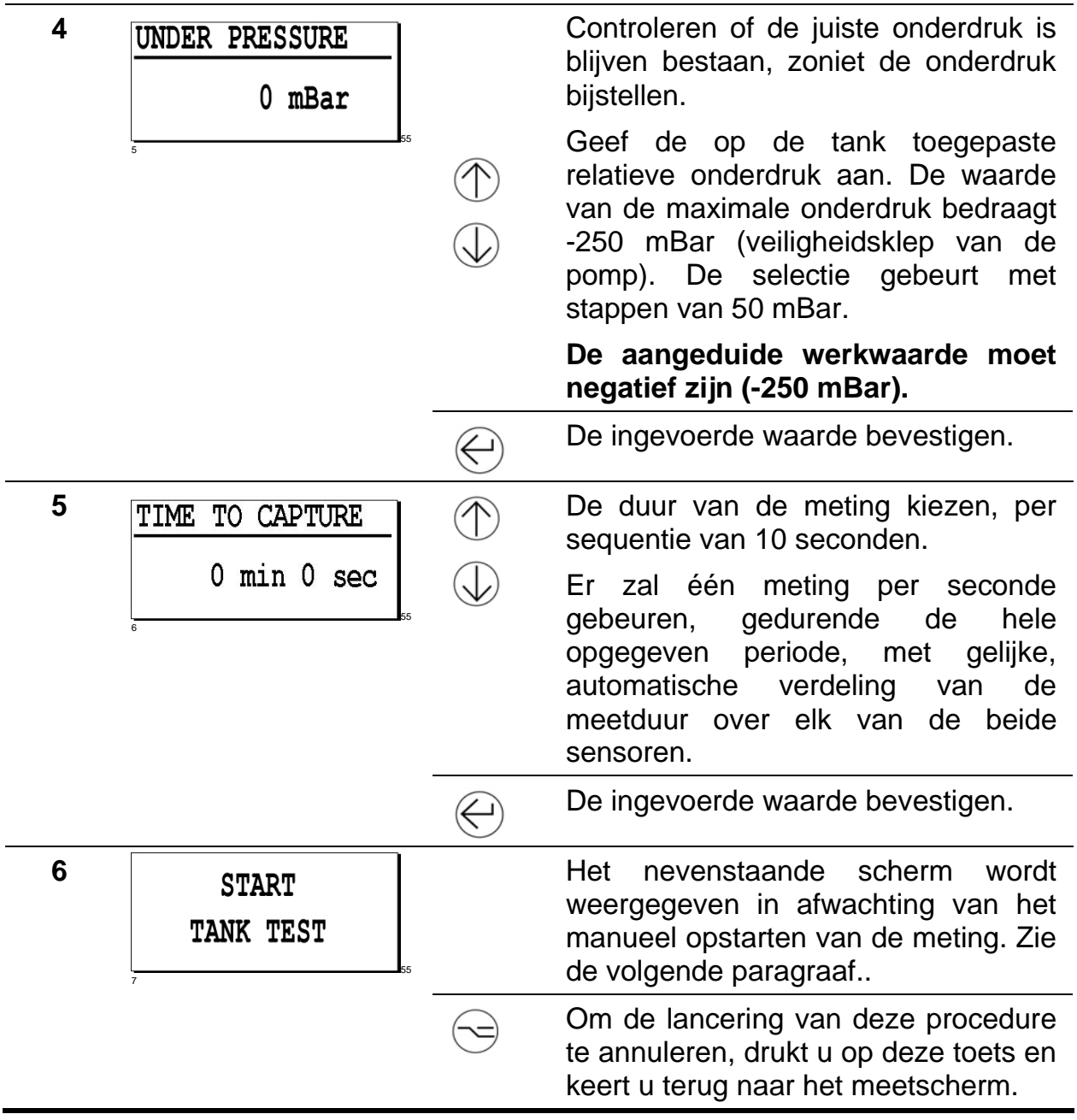

## **12.3 OPSTARTING VAN DE DICHTHEIDSCONTROLE IN GEGEVENSREGISTRATIEMODUS**

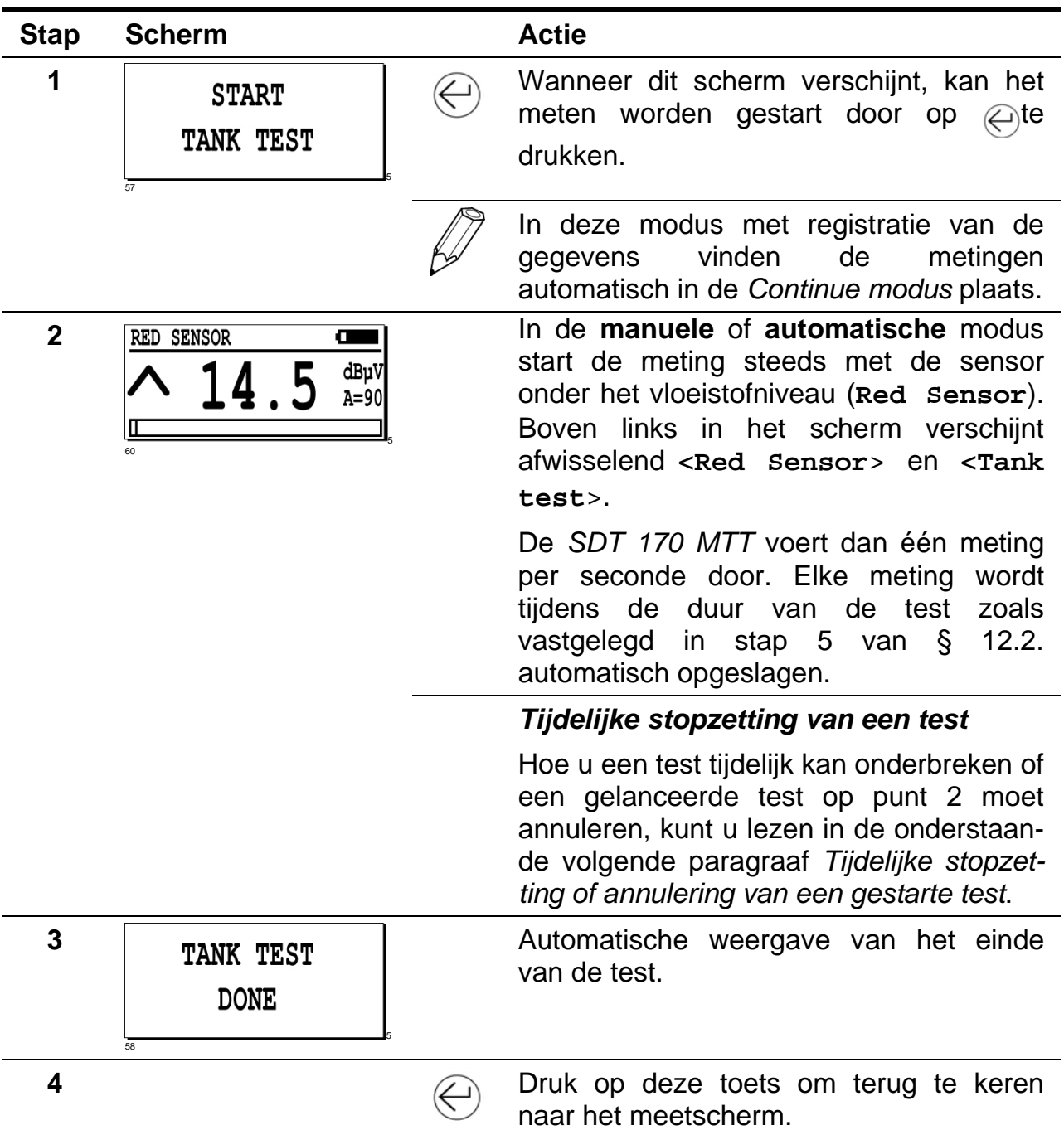

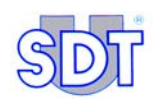

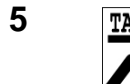

1

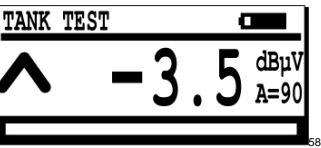

 $\circledcirc$ 

De *SDT 170 MTT* kan indien nodig worden uitgeschakeld zonder dat opgeslagen informatie verloren gaat.

*Opm.: de opgeslagen metingen kunnen niet op het toestel worden geconsulteerd. Ze moeten naar een pc worden geëxporteerd zoals beschreven in de par. "Gegevensoverdracht van de SDT 170 MTT naar de pc***"** *zoals vermeld in paragraaf 12.4, op pagina 84.* 

Een nieuwe test op dezelfde tank of op een andere tank kan weer gedaan worden **zonder** dat de operator de gegevens vooraf naar een pc moet overdragen. De nieuwe gegevens worden gewoon aan het einde van gegevensbestand van de vorige tank toegevoegd. Bij het bekijken van alle gegevens van de verschillende tanks na overdracht naar een pc zullen alle gegevens duidelijk gescheiden zijn en zijn ze aan de lijn van datum- en uurvermelding van elke aparte test te herkennen (zie pagina 89).

#### **Tijdelijke stopzetting of annulering van een gestarte test**

#### *Tijdelijke stopzetting van een test*

De metingen en hun registratie worden gedurende deze periode stopgezet. Geen enkele opgeslagen informatie gaat verloren en de test gaat op aangeven van de gebruiker verder. Als volgt te werk gaan:

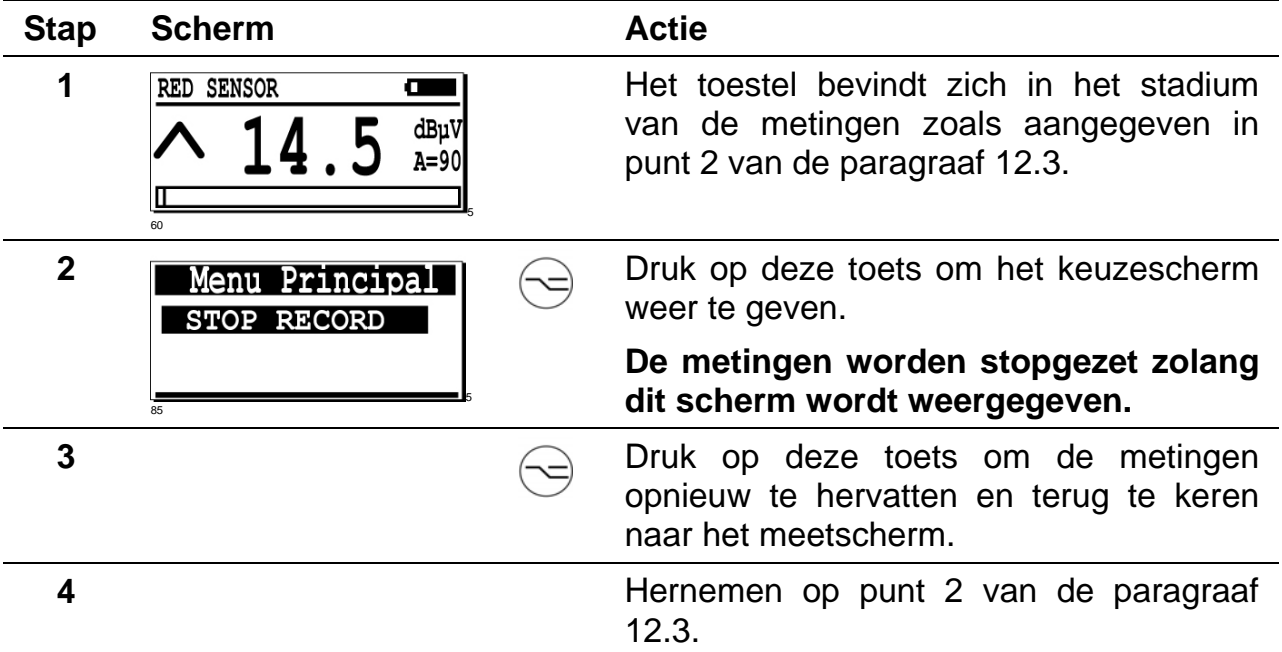

#### *Annulering van een test*

De test wordt definitief stopgezet. De metingen die vóór deze definitieve stopzetting plaatsvonden, worden opgeslagen. Als volgt te werk gaan:

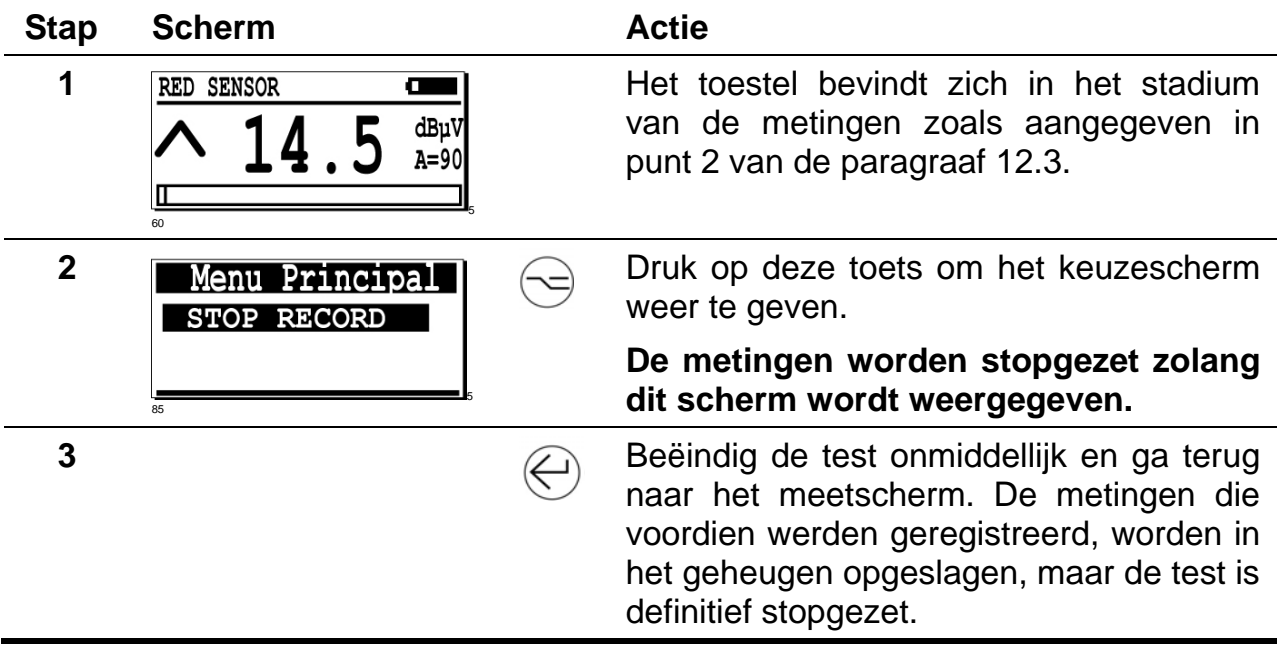

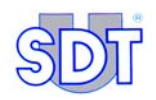

## **12.4 OVERDRACHT VAN DE GEGEVENS VAN DE** *SDT 170 MTT* **NAAR DE PC**

#### **Installatie van de software voor overdracht naar de pc**

Om de software Graphs & measurements op de pc te installeren, zie hoofdstuk 8 op pagina 35.

#### **Effectieve overdracht van de gegevens van de** *SDT 170 MTT* **naar de pcde**

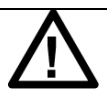

**Wissen van de gegevens**: door de gegevens van de *SDT 170 MTT* naar de pc over te dragen, worden de in de *SDT 170 MTT* opgeslagen gegevens automatisch gewist.

**Soort gegevensbestand:** de naar de pc overgedragen gegevens zijn in een bestand in txt-formaat beschikbaar.

De gegevensbestanden in txt-formaat die werden aangemaakt door de vorige versie van de toepassing kunnen nog steeds gebruikt worden.

**Effectieve overdracht van de gegevens**: dit is pas mogelijk als de software Graphs & measurements.exe vooraf op de pc werd geïnstalleerd, zoals beschreven in hoofdstuk 8 op pagina 35.

**Stap Scherm Actie Actie 1**  Sluit de *SDT 170 MTT* d.m.v. de meegeleverde kabel aan de seriële poort (RS 232 C) van de pc aan. Opmerking: zie voor een verbinding d.m.vv. een USB-kabel pagina 41. 501 **2** Start de *SDT 170 MTT* door op de toets  $\textcircled{r}$ te drukken. **3**  Start op de pc het pc-programma sdt-170 door op het icoon te dubbelklikken. 170 MTT APP010

Ga als volgt te werk:

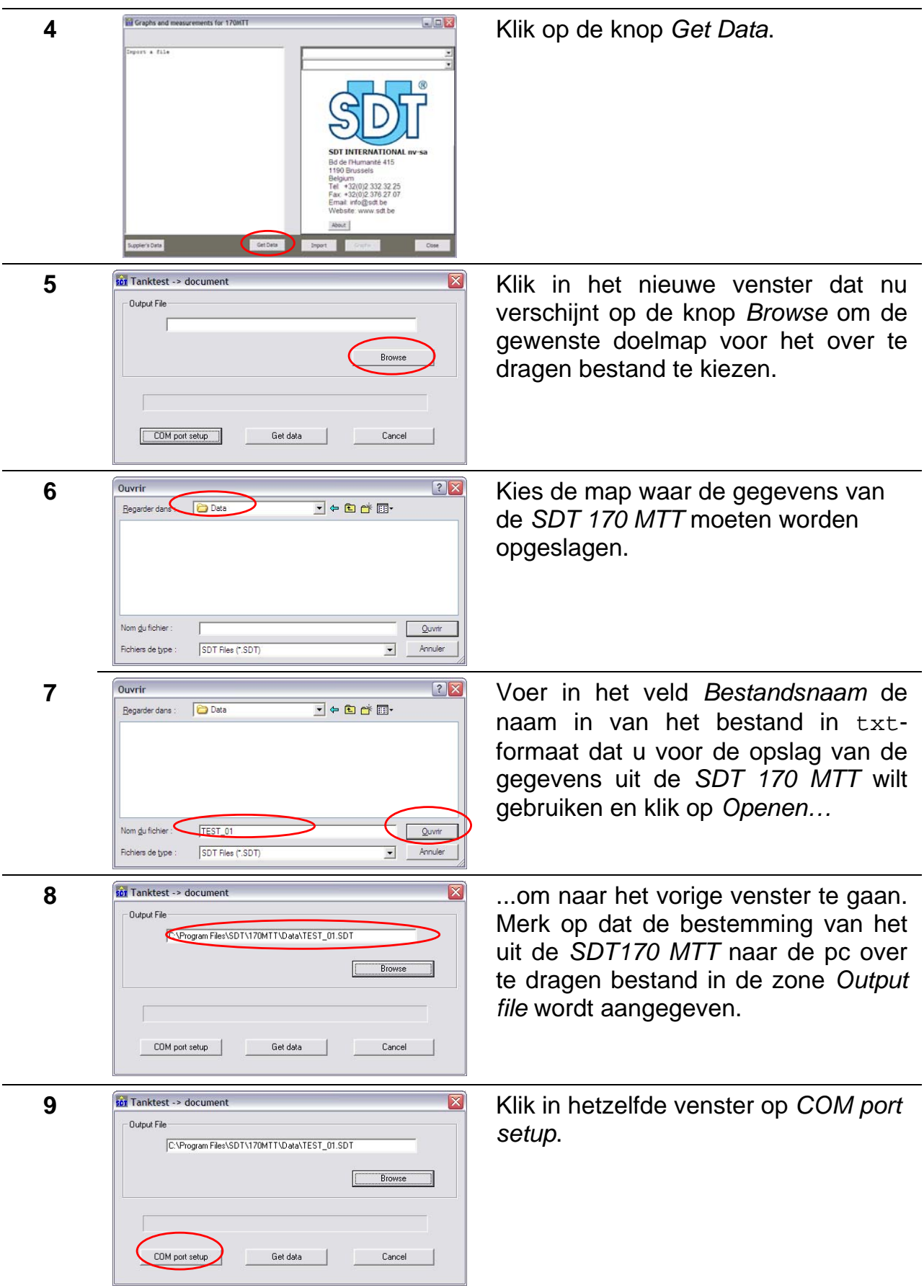

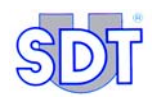

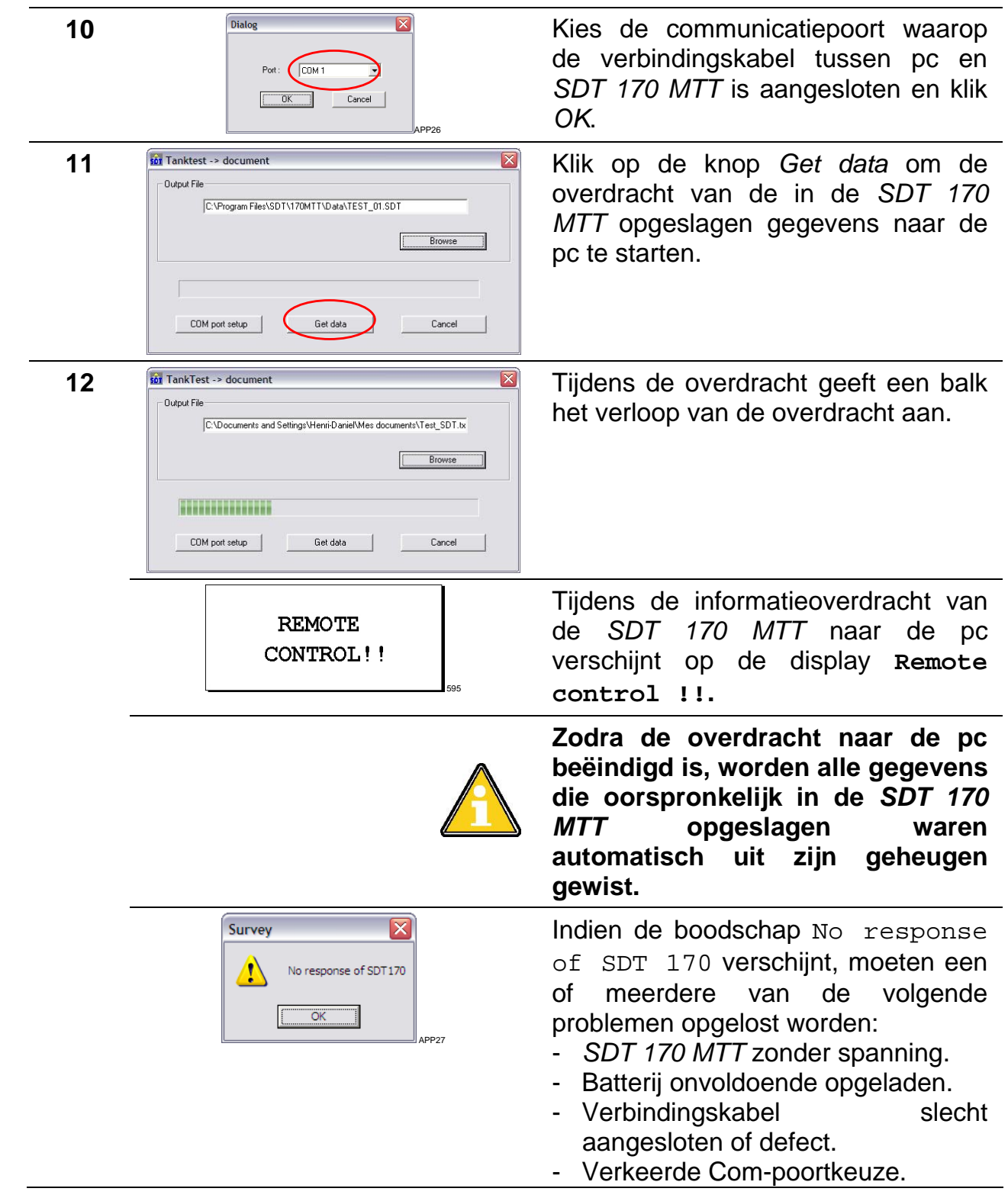

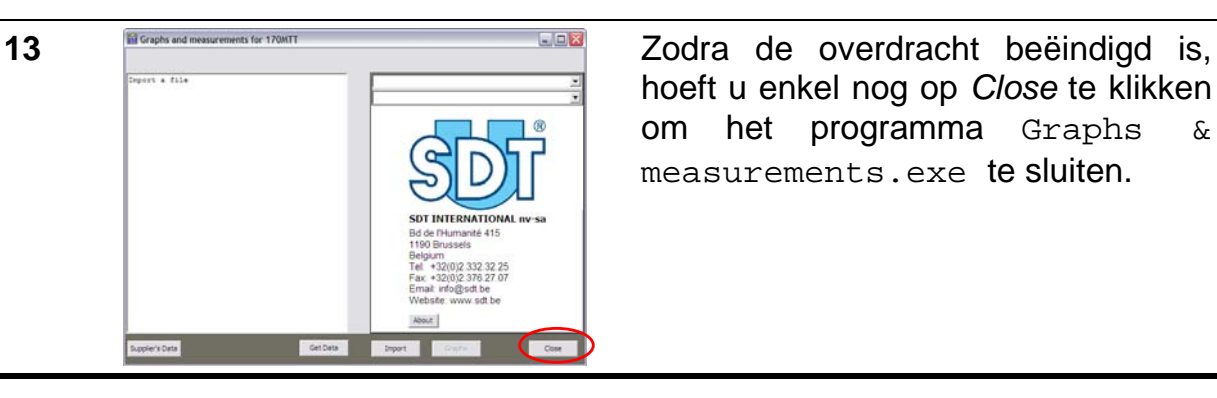

hoeft u enkel nog op *Close* te klikken om het programma Graphs & measurements.exe te sluiten.

## **12.5 DE INGELEZEN GEGEVENS BEKIJKEN**

Zodra de gegevens die tijdens de metingen werden opgeslagen in de pc ingelezen zijn, kunnen ze op de volgende manier worden gelezen:

## **Weergave van de metingen in het venster van het programma**

Ga als volgt te werk:

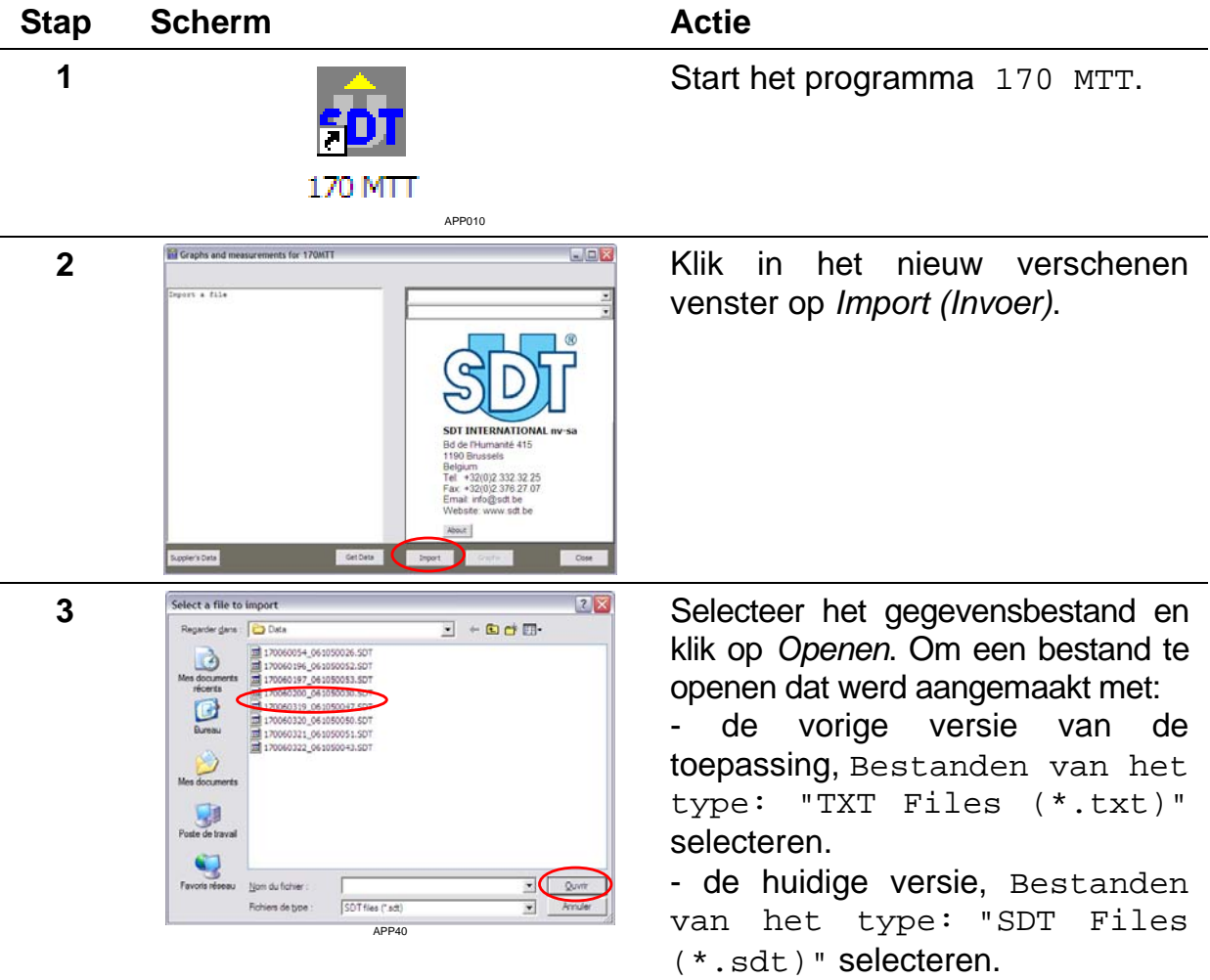

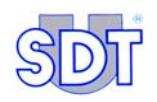

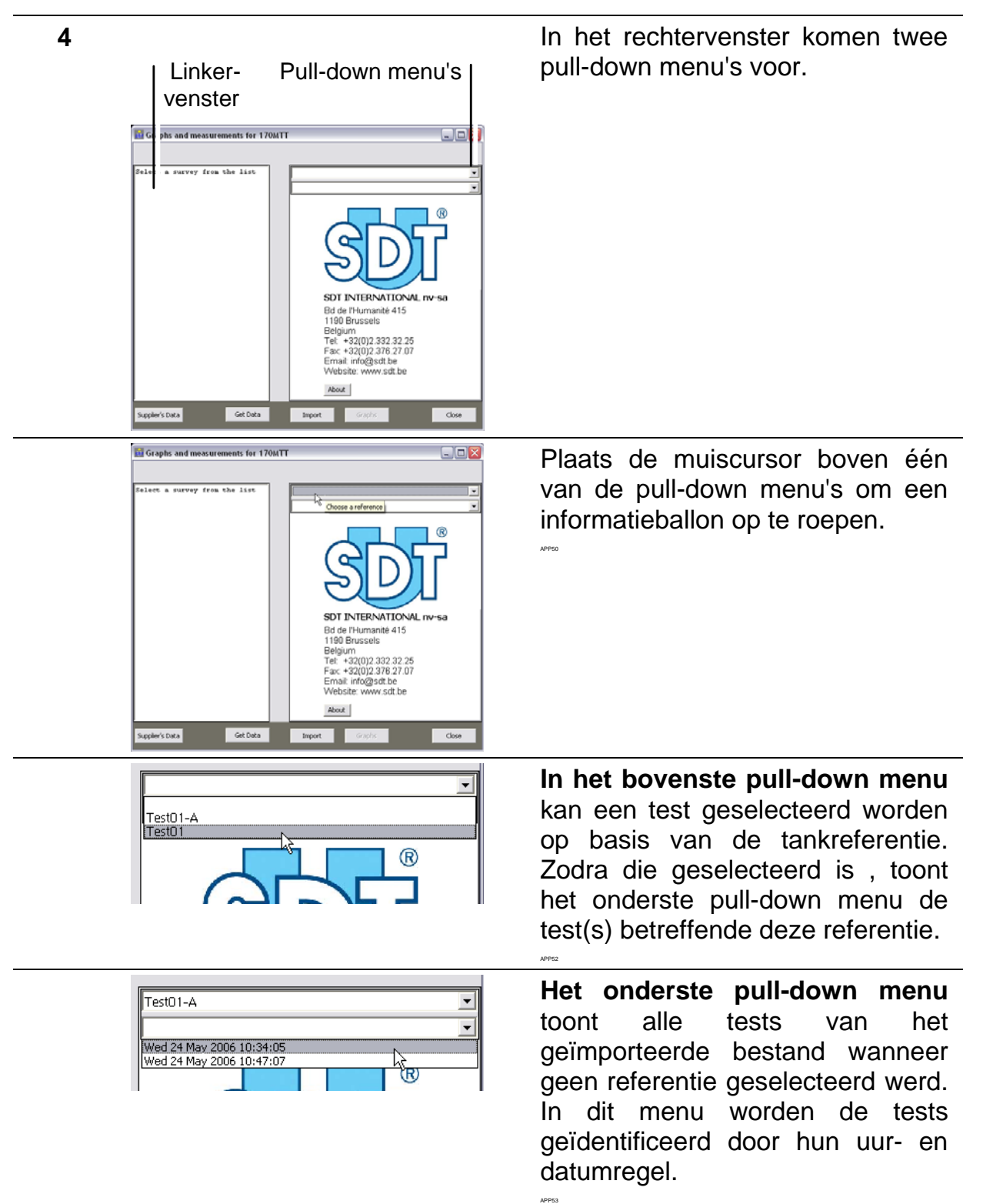

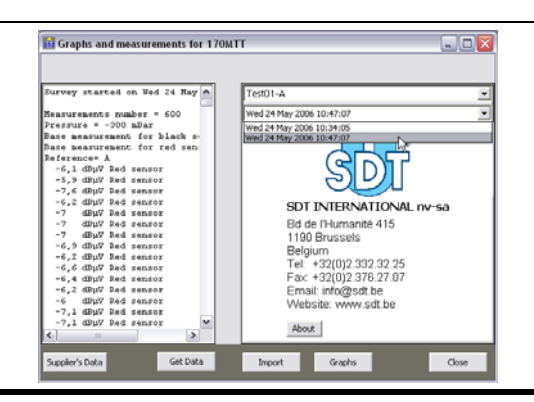

Klik op een uur- en datumregel (in de rechterzone) om alle metingen en gegevens van deze test weer te geven in het linkervenster.

#### **Lezen van de weergegeven gegevens**

In het linker gedeelte is een automatische opdeling van de aparte verschillende tests per regel met datum- en uurvermelding te zien.

APP54

Voor elke test worden de metingen per sensor geïdentificeerd (Red sensor= sensor boven het vloeistofniveau en Black sensor = sensor onder het vloeistofniveau). Vóór deze metingen verschijnen alle identificatiegegevens van de test.

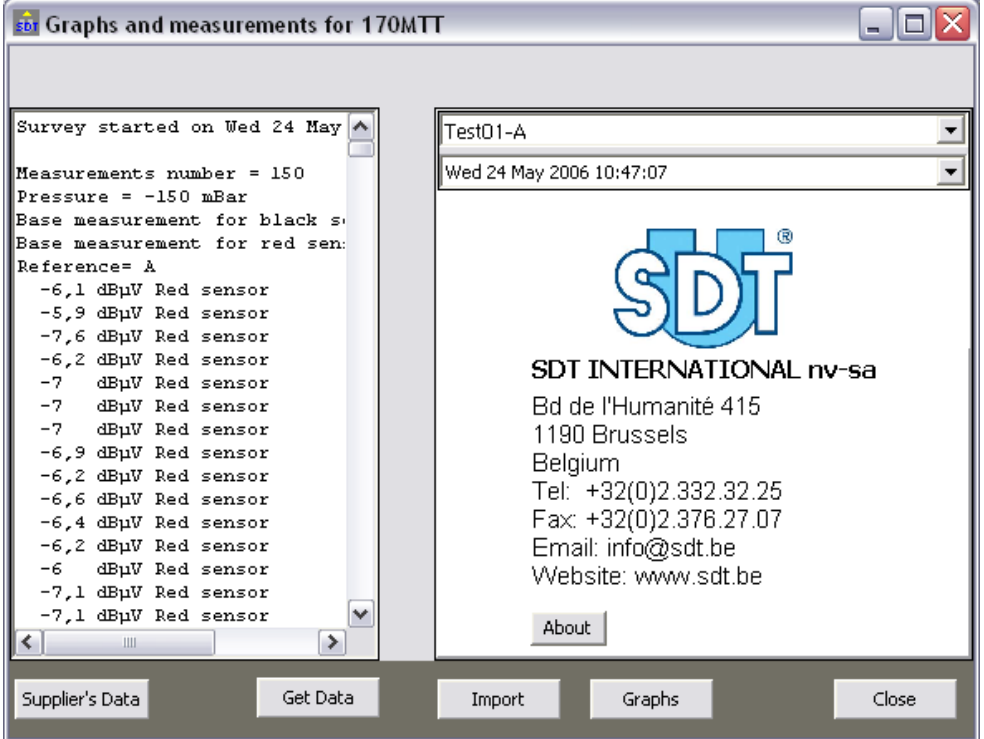

*Figuur 26: Voorbeeld van een venster met gegevens die uit een bestand werden*  geïmporteerd.

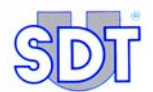

#### **Grafische weergave m.b.t. de gegevens**

In het rechter gedeelte is in het afrolmenu de regel met datum- en uurvermelding van elke overgedragen test te zien:

1. Klik op de knop **Graphs** die zich onderaan in het venster bevindt om het venster met grafische weergaven te zien.

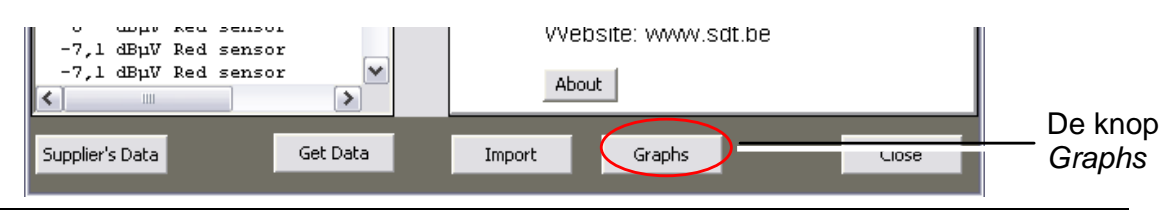

*Figuur 27: Plaats van de knop Graphs in het venster van het programma.* 

In Figuur 28 ziet u een voorbeeld van een grafische weergave. De nummers verwijzen naar de uitleg.

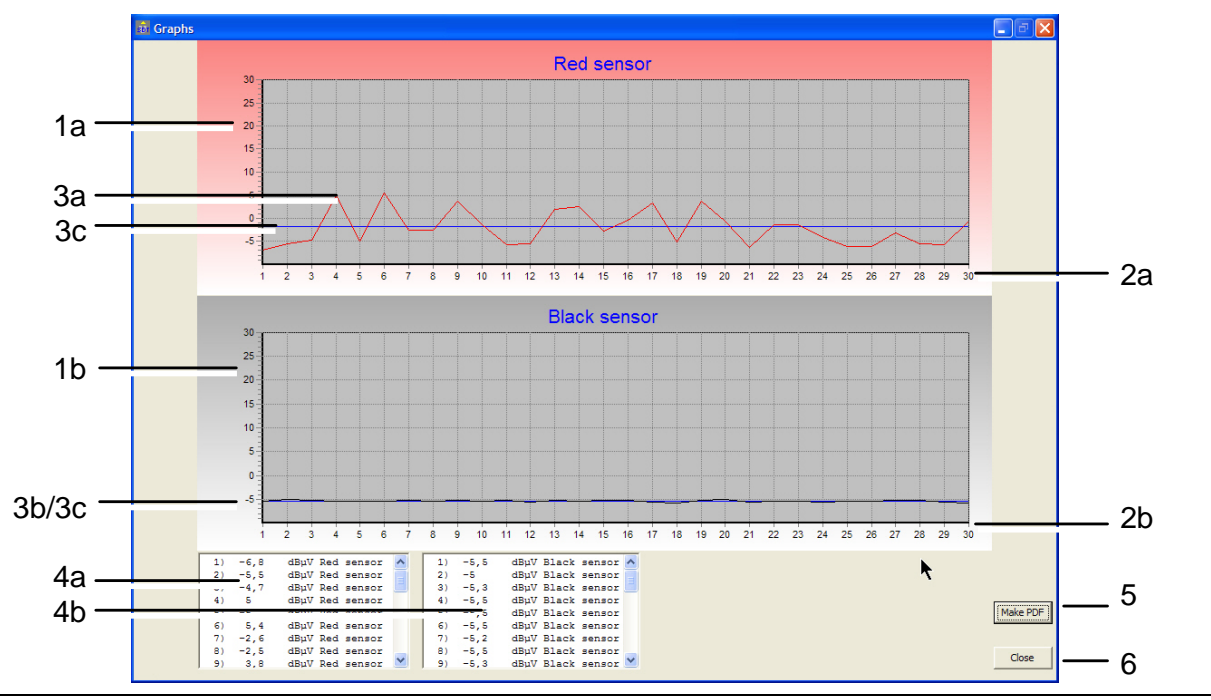

*Figuur 28: Voorbeeld van grafische weergave.* 

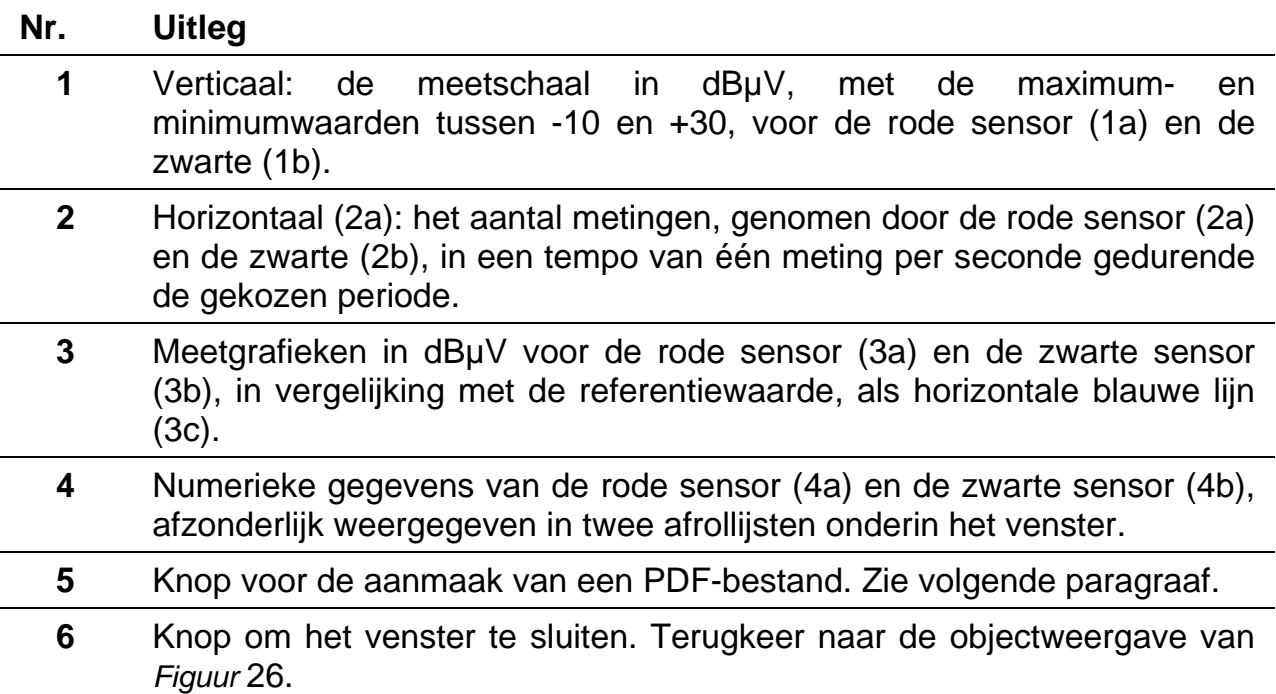

#### **Omzetting van de grafiek naar een bestand in PDF-formaat**

Deze grafiek kan naar een bestand in *PDF-formaat* worden omgezet om ze achteraf in de gratis software *Acrobat Reader* te bekijken door gewoon op de knop *Make PDF* te klikken (zie Figuur 28, nummer 5).

#### **Stap 1: invoer van bijkomende inlichtingen over de tank**

Voor de aanmaak van het *PDF*-bestand worden via dit venster bijkomende inlichtingen opgevraagd.

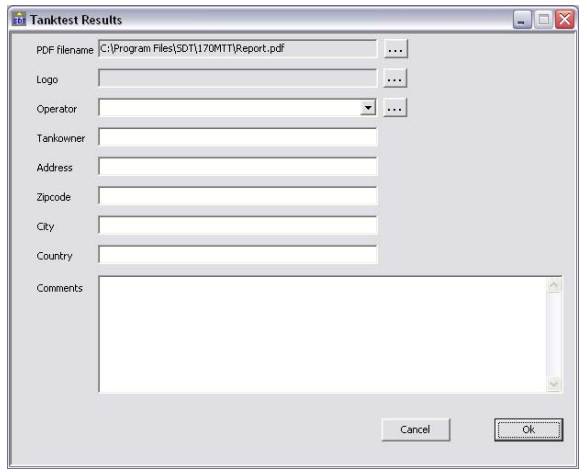

*Figuur 29: De gevraagde gegevens om een PDF-bestand aan te maken.* Applemaard aan te makan.

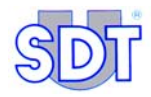

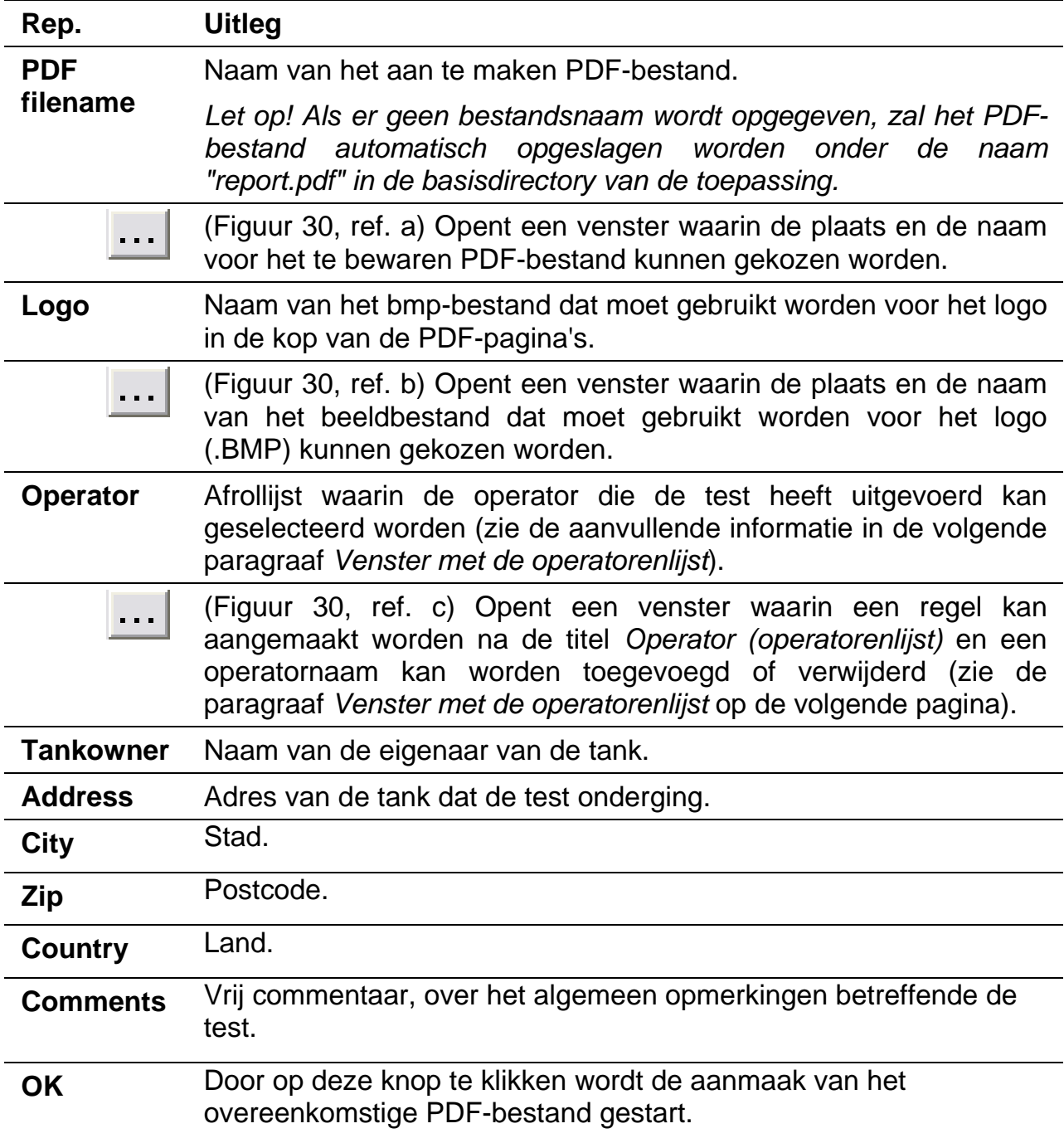

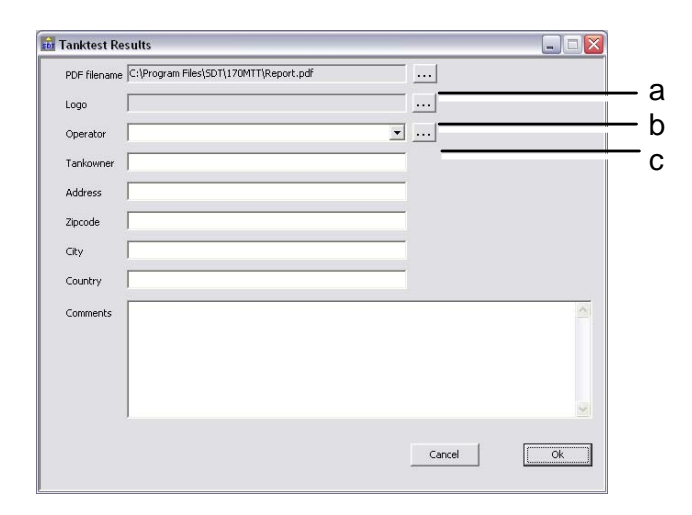

*Figuur 30 : Overzicht van het invoervenster voor extra informatie over de tank.* 

#### **Venster met de operatorenlijst**

Om een operator toe te voegen, de naam van de operator invoeren (Figuur 31, ref. 1) en klikken op *Add* (*Toevoegen*) (ref. 3). De naam zal verschijnen in de lijst (ref. 2) en vervolgens in de afrollijst *Operator* in het venster *Tanktest Results* (Afbeelding 29 en Afbeelding 30).

Om een naam van een operator te verwijderen volstaat het die te selecteren in de lijst (ref. 2) en te klikken op *Delete* (*Verwijderen*) (ref. 4)..

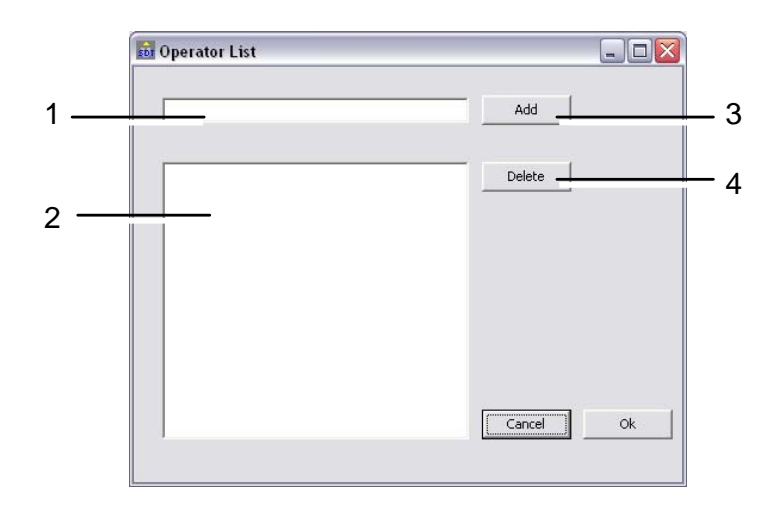

*Figuur 31 : In dit venster kan een lijst met operatoren aangemaakt worden.* 

#### **Stap 2: bekijken van het aangemaakte PDF-bestand**

Na enkele seconden wordt het aangemaakte PDF-bestand automatisch door het programma *Acrobat Reader* (dat gratis mag worden gedownload en verspreid) weergegeven. Het verslag ziet er als volgt uit.

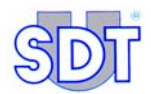

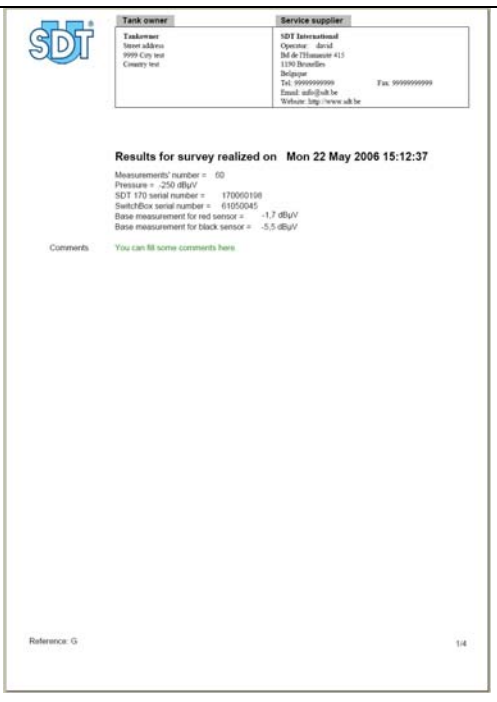

APP45

De hoofding van elke pagina van het rapport omvat van links naar rechts:

- het bedrijfslogo;
- een vak met de gegevens van de eigenaar van de tank;
- een vak met de naam van het bedrijf en van de operator die de test heeft uitgevoerd, en alle identificatiegegevens van dit bedrijf (gegevens die werden ingevoerd tijdens het instellen van de parameters van de toepassing - zie paragraaf 8.3, op pagina 38.

In de voettekst van elke pagina komt de referentie voor die aan de tank werd toegekend, evenals het paginanummer.

Op de eerste pagina komen alle identificatiegegevens voor van de test die werden ingevoerd via zijn uur- en datumregel, evenals eventueel commentaar.

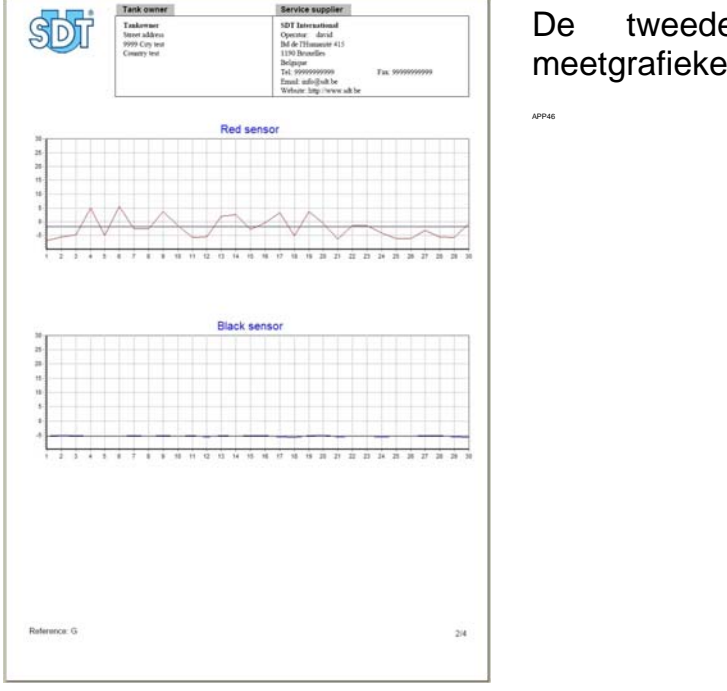

e pagina toont de beide n, één per sensor.

|                                                                                                    | <b>Tank owner</b>                                             | Service supplier                                                                                                    |     |                                                                                            |  |
|----------------------------------------------------------------------------------------------------|---------------------------------------------------------------|----------------------------------------------------------------------------------------------------|-----|--------------------------------------------------------------------------------------------|--|
|                                                                                                    | Tankewner<br>Street address<br>9999 Cyrs test<br>Country lest | <b>SDT</b> International<br>Opening david<br>[M de l'Homester 415]<br>1190 Brawlies<br>Belgique<br>Tel: 999099999999<br>Fax 9000000000<br>final info@akbe<br>Website: http://www.adt.be |     | Op de derde en volgenda pagina's komen alle<br>numerieke meetwaarden van de test voor, per |  |
| $11 - 4.8$<br>$2) - 5, 5$<br>$3) -4.7$                                                                                                    | List of measurements for red sensor in dBuV                   |                                                                                                    |     | sensor op afzonderlijke pagina's, en op zoveel<br>pagina's als nodig.                      |  |
| 41<br>$\mathcal{L}$<br>$51 - 5$<br>$6$ } $5, 4$<br>$71 - 2.6$<br>81<br>$-2.5$<br>95<br>3.8<br>101<br>$-1, 3$<br>$111 - 6, 6$<br>$-5.5$<br>$121 -$<br>111<br>$-1.9$<br>141<br>2.6<br>151<br>$-2.7$<br>343<br>$-0.3$<br>3.71<br>3,3<br>391<br>$-5,1$<br>19)<br>3,8<br>$201 - 46.6$<br>$213 - 6.2$<br>222<br>$-1,3$<br>$231 - 1.4$<br>$24) - 4, 1$<br>15<br>$-6$<br>$261 - 6$<br>$27) - 3.1$<br>$281 - 5.5$<br>$29$ ) $-5,6$<br>$101 - 0.5$ |                                                               |                                                                                                    |     | APP47                                                                                      |  |
|                                                                                                    |                                                               |                                                                                                    |     |                                                                                            |  |
| Reference G.                                                                                                    |                                                               |                                                                                                    | 3/4 |                                                                                            |  |

*Figuur 32: Weergave van de gegevens nadat het PDF-bestand werd aangemaakt.* Xx

## **Stap 3: afdrukken van het aangemaakte PDF-bestand**

Deze pagina's afdrukken door te klikken op de knop *Afdrukken* van *Acrobat Reader* of via het menu *Bestand / Afdrukken*.

Indien nodig, *Acrobat Reader* sluiten of terugkeren naar de toepassing *Graphs & measurements* door in de taakbalk te klikken op het pictogram **is alter to the summand of the Computer** of an in

*Acrobat Reader ®* is een gedeponeerd merk van *Adobe Inc*.

*Graphs & measurements* is geen door *Adobe* ® erkende software. Elke verwijzing naar *Acrobat Reader ®* wordt slechts als inlichting gegeven.

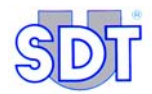

# *Deel 4***x Bijlagen**

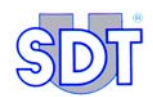

# **13. Specifieke procedures voor tanks die benzine bevatten**

## **13.1 SPECIFIEKE BEWERKINGEN**

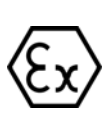

**Voor tanks die benzine of een ontvlambare en/of explosieve vloeistof bevatten of bevat hebben moet u dezelfde procedure volgen als bij de dichtheidsproef op tanks die diesel bevatten, maar moet u bovendien rekening houden met de volgende specifieke punten.** 

• De controle wordt uitgevoerd met explosieveilige rubberen toevoer- en afvoerleidingen en met de explosieveilige vacuümpomp (EXPROOF opties beschikbaar bij SDT).

Denk eraan: aard de interface met behulp van de bijgeleverde onderdelen.

- Controleer of de pomp voldoende olie bevat. Laat de pomp starten met gesloten ventielen en laat ze gedurende 10 à 15 minuten warmlopen.
- Voer de **druk** in de tank **nooit** op**.**
- U moet de gebruikelijke veiligheidsvoorschriften, opgelegd door de verschillende wetten in België en beschreven in paragraaf 13.2, nauwlettend naleven.
- Houd rekening met de distillatietemperatuur van de brandstof om het voor de tank geschikte vacuüm te berekenen.

#### **Distillatietemperatuur van brandstoffen bij atmosferische druk**

N.B.: de distillatietemperatuur wordt ook het kookpunt genoemd.

De grafiek  $P = f(T^{\circ})$  (zie paragraaf 14.3) toont aan dat voor een hogere onderdruk (vermindering van de druk P), de temperatuur van het kookpunt (T) daalt.

Het is noodzakelijk de onderdrukwaarde die op de tank in kwestie aangebracht mag worden, te berekenen om te vermijden dat de brandstof verdampt. Zie paragraaf *14.3* - *Verband tussen kookpunt en druk*, op blz 109.

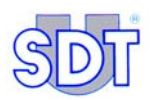

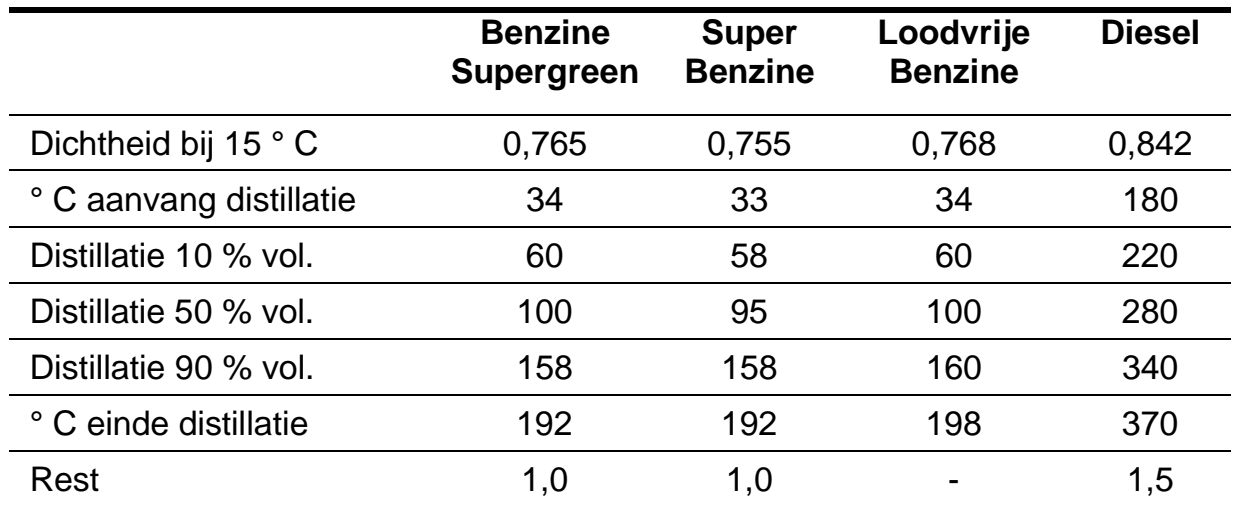

#### **Voorbeelden van berekeningen**

*(zie nomogram Druk/Temperatuur in paragraaf 14.3*, op blz 109*)* 

#### **Opmerking**

Praktisch vacuüm = vacuümwaarde nodig om de hydrostatische druk van de vloeistof te overwinnen (V<sub>p</sub> = H <sub>liq</sub> x 100 mBar x d <sub>liq</sub>).

V <sub>p</sub> = Praktisch vacuüm d<sub>liq</sub> = dichtheid van de vloeistof H<sub>liq</sub> = hoogte van de vloeistof

Theoretisch vacuüm = maximale vacuümwaarde die in de tank mag aangebracht worden (volgens nomogram Druk / Temperatuur).

#### *Voorbeeld 1*

- De temperatuur in een ondergrondse brandstoftank bedraagt 10 °C. De tank bevat 1,50 m superbenzine. De dichtheid bedraagt 0,75.
- Het praktisch vacuüm bedraagt: (1,5 m x 100 mBar) x 0,75 ( $d_{liq}$ ) = 113 mBar.
- Het theoretisch vacuüm bedraagt volgens het nomogram 450 mBar (paragraaf 14.3).

#### *Voorbeeld 2*

- De tank is gevuld met 2,5 m superbenzine. De volgende regel is van toepassing: Praktisch vacuüm =  $2.5$  m x 100 mBar x 0.75 (dichtheid van de superbenzine) =  $187$  mBar
- Als de temperatuur in de tank 10°C bedraagt, kan er een theoretisch vacuüm bereikt worden van 450 mbar zonder gevaar voor verdamping van de brandstof (aanvangstemperatuur distillatie =  $33^{\circ}$ C).

#### *Voorbeeld 3*

- Diesel: aanvangstemperatuur distillatie = 180°C.
- Als de temperatuur in de tank 50°C bedraagt, dan mag een absoluut theoretisch vacuüm bereikt worden zonder verdampingsgevaar (zie nomogram).

## **13.2 VEILIGHEIDSVOORSCHRIFTEN**

- Een poederblusser van minimum 6 kg moet verplicht binnen handbereik zijn.
- De werktuigen voor montage en demontage van de apparatuur mogen in geen geval vonken veroorzaken.
- Het is strikt verboden te roken of vuur te maken op de werkplaats of in de omgeving van de ontluchtingsopeningen waaruit de dampen ontsnappen.
- Er moeten duidelijk leesbare waarschuwingsborden (of wettelijke pictogrammen) geplaatst worden, conform artikel 54 quinquies van hoofdstuk II van het algemeen reglement voor de beveiliging van de werkplaats (ARAB), om dit verbod duidelijk te maken, om aan te geven dat er een inspectie plaatsvindt van een tank met ontvlambare vloeistof en om een voldoende ruime veiligheidszone af te bakenen waartoe niemand toegang heeft die niet betrokken is bij de uitvoering van de test.
- De dampen van de ontvlambare vloeistoffen worden opgevangen in een daartoe bestemde tank of in de vrije lucht uitgestoten via een verticale ontluchtingsopening op een hoogte van minstens 3 meter.
- De vacuümpomp moet in open lucht werken en moet minstens 3 meter van het mangat van de tank verwijderd zijn.

## **13.3 VEILIGHEIDSMARKERINGEN**

#### **Markeringen van de sensoren**

De markering geeft de volgende inlichtingen:

- De artikelcode van de sensor: OQBP2501
- De code van het certificeringsorgaan ISSeP: 0492
- Het type bescherming volgens richtlijn 94/9/CE (ATEX):  $\langle \xi_x \rangle$  II 1 G
- Het type bescherming volgens de norm EN50014: EEx ia II C T6
- De maximumparameters van de voeding: U  $_{max}$  = 28V,  $I_k$  = 93.3A
- De interne parameters:  $Ci = 9.4nF$ ,  $Li = 4 \mu H$

![](_page_103_Figure_17.jpeg)

*Figuur 33: De markering van de sensoren.* 

![](_page_104_Picture_0.jpeg)

#### **Markeringen van de interfacebox**

De markering geeft de volgende inlichtingen:

- De artikelcode van de interfacebox: FUTTSWBOX170
- De code van het certificeringsorgaan ISSeP: 0492
- Het type bescherming volgens richtlijn 94/9/CE (ATEX):  $\langle \overline{\xi_x} \rangle$  II (1)G
- Het type bescherming volgens de norm EN50014: [ EEx ia ] II C.

![](_page_104_Picture_7.jpeg)

**Figuur 34: De markering van de interfacebox.** 

# **14. Nuttige informatie voor de berekeningen**

## **14.1 OVEREENSTEMMINGSTABEL DRUKEENHEDEN**

![](_page_105_Picture_95.jpeg)

## **14.2 BEREKENING VAN VERVORMINGSWEERSTAND**

#### **Roark – Young Formule**

*Standaardbrandstoftanks* 

![](_page_105_Figure_6.jpeg)

Voorbeeld 1: Plaatdikte 3mm, Ø 1,27m, lengte 5,25m.

Voorbeeld 2: Plaatdikte 6mm, Ø 2,5m, lengte 10m.

![](_page_106_Picture_0.jpeg)

Berekeningswijze van vervormingsweerstand tegen uitwendige druk (= inwendig vacuüm).

Berekeningen op basis van een bovengrondse, lege tank (zonder steun of grondophoging rond de tank).

$$
q' = \frac{E\frac{t}{r}}{1 + \frac{1}{2}\left(\frac{\pi r}{nl}\right)^2} \left\{ \frac{1}{n^2 \left[1 + \left(\frac{nl}{\pi r}\right)^2\right]^2} + \frac{n^2 t^2}{12r^2 \left(1 - v^2\right)} \left[1 + \left(\frac{\pi r}{nl}\right)^2\right]^2 \right\}
$$

*(n = aantal onderdelen waaruit de tank is samengesteld)* 

Om q' te bepalen voor een gegeven t/r, tekent u een groep krommen; een kromme voor elke integrale waarde van n van 2 of meer, met l/r als Y-as en q' als X-as;dan wordt de kromme die de laagste waarde geeft voor q' gebruikt om q' te bepalen voor een gegeven l/r.

Als 
$$
60 < \left(\frac{l}{r}\right)^2 \left(\frac{r}{t}\right) < 2.5 \left(\frac{r}{t}\right)^2
$$
, dan mag de kritieke druk geschat worden op

\n $q' = \frac{0.92E}{\left(\frac{l}{r}\right)\left(\frac{r}{t}\right)^{2.5}}$ 

Experimenteel bepaalde drukwaarden schommelen rond 20% hoger en lager dan de theoretische drukwaarden die berekend zijn met bovenstaande formules. 0,80q' is aan te bevelen als een aanvaardbare minimale druk.

- $q'$  = weerstand in kg/cm<sup>2</sup> of Bar
- $r =$  straal in cm
- $l =$  lengte in cm
- $t =$  plaatdikte in cm
- $E =$  elasticiteitsmodule voor staal 2,1.10<sup>6</sup> kg/cm<sup>2</sup>

#### **Voorbeeld 1:**

$$
\frac{0,92(2,1.10^6)}{\left(\frac{525}{63,5}\right)\left(\frac{63,5}{0,3}\right)^{2.5}} = 0,3585kg / cm^2 = 0,358Bar = 358mBar
$$

#### **Voorbeeld 2:**

$$
\frac{0,92(2,1.10^6)}{\left(\frac{525}{63,5}\right)\left(\frac{63,5}{0,3}\right)^{2,5}} = 0,3585kg/cm^2 = 0,358Bar = 358mBar
$$

Het is aan te bevelen voorzichtig te zijn bij het testen van oude tanks omdat de dikte van de wanden van dergelijke tanks sterk kan afgenomen zijn (roest).

**Oude tanks waarover geen gegevens beschikbaar zijn, kunnen best getest worden wanneer zijn weinig vloeistof bevatten, om de druk zo laag mogelijk te houden.** 

**Voor tanks met een capaciteit van meer dan 50.000 liter en/of waarin het vloeistofpeil hoger licht dan 2 meter moet rekening gehouden worden met de precies berekende vervormingsweerstand. Maak de tank leeg tot het maximale vloeistofpeil van 2 meter is bereikt, zodat in de tank een onderdruk kan toegepast worden die hoger is dan de hydrostatische druk van de vloeistof.**
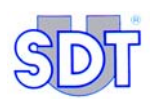

### **Tabel maximum toelaatbare vacuümwaarden**

Bron: ROARK's formulas for stress and strain - 6th edition, chap 14, tab 35, item 20.

Elastische stabiliteit van stalen vaten onderworpen aan onderdruk.

Tankwand zonder ringverstijvingen.

### **Toelaatbare uitwendige druk (onderdruk) Q' (kg/cm<sup>2</sup> )**

r: straal

l: lengte

t: dikte van de wand

Bepaal de waarden van r/t en l/r en lees de maximaal toelaatbare onderdruk af (uitwendige druk) van de tabel (Q').

Experimentele waarden voor de kritische druk variëren rond ± 20 %.

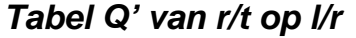

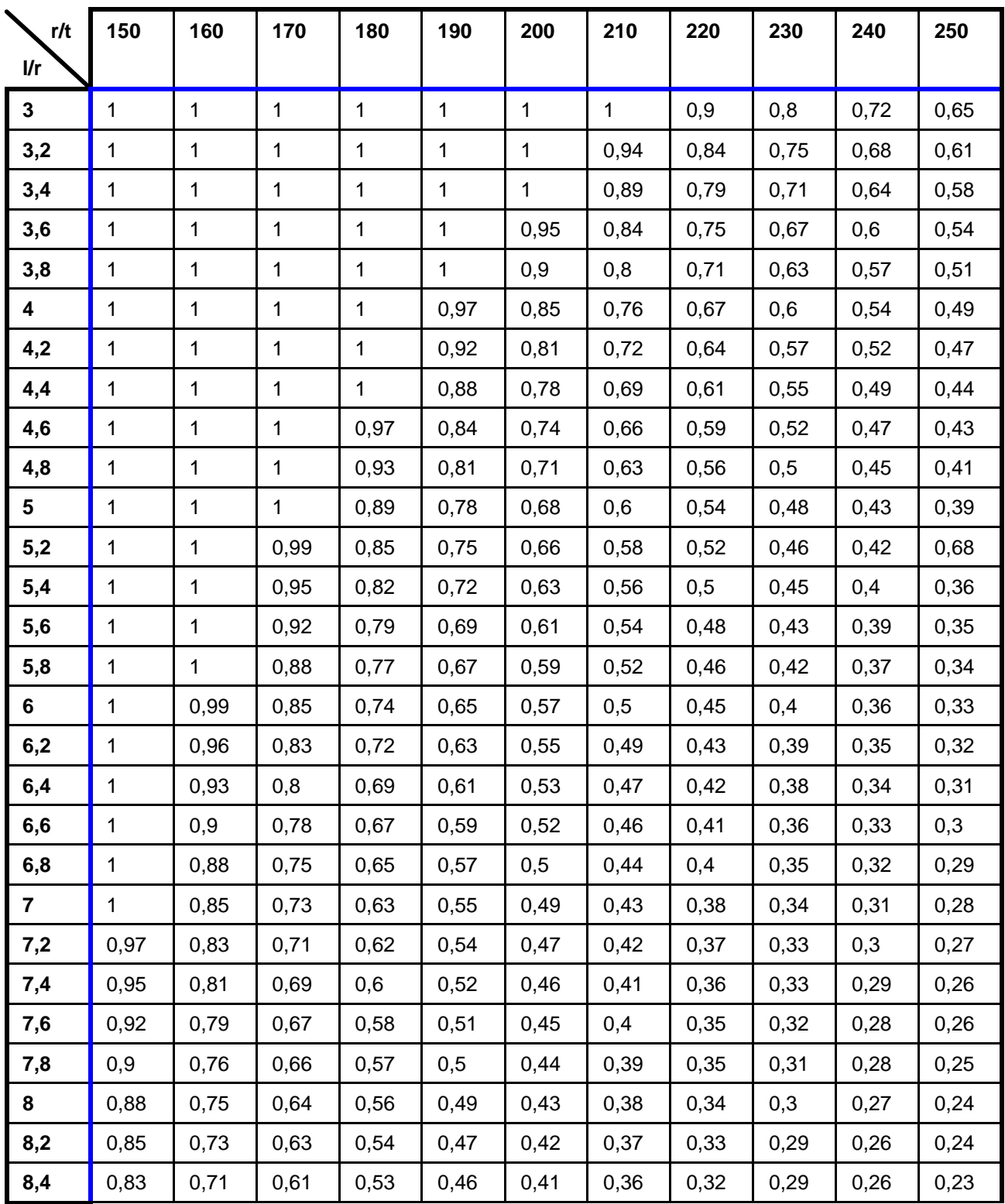

*Vervolg van de tabel op de volgende bladzijde.* 

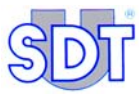

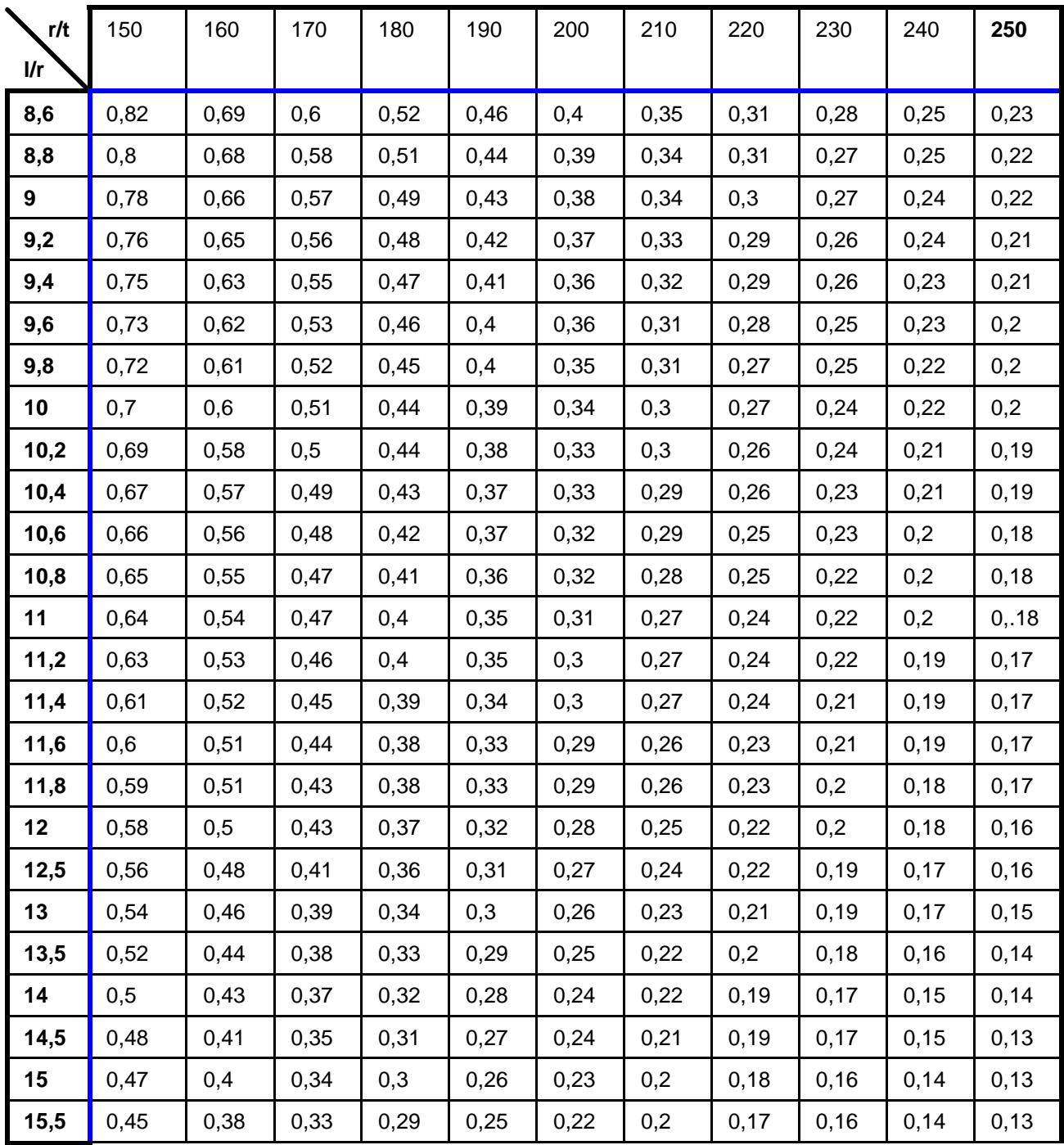

## **14.3 VERBAND TUSSEN KOOKPUNT EN DRUK**

### **De geïntegreerde vergelijking van Clapeyron**

$$
\ln P = \frac{-\Delta H}{R} \cdot \frac{1}{T} + Cte \qquad (1)
$$

met

P: druk (in atm.)

- ∆H: molaire verdampingswarmte, specifiek voor elke materie; uitgedrukt in J  $mol<sup>-1</sup>$
- R: universele gasconstante =  $8.314$  J K<sup>-1</sup> mol<sup>-1</sup>
- T: absolute temperatuur in °K
- Cte: constante waarde die kan bepaald worden door het normale kookpunt  $(T_{kp,n})$  bij P = 1 atm

$$
\Rightarrow \ln P \Rightarrow \ln 1 = 0 = \frac{-\Delta H}{R} \cdot \frac{1}{T_{kp,n}} + Cte
$$

$$
\Rightarrow Cte = \frac{\Delta H}{R} \cdot \frac{1}{T_{kp,n}} \quad (2)
$$

De combinatie van (1) en (2) leidt tot:

$$
\ln P = \frac{-\Delta H}{R} \cdot \frac{1}{T} + \frac{\Delta H}{R} \cdot \frac{1}{T_{kp,n}} = \frac{\Delta H}{R} \left( \frac{1}{T_{kp,n}} - \frac{1}{T} \right)
$$

of uitgewerkt naar de temperatuur:

$$
\frac{R}{\Delta H} \ln P = \frac{1}{T_{kp,n}} - \frac{1}{T}
$$
  
\n
$$
\Rightarrow \frac{1}{T} = \frac{1}{T_{kp,n}} - \frac{R}{\Delta H} \ln P \quad \text{(vergelijking van de vorm: } \frac{1}{Y} = b - ax)
$$

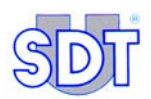

## Diagram  $\text{InP} = f(T^{-1})$

Dit wordt onderstaand weergegeven.

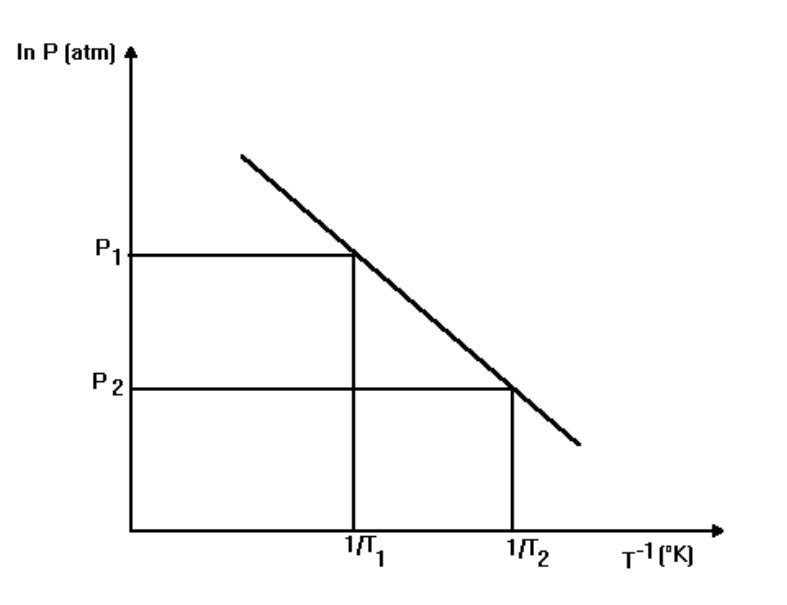

Met verlaging van de druk  $(P_2)$  komt dus een verhoging van de temperatuur overeen  $1/T_2$  d.w.z. een lagere temperatuur T.

### *Opmerking:*

Om het kookpunt precies te kunnen berekenen, moet ∆H, de verdampingswarmte van de eerste benzinefractie bekend zijn. Het Druk/Temperatuur nomogram (zie volgende pagina) gebruikt een geëxtrapoleerde ∆H-waarde, die voor de meeste producten een bevredigende benadering oplevert van de verlaging van het kookpunt bij drukvermindering. Bijgevolg mag men met voldoende zekerheid besluiten dat de waarden aangegeven in de grafiek correct zijn.

### *Voorbeeld voor benzine*

*T° tank: 10 ° C* 

*T°* laagste distillatietemperatuur*: 33 ° C* 

Max. toelaatbaar vacuüm: *600 mBar* relatief (theoretisch*).* 

### *Voorbeeld voor diesel*

*T° tank: 30 ° C* 

*T°* laagste distillatietemperatuur*: 180 ° C* 

Max. toelaatbaar absoluut vacuüm (theoretisch), in de praktijk NOOIT, om de tank niet te beschadigen*.* 

## **Druk / Temperatuur nomogram**

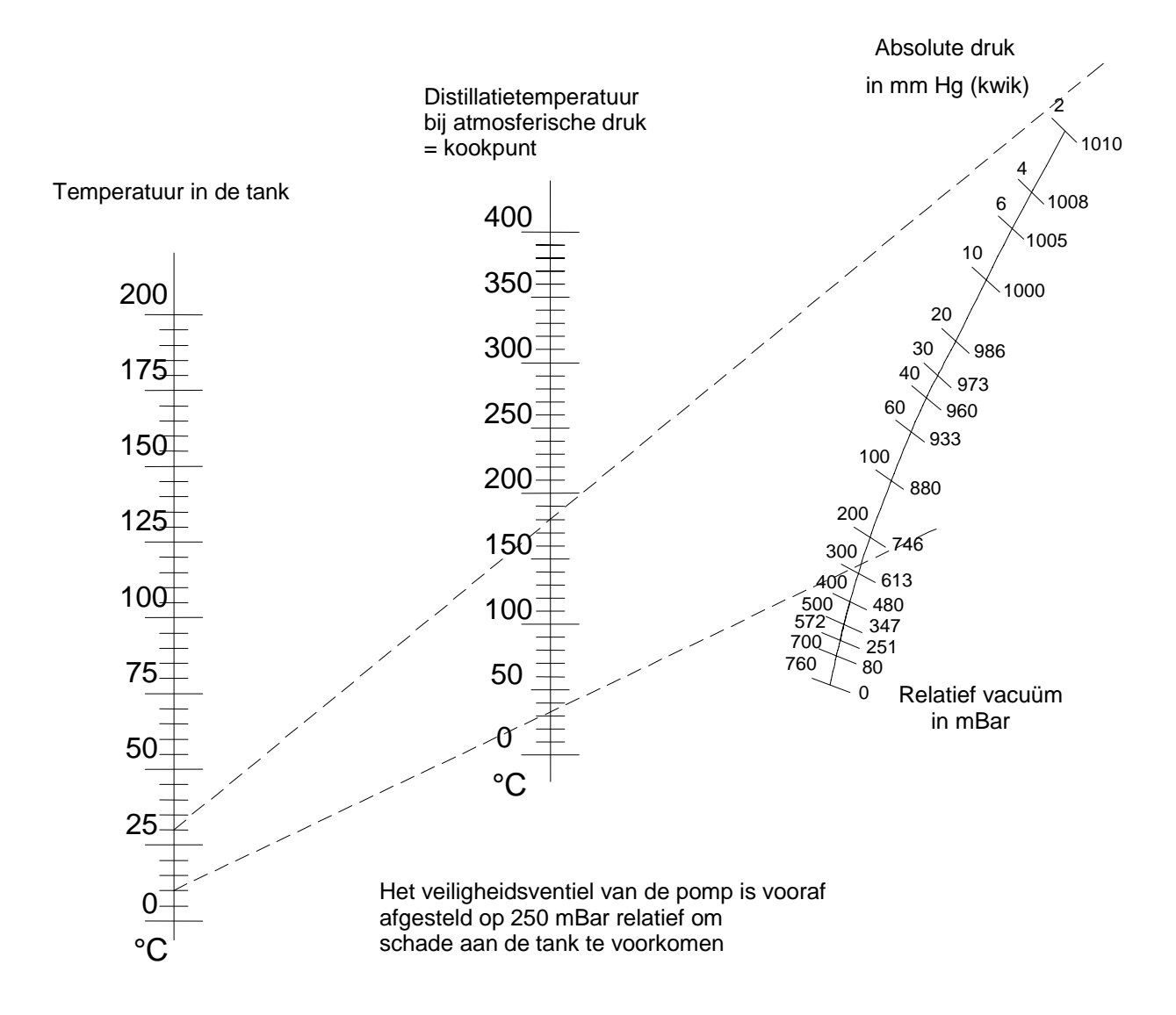

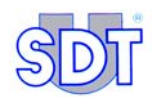

# **15. Technische specificaties**

Dit hoofdstuk geeft de belangrijkste technische eigenschappen van de *SDT 170 MTT* en de sensoren weer. De eigenschappen en specificaties van de *SDT 170 MTT* zijn dezelfde als deze van de *SDT 170 M* en worden in detail beschreven in de *Gebruikershandleiding van de SDT 170*.

# **15.1 SDT 170 MTT**

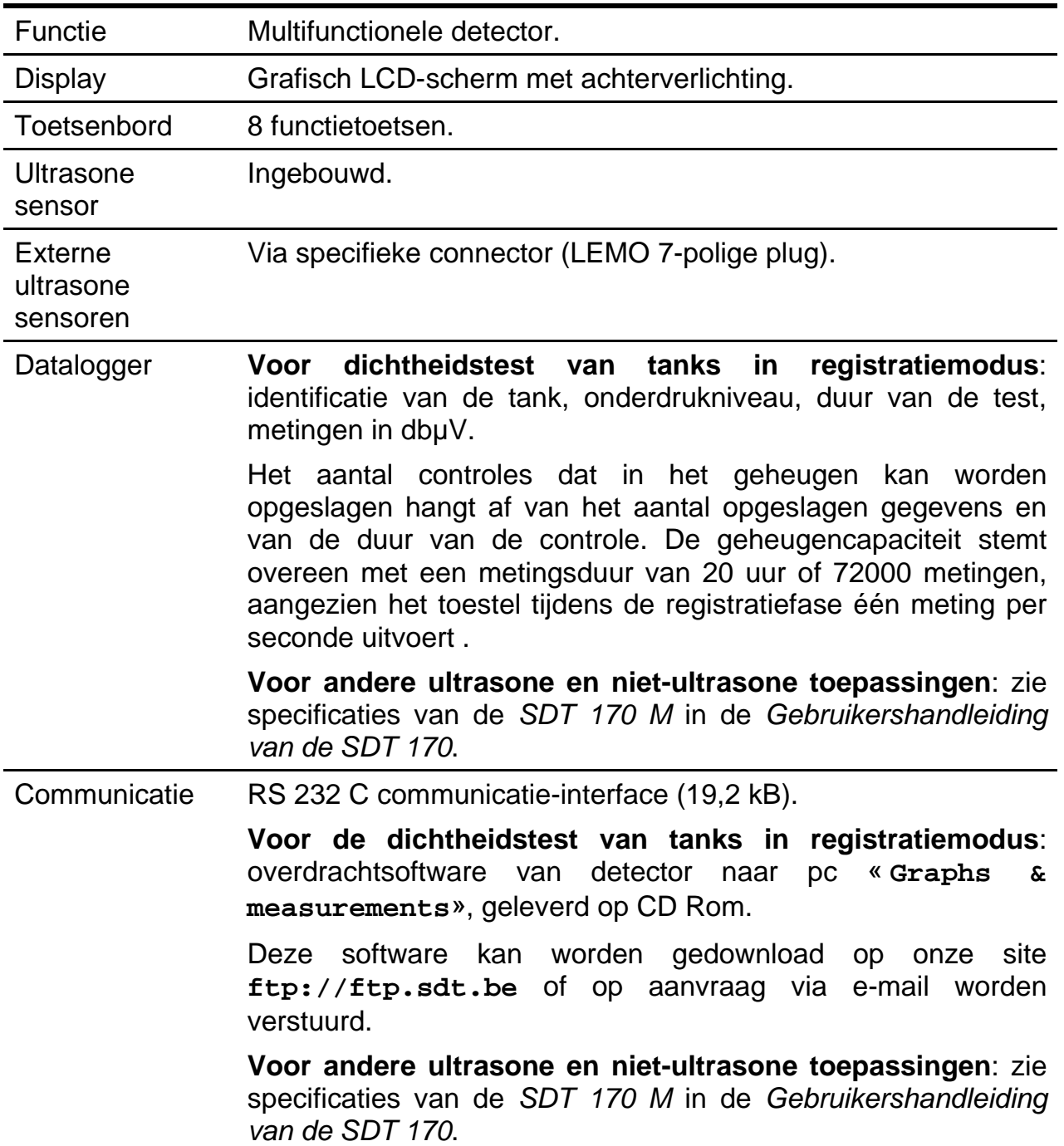

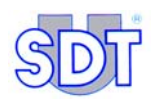

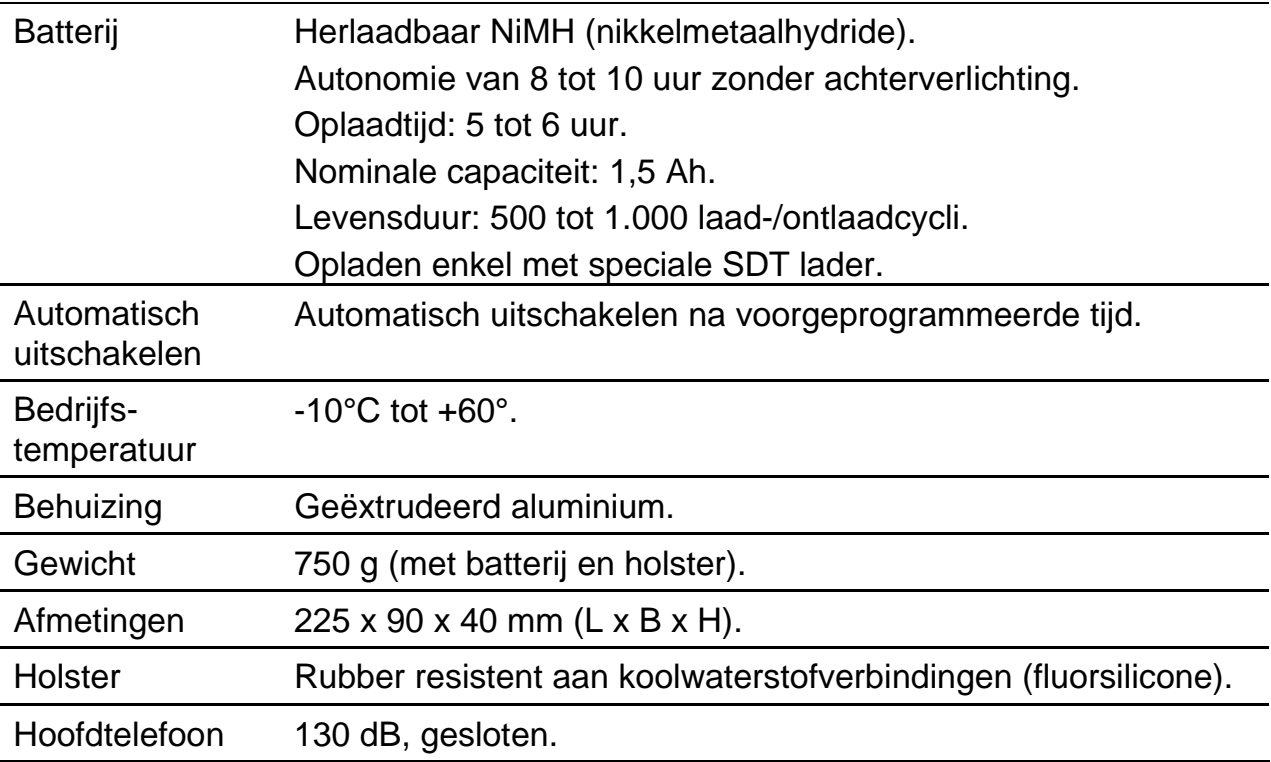

# **15.2 DE EXTERNE ULTRASONE SENSOREN**

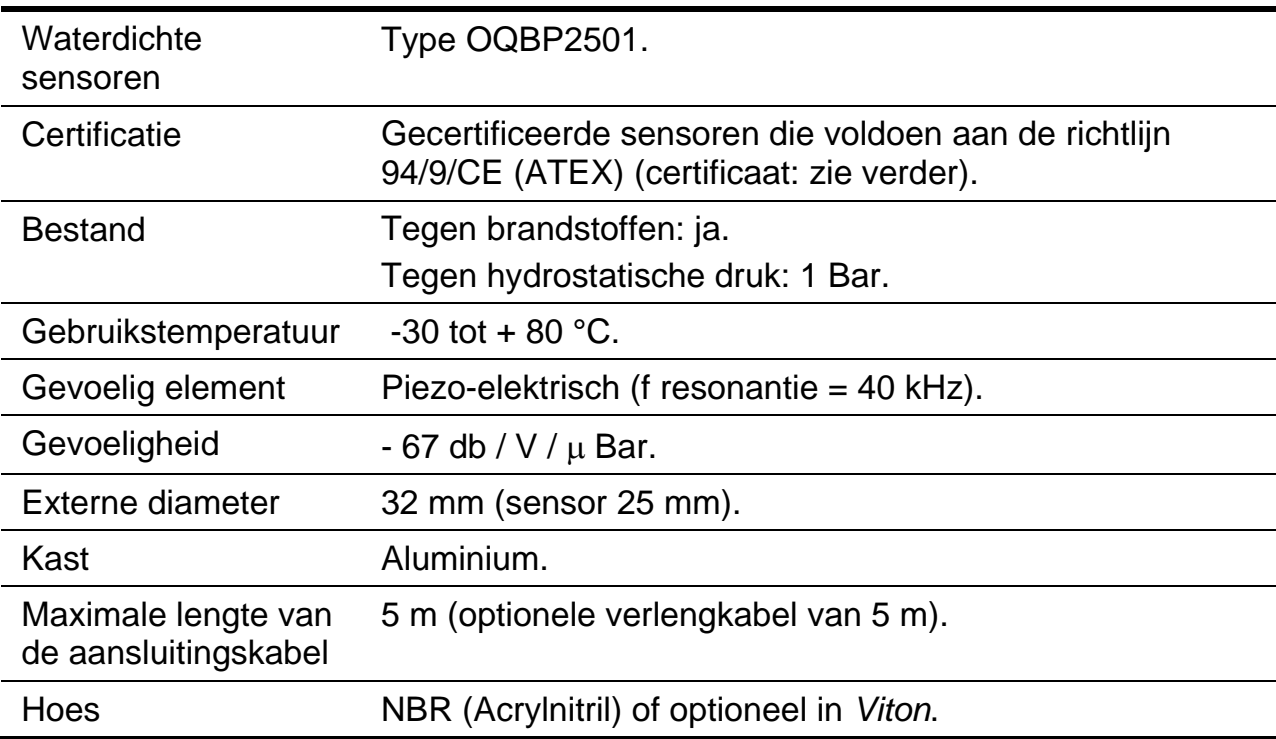

# **15.3 INTERFACE (SWITCHBOX)**

In deze interface zit ook een intrinsieke veiligheidsbarrière.

- Interface voor intrinsieke veiligheidsverbinding tussen de sensoren en de *SDT 170 MTT* detector.
- Bescherming door diodes.
- Elektrische eigenschappen:
	- $U_0 = 10,5$  V
	- $\log 106.3 \text{ mA}$
	- $Po = 0.28 W$
	- $-Co = 2,41 \mu F$
	- $-$  Lo = 2mH
	- $-$  Lo/Ro = 127,5 $\mu$ H/Ohm

De veiligheidsgrootheden van een veiligheidshek verwijzen naar de maximale spanning aan de polen van de uitgangsdioden en naar de overeenkomstige maximale kortsluitstroomwaarde. Zij geven aan welke energie kan gegenereerd worden in de ontplofbare zone en **niet** de maximaal toegelaten bedrijfsspanning.

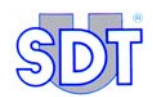

# **16. Gelijkvormigheidsattest van de sensoren en de interfacebox**

De gelijkvormigheidsattesten van de sensoren en van de interfacebox vindt u op de volgende pagina's.

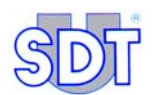

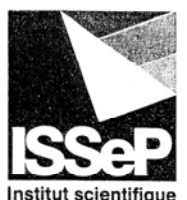

de service public ironneme<br>- Analvse . Ex

 $\sim$ 

 $(1)$ 

 $(2)$ 

 $(6)$ 

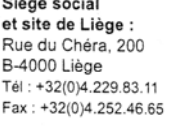

Site de Colfontaine : Zoning A. Schweitzer, rue de la Platinerie B-7340 Colfontaine Tél: +32(0)65.61.08.11 Fax: +32(0)65.61.08.08

e-mail :<br>direction@issep.be site web :<br>http://www.issep.be

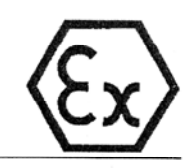

#### CERTIFICAAT VAN EG-TYPEONDERZOEK

#### Apparaat of beveiligingssysteem bedoeld voor gebruik op plaatsen waar ontploffingsgevaar kan heersen Richtlijn 94/9/EC

- $(3)$ Nummer van het certificaat van EG-ISSeP03ATEX139X typeonderzoek:
- $(4)$ Apparaat - Beveiligingssysteem: Waterdicht ultrasoon opnemer type OOBP2501
- $(5)$ Aanvrager- Fabrikant of zijn in de gemeenschap gevestigde gemachtigde :
	- Adres: SDT International S.A./N.V. 415 Boulevard de l'Humanité B-1190 BRUSSEL
- $(7)$ Dit apparaat of beveiligingssysteem en elke aanvaardbare variante ervan is omschreven in c bijlage van dit certificaat en in de documenten die er betrekking op hebben.
- $(8)$ ISSeP, aangemelde instantie nr 492 overeenkomstig artikel 9 van Richtlijn 94/9/EG van 23 maart 1994, verklaart hierbij dat dit apparaat of beveiligingssysteem conform werd bevonden aan de essentiële veiligheids- en gezondheidseisen betreffende het ontwerp en de bouw van apparaten en beveiligingssystemen bedoeld voor gebruik op plaatsen waar ontploffingsgevaar kan heersen.

zoals omschreven in bijlage II van de Richtlijn.

De onderzoeks- en testresultaten werden opgenomen in vertrouwelijk rapport nr 03225.

- $(9)$ Overeenstemming met de essentiële veiligheids- en gezondheidseisen is verzekerd do toepassing van:  $zie(18)$ 
	- EN 50014: 1997 + A1 en A2: 1999 EN 50020: 2002
	- EN 50284:1999
- (10) Het symbool "X", geplaatst na het Certifikaatnummer beduidt dat het apparaat of h beveiligingssysteem onderworpen is aan speciale voorwaarden om een veilig gebruik waarborgen. Deze voorwaarden zijn opgenomen in de bijlage aan dit certifikaat.
- Dit "CERTIFICAAT VAN EG TYPE-ONDERZOEK" heeft alleen betrekking op het ontwe  $(11)$ en de constructie van het gespecifieerde apparaat of beveiligingssysteem. Indien nodig kunne andere eisen van de Richtlijn van toepassing zijn op de fabricatie en de levering van h apparaat of beveiligingssysteem.

(12) De markering op het apparaat of beveiligingssysteem zal volgende punten bevatten:  $\&$ II 1 G D EEx ia II C T6

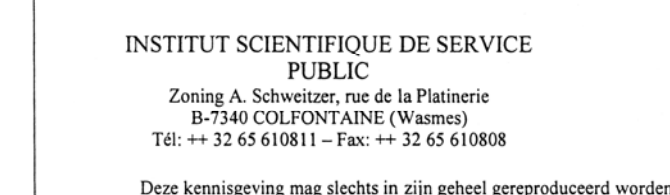

Colfontaine, 15.12.2003

Marcel LAMBERT, Directeur.

n, bijlage inbegrepen, zonder modificatie.

RÉGION WALLONNE

 $1/2$ 

*Figuur 35: Kopie van het gelijkvormigheidsattest van de ultrasoonsensor (pagina 1/2).* 

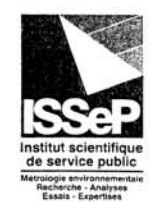

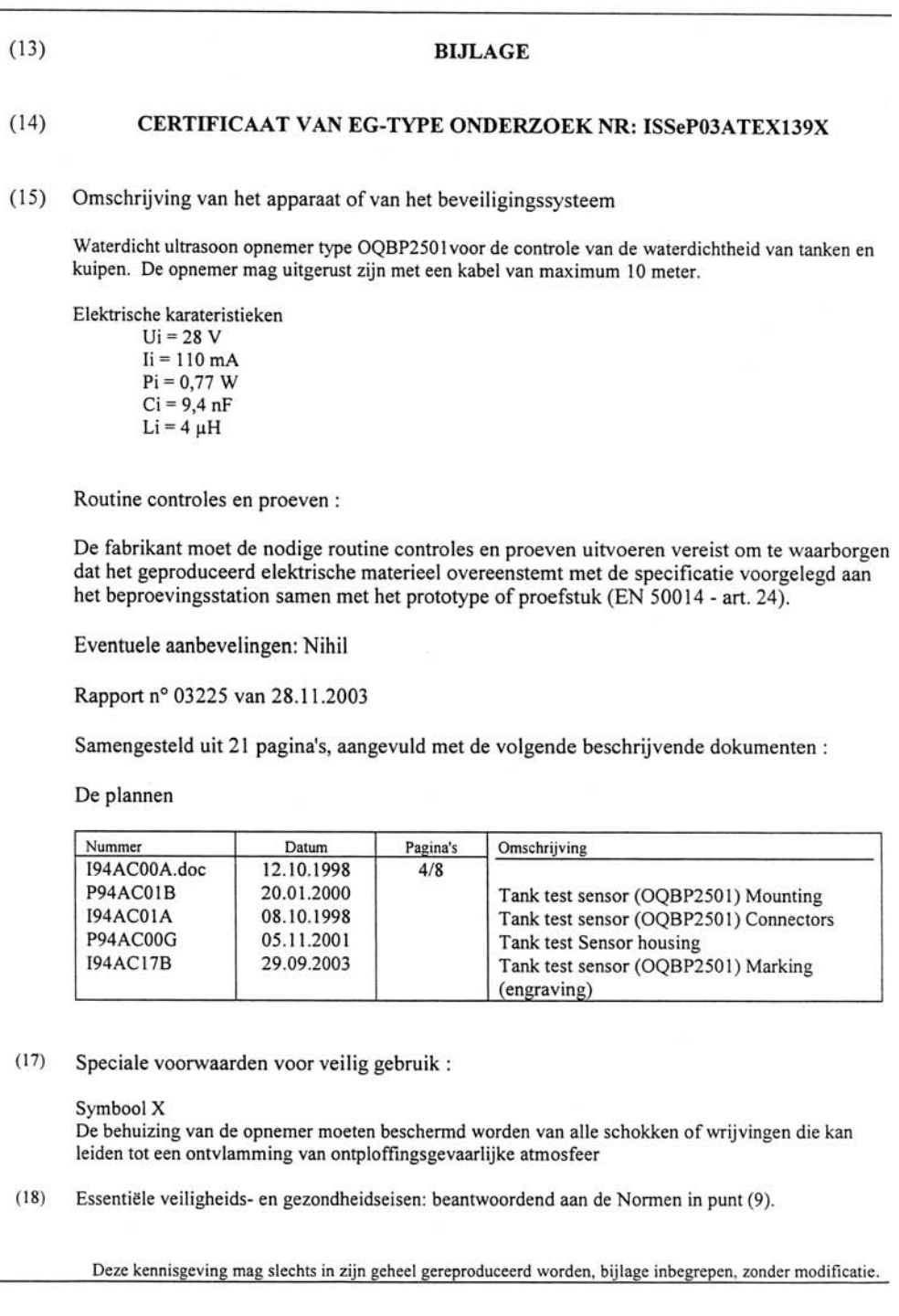

 $2/2$ 

*Figuur 36: Kopie van het gelijkvormigheidsattest van de ultrasoonsensor (pagina 2/2).* 

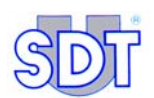

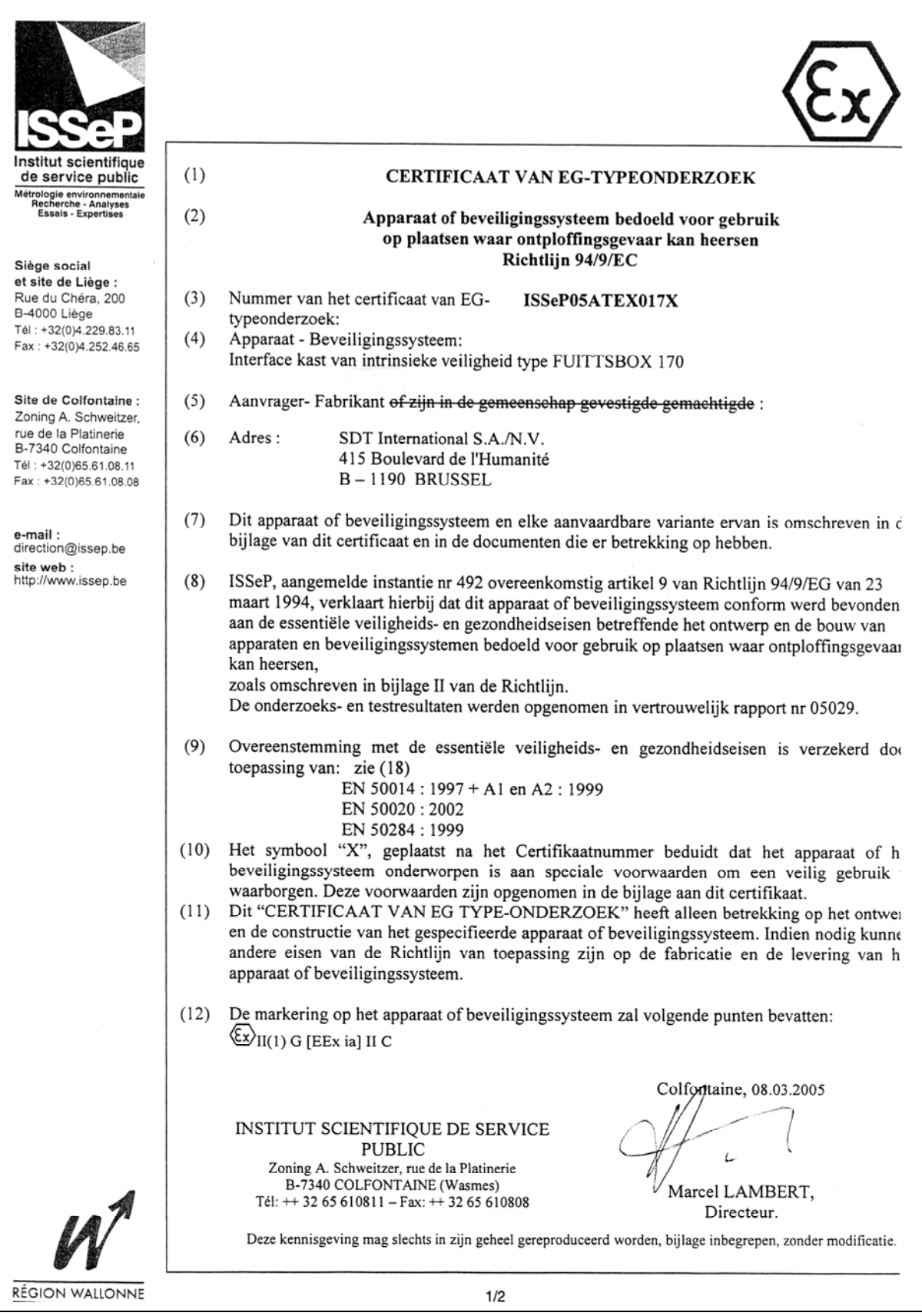

*Figuur 37: Kopie van het gelijkvormigheidsattest van de interfacebox (pagina 1/2).* 

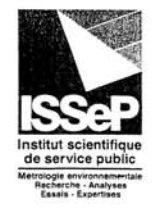

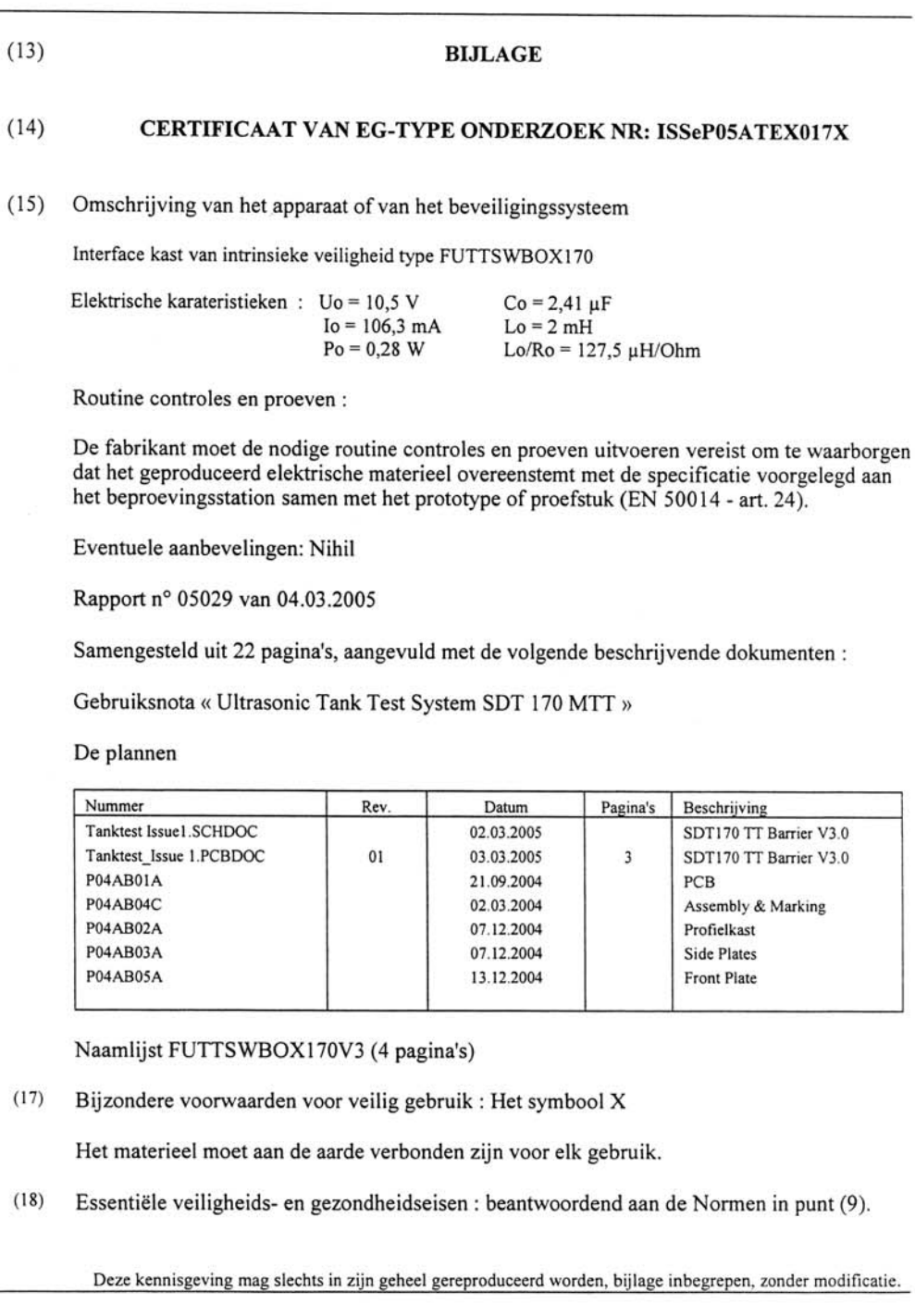

 $2/2$ 

*Figuur 38: Kopie van het gelijkvormigheidsattest van de interfacebox (pagina 2/2).* **CENLL** 

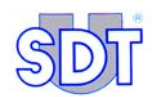

# **17. EU-Conformiteitsverklaring**

Fabrikant SDT International n.v. Humaniteitslaan 415 B - 1190 BRUSSEL BELGIË

verklaart dat de

#### **multifunctionele detector SDT 170,**

#### **de sensoren van het systeem 170 MTT,**

#### **en de interfacebox,**

onderwerp van deze verklaring, overeenstemmen met de basisbeschrijving betreffende de veiligheid zoals beschreven in de richtlijn CEM 89/336/CEE.

De uitrusting draagt de  $\epsilon$  -markering omdat het voldoet aan de geldende EUvoorschriften.

Opdat het detectieapparaat volgens de nieuwste stand van de techniek zou werken, zoals in de richtlijn bepaald, werd het het toestel SDT 170 volgens de volgende normen ontwikkeld:

- De SDT 170 straalt geen elektromagnetische golven uit (EMC).
- De SDT 170 kan niet door externe elektromagnetische straling worden aangetast (EMI).
- De SDT 170 is beschermd tegen elektrostatische ontlading (ESD).

Opmerking: de eigenaar is verplicht deze handleiding te bewaren en ze steeds, ook bij een eventuele verkoop, aan de volgende gebruikers te overhandigen.

Brussel, maart 2005.

De Directeur

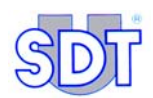

# **18. Erkenningen**

De *SDT TankTEST*-methode voor dichtheidscontrole van ondergrondse tanks is door onze onderneming ontwikkeld.

Ze is vanaf 1995 getest en goedgekeurd door verschillende instellingen zoals AIB Vinçotte en de Belgische vestiging van Lloyd's Register of Shipping in Antwerpen.

In België is de apparatuur goedgekeurd door het Ministerie van de Vlaamse Gemeenschap (Aminal, nummer AMV/30.06.95/1 en VLAREM titel II, artikels 5.17.2.8 en 6.5.7.2). Ze beantwoordt ook aan de voorschriften van de Besluiten van de Waalse Regering van 3 juli 1997 en 30 november 2000.

In het buitenland is de methode met succes getest door Ken Wilcox Ass., een Amerikaanse onderneming erkend door het Environment Protection Agency (EPA) die nagaat of bepaalde producten voldoen aan de normen van de United States Environmental Protection Agency (EPA), het instituut met wereldwijde autoriteit dat de drempelwaarde heeft bepaald waaraan een nieuwe technologie moet voldoen voor ze op de Amerikaanse markt mag gebruikt worden.

In Frankrijk heeft in 1998 het Centre Technique des Industries Mécaniques (Cetim) in Senlis onze methode met de hydraulische methode (controle waarbij de tank met water gevuld wordt en dan onder druk gezet) getest en vergeleken voor rekening van het Franse Ministerie van Milieubeheer. De *SDT TankTEST*methode word daar als detectiegevoeliger, gebruiksvriendelijker, sneller en zuiniger erkend.

De methode is gehomologeerd door het Franse Ministerie van Ruimtelijke Ordening en Milieubeheer**.** 

SDT International is rechtstreeks of onrechtstreeks betrokken geweest bij de inspectie van duizenden opslagtanks in België, Frankrijk, Italië, Denemarken, Spanje en de Verenigde Staten en beschikt dan ook over een team van technici en specialisten met unieke ervaring op dit gebied.

Een kopie van één of meer homologaties of erkenningen is verkrijgbaar op eenvoudige aanvraag bij SDT International.

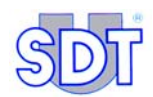

# **19. Garantie en aansprakelijkheidsbeperking**

## **19.1 GARANTIEVOORWAARDEN**

Afgezien van onze algemene verkoopsvoorwaarden zijn de volgende garanties geldig vanaf de leveringsdatum:

Twee (2) jaar op het toestel *SDT 170 MTT* met uitzondering van de batterijen\*.

Een (1) jaar op de pomp\*.

\* De garantie houdt in dat elk onderdeel dat erkend wordt als defect, hetzij wegens een fout in het materiaal, hetzij door een constructiefout, gratis wordt vervangen. Dit geldt niet in geval van verkeerd gebruik, gebrek aan onderhoud of toepassing van ongeschikt voltage. De garantie is ook niet van toepassing voor apparaten die – al is het gedeeltelijk - hersteld, omgebouwd of gedemonteerd zijn door personen die niet tot onze diensten behoren, of voor apparaten die beschadigd zijn door het inbrengen van een vreemd voorwerp.

Zes (6) maanden op de batterijen van de *SDT 170 MTT* en op alle bijbehorende onderdelen en hulpstukken van de *SDT 170 MTT TankTEST*.

## **19.2 AANSPRAKELIJKHEIDSBEPERKING**

*SDT International* of één van haar dochterondernemingen kan op geen enkele manier aansprakelijk worden gesteld voor enigerlei schade, inclusief maar niet beperkt tot, schade door bedrijfsverlies, bedrijfsonderbreking, verlies van informatie, defect van de *SDT 170 MTT* of zijn toebehoren, lichamelijke letsels, tijdverlies, financieel verlies, verlies van materiaal of elk ander indirect of resulterend verlies ten gevolge van het gebruik of de onmogelijkheid van het gebruik van dit product, zelfs indien vooraf werd gewaarschuwd voor mogelijke schade.

De specificaties van deze toestellen komen overeen met de huidige staat van onze kennis. Onze inspanningen op het vlak van onderzoek en ontwikkeling gaan door, zodat deze specificaties zonder voorafgaande kennisgeving kunnen worden gewijzigd.

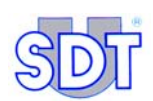

## **19.3 BELANGRIJKE AANBEVELINGEN**

De duurzaamheid van de batterijen vloeit voort uit correct gebruik en het voortdurende behoud van een minimale elektrische lading. Dit houdt in:

Laad het batterijblok op of vervang het door het reserveblok zodra de icoon van de afgeladen batterij niet meer zwart is.

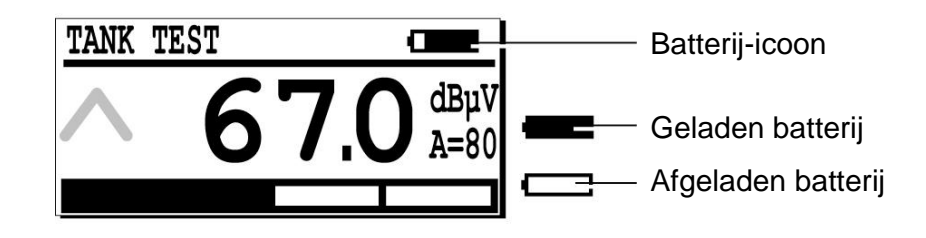

*De icoon die de lading van de batterij weergeeft, bevindt zich in de rechter bovenhoek van het scherm. 586*

- Laad het batterijblok onmiddellijk op, uitsluitend met behulp van de bijgeleverde lader.
- Als u een batterijblok niet gebruikt, laad het dan om de twee weken op.
- Vermijd het gebruik van de ontvanger buiten het temperatuurbereik waarvoor het is ontworpen (-10° / +60 °c), anders kunt u onjuiste meetresultaten verkrijgen, die hoger zijn boven 60° en lager onder – 10°.

De inwendige sensor op de *SDT 170 MTT* en op de flexibele sensor zijn niet waterdicht. Instroming van vreemde stoffen zoals water, vet, stof, enz…moet vermeden worden.

# **20. Index**

°C, 116 Aan, 28 Aan/uit-schakelaar, 27, 28 Aanhoudend geluid van druppels, 76 Aansluiting op de connector, 56 Aansluitstuk, 18, 20, 50 Aansprakelijkheidsbeperking, 129 ABCDEFG, 61 Achterverlichting, 27, 28, 115 Acrobat Reader, 93 *Adobe Inc*, 97 Adress, 39, 94 Afmetingen, 116 Afsluitdop, 68, 70 Afsluitstoppen, 18 Afvoerbuis, 18, 20 Afvoerleiding, 54 AIB Vinçotte, 127 Alfanumerieke tekens, 61 Allerlei metingen, 31 Aluminium, 116 *Apparaatbeheer*, 42 ATEX, 17, 19, 103, 104, 116 Audio output, 27 Automatisch uitschakelen, 116 Autonome werkuren, 17 Autonomie, 116 Batterij, 116 Afgeladen, 130 Duurzaamheid, 130 Icoon, 49 Opladen, 130 Resterende capaciteit, 31 Batterijblok, 17 Batterijcapaciteit, 31 **Batterijen** Duurzaamheid, 130 Staat, 49

Batterijlader, 20 Bedrijfstemperatuur, 116 Beëindiging van de dichtheidscontrole Beëindiging, 71 Behuizing, 116 Benzine Specifieke procedures, 101 Benzine, 18, 48, 54, 58 Berekening van vervormingsweerstand, 105 Berekeningen, 105 Beschrijving, 17 Bevestigen, 28 Boevenop de pagina's, 38 Bijtende vloeistoffen, 18 Bits per seconde, 43 Black Sensor, 61, 64, 69 Blokschema, 73 Brandbare vloeistoffen, 19 Brandstoffen, 65 Browse, 87 Camlock, 18, 20, 53 CD Rom, 35, 36, 115 CEM, 125 Certificatie, 116 *Cetim*, 127 City, 39, 94 Clapeyron, 111 *Close*, 89 Com, 44 COM port setup, 87 Comments, 94 Communicatie, 115 Communicatieprobleem, 44 Company, 39 Connector batterijlader., 27 Connector externe sensor, 27 Contactsonde, 31

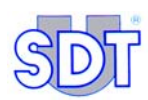

Continue modus, 83 Continuous, 83 **Converter** USB, 41 Country, 39, 94 Cursor, 28 Verplaats, 61 Databits, 43 Datalogger, 115 *Datatransportbesturing*, 43 Datum, 31 dBµ*V*, 16, 53 Debiet, 18 Deflagratie, 76 Deksel, 67, 70 Detectieprincipe, 23 Diagram InP =  $f(T^{-1})$ , 112 Diameter van de tank, 50 Dichtheid van water, 65 Dichtheidscontrole, 71 Boven het vloeistofpeil, 69 Onder het vloeistofpeil, 64 Dichtheidscontrole van tanks, 31 Dichtheidsfout, 71 Dichtheidsfouten, 24 Diepte, 18 Diesel, 58, 65 Display, 30, 52, 115 Door de tank, 24 Druk, 66, 111 Druk / Temperatuur, 113 Drukeenheden, 105 Drukmeter, 18 Drukverschillen, 15 Duur van de metingen, 82 E.U. Conformiteitsverklaring, 125 E-mail, 2, 39, 115 Erkenningen, 127 Explosiemeter, 50 Explosieve gassen, 50 Explosieve vloeistoffen, 19 Explosieveilig, 17 Explosieveilige, 19 EXPROOF, 101 Externe niet-ultrasone sensoren, 31

Externe ultrasone sensoren, 31, 115, 116 Fax, 39 Flexibele sensor, 31 Flexibele stang, 17, 20 Fluorsilicone, 116 Frequentie, 15 ftp //ftp.sdt.be, 115 Garantievoorwaarden, 129 Gat, 23 *Geavanceerd*, 44 Gebruikstemperatuur, 116 Geen geluid, 67, 69 Gegevens, 25 Naar een pc, 25 Overdracht  $\rightarrow$  PC, 86 Uitwisselen, 88 *Gegevensoverdracht*, 20 Geheugen Capaciteit, 25, 30, 31, 80 Gebruikte, 31 Uitwisselen, 88 Geheuigen Intern, 10 Gehoor, 15 Gekraak, 66 Geleverde elementen, 17, 21 Gelijkvormigheidsattest, 119 Geluid van luchtbellen, 76 Geluiden, 15 Geluidsdempende, 17 Geluidssignaal, 16 Gerichtheid, 15 Gesloten sensoren, 31 Get data, 88 Gewicht, 116 Grafisch weergeven, 35 *Graphs*, 20 Graphs & measurements, 35 Minimumconfiguratie, 35 Graphs & measurments Installatie, 35 Instelling van de parameters, 38 Herladen, 116 Holster, 116

*Hoofdmenu*, 60, 63 Hoofdtelefoon, 17, 20, 27, 51, 116 Iconen Batterij, 31 Datum, 31 Geheugen, 31 Uur, 31 Icoon, 49 Informatie betreffende de test, 81 Informatie voor de berekeningen, 105 Infraroodthermometer, 31 Ingelezen gegevens Aangemaakte PDF-bestand, 95, 97 Bekijken, 91 Grafische weergave, 91 Omzetting in PDF, 93 Overdracht naar het programma, 89 Initiële afstelling, 58, 80 **Installatie** Pomp, 50 Sensoren, 50 Software voor overdracht, 86 Installatieprocedure van de elementen, 48 Interface, 17, 20, 51, 54, 117 Interface voor temperatuursensor, 31 Interne ultrasone sensor, 31 Intrinsiek veilige interface, 17, 104 Inwendige sensor, 130 Kabel RS 232C, 20 Karakter, 61 kHz, 15 *Knop Geavanceerd*, 44 Make PDF, 93 Kookpunt, 111 Koolwaterstoffen, 116 Kopteksten, 38 Lader, 17 Language, 59 LCD, 27, 115 LCD-display., 27

Lek, 24 Lekdichtheid, 17 Lekken Opsporen, 16 Lekken opsporen, 24 Levensduur, 116 Lloyd's Register, 127 Lokale tijd, 31 Loodvrije Benzine, 65 Magnetische sensor, 31 *Main menu*, 59, 60 Make PDF, 93 Massalekdebietmeter, 31 Max Value, 63 Max. value, 63 Maximale, 28 Maximum toegelaten vacuüm, 48 Menu, 28 Metingen Overdracht, 86 Uitwisselen, 88 Milieuwetgeving, 24 *Minidisk*, 8, 27 Minimumconfiguratie van de PC, 35 Motor, 18 Nederlands, 59 Niet-explosieveilige, 20 Nikkelmetaalhydride, 116 NiMH, 116 Niveau van de vloeistof, 50 Nominale capaciteit, 116 Onderdruk, 18, 24 Onontvlambare terugloop, 18 Ontvlambaar of explosief product, 50 Open sensoren, 31 Opgeslagen gegevens, 84 Overdracht naar de PC, 86 Opgeslagen informatie, 84 Opgeslagen metingen, 84 Oplaadtijd, 116 Opslagen van de metingen, 84 Opstarting, 58, 80 Opties, 18, 19 Overdracht, 25 Overdracht *SDT 170 MTT* → PC, 35

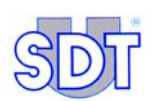

Overdracht van de gegevens naar de PC, 86 Overdracht van de gegevens van de *SDT 170 MTT* naar de pc, 86 Parabool sensor, 31 Parameterinstelling van de poort, 42 *Pariteit*, 43 PC, 25, 84, 86, 88 Aansluiting op de SDT 170MTT, 35 PC Minimumconfiguratie, 35 PDF, 35, 93 Peilstok, 18, 50 Perforatie, 66 Pneumatische peilstok, 50 Poederblusser, 103 Pomp Explosieveilige, 65 Laat, 65 Niet-explosieveilige, 65 Rolwagentje, 18 Veiligheidsventiel dat, 48 Poort Seriële, 86 *Poorten (COM & LPT)*, 43 Port COM, 44 Precisiehulpstuk, 17, 20 Precisietoebehoren, 30 Procedure met controlebevestiging, 24 Red Sensor, 64, 83 Referentienummer, 61 Referentiewaarden, 24, 60, 61 Risico van een explosie, 48 Roark - Young, 105 Rolwagentje voor de pomp, 18 RS 232C, 86, 115 Kabel, 17, 20 RS 232C/USB converter, 41 RS 232-connector, 27 Rubber, 116 Schakelaar achterverlichting, 27 Schroefsensor, 31 *SDT 170 M*, 32 *SDT 170 MTT*, 27, 31, 115

Afbeelding, 27 Beschrijving, 17 Elementen, 29 Voordelen, 7, 9 Sensor Aangepaste diepte, 18 Benzine, 18 Eindtest, 77 *Sensor setting*, 63 Seriële poort, 86 *Settings*, 59, 60 Signalen beluistert, 66 Sissend ultrasoon, 24 Software voor overdracht Installatie, 86 Solventen, 18 Sonometer, 31 Staat van de batterijen, 49 Start tank test, 82 Stookolie, 65 *Stopbits*, 43 Super Benzine, 65 Supergreen Benzine, 65 Switchbox, 17, 20, 51, 117 Tachometer, 31 Tank, 17 <20.000 liter, 48 >20.000 liter, 48 Benzine, 48, 101 Bovengrondse cilindrische, 55 Diameter, 50 Dichtheidsfouten, 24 Diesel, 58 Door, 24 Explosieve producten, 54 Lekvrij, 24 Mechanische weerstand, 48 Niveau van de vloeistof, 50 Onderdruk, 24 Onderdruk, 76 Ontvlambare producten, 54 Perforatie, 66, 67 Polyethyleen, 55 Rechthoekige, 55 Referentienummer, 61 Specifieke procedures, 101

Verluchtingsbuizen, 50 Waarbij onderdruk verboden, 55 Tank op vacuüm, 23 Tank test done, 83 Tankowner, 94 *TankTEST*, 9, 10, 127, 129 Technische specificaties, 115 Tel, 39 Test Annulering, 85 Beëindiging, 76 Boven het vloeistofpeil, 68, 75 Onder het vloeistofpeil, 63, 73 *Tijdelijke stopzetting*, 85 *Tijdelijke stopzetting van een test*, 85 Time to capture, 82 Toelaatbare vacuümwaarden, 108 Toets, 28 Toetsenbord, 28 Toetsenbord., 27, 115 Tube verklikkerpasta, 18, 20 Uit, 28 Uitvoeringsprocedure, 79 Ultrasone geluiden, 15 Ultrasone sensor, 17, 27, 115 Interne, 31 Ultrasone sensoren interne Externe, 31 Ultrasone trillingen, 15 USB, 41, 86 Communicatieprobleem, 44 Parameterinstelling, 42 USB converter, 41 USB-verbinding, 41 Vacuüm, 23 Waarde te berekenen, 65 Vacuümpomp, 18, 20, 24, 54

Explosieveilige, 19 Veiligheidsventiel, 54 Veiligheid, 103 Veiligheidsbarrière, 117 Veiligheidsmarkeringen, 103 Veiligheidsventiel, 18, 48, 54 Veiligheidsvoorschriften, 103 Verbindingen tussen de elementen, 23 Verdeler, 11 Verklikkerpasta, 50 Verkleuring, 77 Verluchtingsbuizen, 50 Verplaats de cursor, 61 Versag in PDF-bestand, 95 Versterkingsfactor, 28 Versterkingsniveau, 52 Vervormingsweerstand, 105 Vlamsperders, 54 Vloeistofniveau, 23 Vloeistofpeil dat op de peilstok, 50 Voetregel van de pagina, 38 Volgende karakter, 61 Voorgaande karakter, 61 Vrije modus, 24 Waarden verhogen, 28 Waarden verlagen, 28 Waarschuwingen, 48 Water, 65 Website, 39 Wel geluid, 67, 69 Werktaal, 59 Wrijving, 15 Zijn, 55 Zip, 94 ZIP/postal, 39 Zuigbuis, 18, 20 Zuigleiding, 54

## **Uw detector SDT 170 MTT**

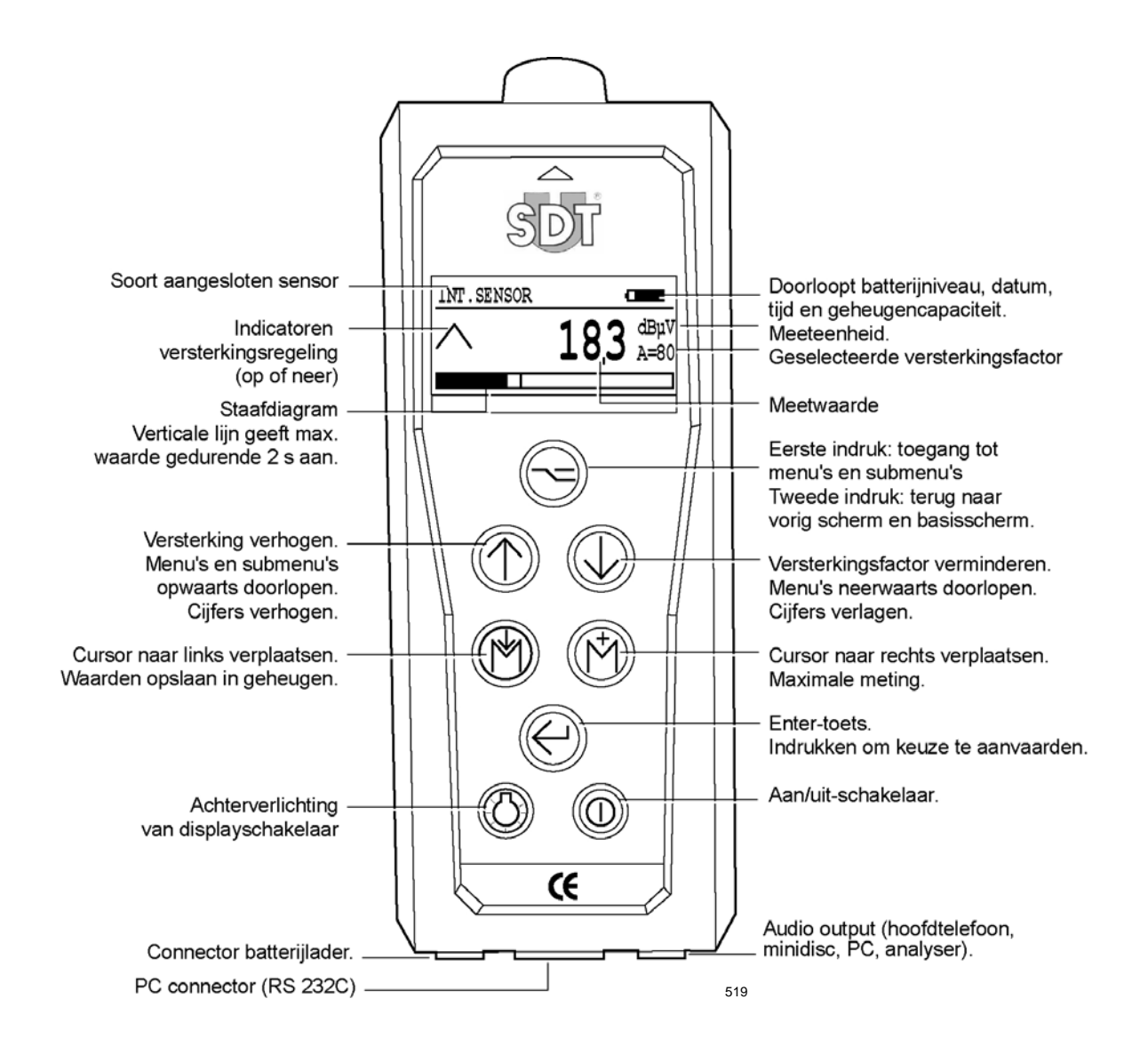

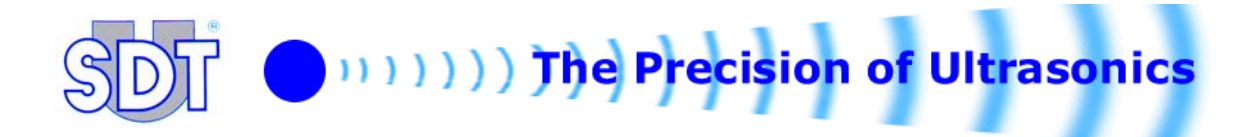